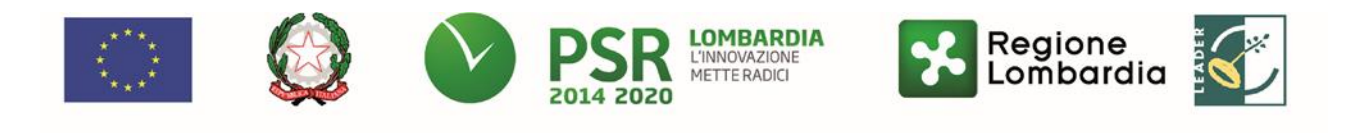

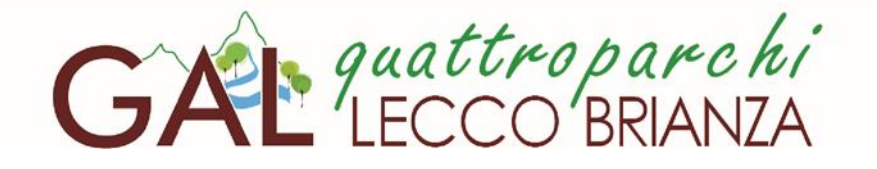

Fondo Europeo Agricolo per lo Sviluppo Rurale (F.E.A.S.R.) Programma di Sviluppo Rurale 2014-2020 (Reg. UE n. 1305/2013)

# **MISURA 1**

**"Trasferimento di conoscenze e azioni di informazione"**

# **SOTTOMISURA 1.2**

**"Sostegno a attività dimostrative e azioni di informazione"**

# **OPERAZIONE 1.2.01**

# **Progetti dimostrativi e azioni di informazione**

**Focus area principale 6b "stimolare lo sviluppo locale nelle zone rurali"**

**Focus area secondaria 2a, 4b, 5d, 5e**

## **DISPOSIZIONI ATTUATIVE PER LA PRESENTAZIONE DELLA DOMANDA**

# **INDICE**

# **SOMMARIO**

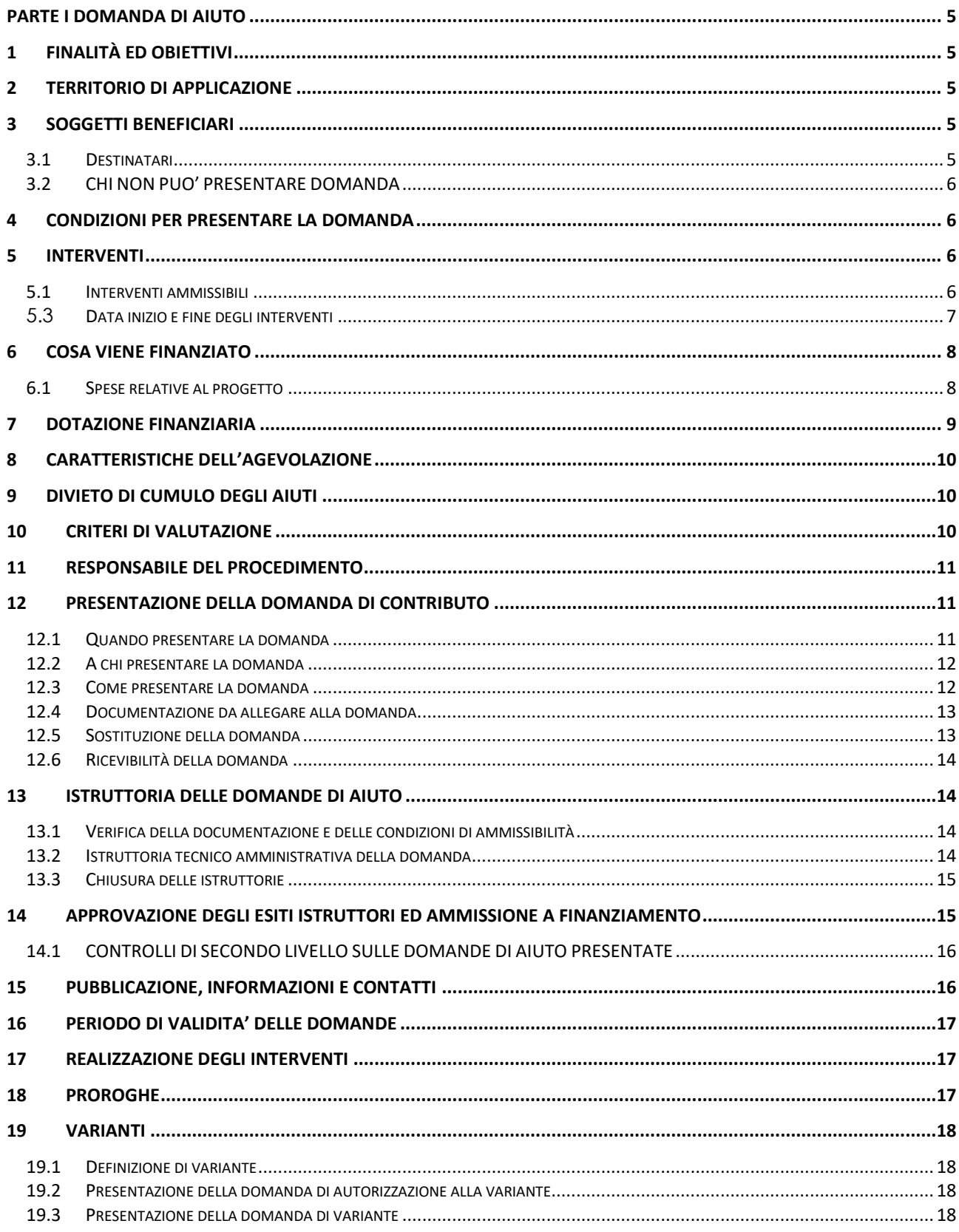

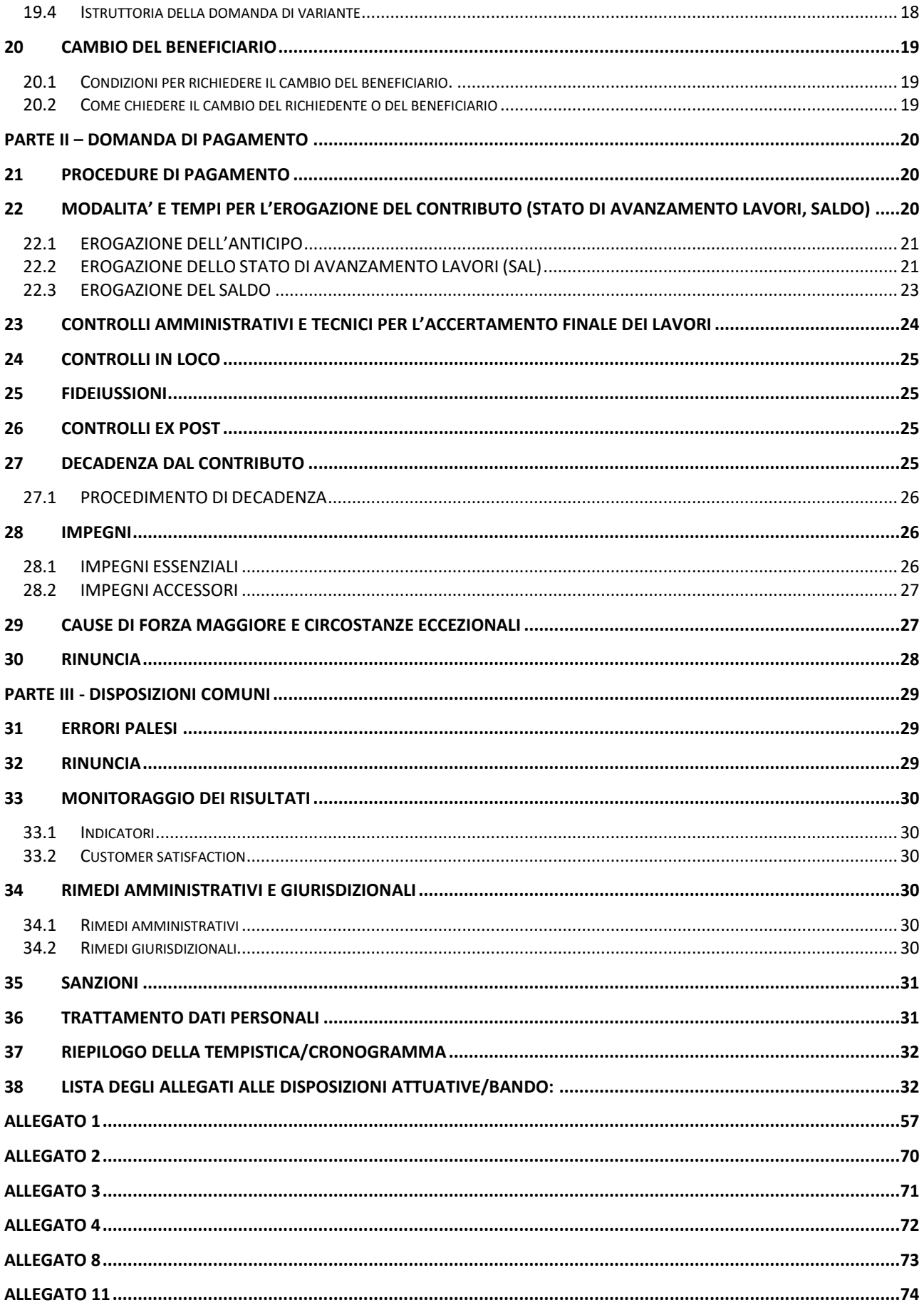

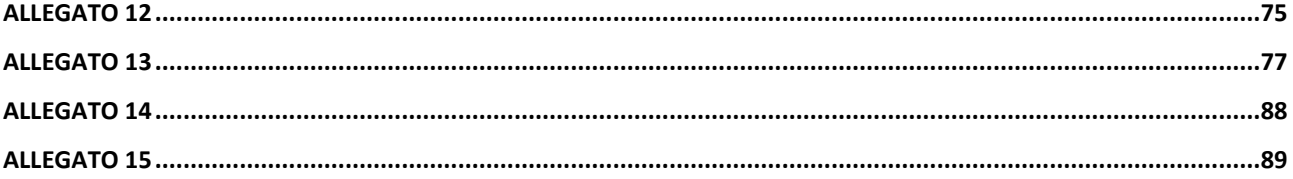

# **PARTE I DOMANDA DI AIUTO**

## <span id="page-4-0"></span>**1 FINALITÀ ED OBIETTIVI**

<span id="page-4-1"></span>La presente Misura intende promuovere il potenziale umano degli addetti del sistema rurale e migliorare le competenze necessarie a promuovere la crescita economica e lo sviluppo delle zone rurali oltre a migliorare la sostenibilità, la competitività, l'uso efficiente delle risorse e le prestazioni ambientali delle aziende agricole.

L'Operazione 1.2.01 promuove il trasferimento di conoscenze e l'innovazione nel settore agricolo mediante la realizzazione di progetti di informazione (eventi divulgativi, convegni, seminari, mostre, modalità di comunicazione innovative ecc.) e di iniziative dimostrative anche in campo, visite guidate, pubblicazioni tematiche e/o specialistiche non periodiche, diffuse tramite stampa o media elettronici ecc.

Obiettivo dell'operazione è rispondere al fabbisogno di qualificazione del capitale umano in termini di competenze e conoscenze nel settore agricolo e nelle zone rurali, incoraggiando l'apprendimento lungo tutto l'arco della vita.

## **2 TERRITORIO DI APPLICAZIONE**

<span id="page-4-2"></span>L'Operazione si attua su tutto il territorio del GAL.

## **3 SOGGETTI BENEFICIARI**

<span id="page-4-3"></span>Possono presentare domanda di finanziamento:

- **organismi di ricerca**: soggetti senza scopo di lucro, indipendentemente dal loro status giuridico o fonte di finanziamento, la cui finalità non esclusiva consiste nello svolgere attività di ricerca fondamentale, di ricerca industriale o di sviluppo sperimentale e nel diffonderne i risultati, mediante la pubblicazione o il trasferimento di conoscenze;
- **organismi di diffusione della conoscenza**: soggetti senza scopo di lucro, indipendentemente dal loro status giuridico (costituito secondo il diritto privato o pubblico) o fonte di finanziamento, la cui finalità non esclusiva consiste nell'informazione e diffusione di conoscenza in ambito agricolo e che statutariamente perseguono scopi di sviluppo agricolo e forestale;
- **distretti agricoli** accreditati ai sensi della deliberazione della Giunta regionale n. 10085/2009;
- **enti gestori dei siti Natura 2000** presenti sul territorio regionale.

Nel caso in cui il beneficiario sia un Ente pubblico o un Organismo di diritto pubblico, lo stesso è tenuto al rispetto della normativa sugli appalti di cui al d.lgs. 50/2016.

### <span id="page-4-4"></span>**3.1 Destinatari**

Le azioni sono rivolte agli addetti del settore agricolo e agroalimentare:

- imprenditori agricoli;
- coadiuvanti familiari;
- lavoratori subordinati e assimilati;
- Tecnici;
- Addetti.

I destinatari delle azioni di informazione devono possedere almeno un'unità operativa produttiva in uno dei Comuni delle GAL, o avere rapporti di lavoro con un'azienda agricola o agroalimentare con almeno un'unità operativa produttiva ricadente in un Comune del GAL.

### <span id="page-5-0"></span>**3.2 CHI NON PUO' PRESENTARE DOMANDA**

Non possono presentare domanda:

- 1. Gli Enti Regionali elencati di seguito, che svolgono azioni d'interesse regionale nell'ambito dei relativi programmi di attività approvati dalla Giunta Regionale:
	- Agenzia Regionale per l'Ambiente (ARPA);
	- Ente Regionale per i Servizi all'Agricoltura e alle Foreste (ERSAF), anche in qualità di Ente gestore di siti Natura 2000;
	- Istituto superiore per la ricerca, la statistica e la formazione (Polis lombardia).
- 2. I soggetti che beneficiano degli aiuti previsti dal Reg. (UE) 1308/2013 (Organizzazione comune dei mercati dei prodotti agricoli) nei settori ortofrutticolo, olivicolo e dei prodotti dell'apicoltura non possono presentare domanda sulle presenti disposizioni attuative.

## **4 CONDIZIONI PER PRESENTARE LA DOMANDA**

<span id="page-5-1"></span>Alla data di presentazione della domanda di contributo, i richiedenti devono rispettare le seguenti condizioni:

- 1. disporre di scopi statutari/regolamentari coerenti con gli obiettivi della Misura 1, operazione 1.2.01, del Programma di Sviluppo Rurale della Regione Lombardia;
- 2. disporre o avvalersi di personale qualificato e dotato di sufficiente esperienza per le tematiche oggetto del progetto;
- 3. disporre o avvalersi di adeguate strutture tecniche e amministrative per il progetto.

Il requisito specificato al punto 1 è valutato in sede di ammissibilità formale del progetto.

I requisiti elencati ai punti 2 e 3 sono valutati in sede di valutazione di merito del progetto.

## **5 INTERVENTI**

### <span id="page-5-3"></span><span id="page-5-2"></span>**5.1 Interventi ammissibili**

Sono ammesse a contributo i progetti che prevedono azioni dimostrative e/o azioni di informazione nei settori relativi ai prodotti agricoli e agroalimentari elencati nell'Allegato I del Trattato dell'Unione Europea (art. 38) con l'esclusione dell'acquicoltura e apicoltura.

Per azioni dimostrative si intende: sessioni pratiche per illustrare ad esempio una o più tecnologie, l'utilizzo di macchine agricole innovative o migliorate, nuovi metodi di difesa delle colture o tecniche di produzione. L'attività può essere realizzata in campo presso aziende sperimentali collegate a organismi di ricerca, aziende agricole, allevamenti, caseifici, ecc.

Per azioni di informazione si intende: attività volte a disseminare informazioni e conoscenze rilevanti per le imprese del sistema agricolo e agroalimentare. Si concretizzano in convegni, seminari, modalità che sfruttano le nuove tecnologie di comunicazione ecc.

Le pubblicazioni devono essere tematiche e/o specialistiche non periodiche; i progetti non possono essere costituiti unicamente da pubblicazioni.

I progetti devono dimostrare una relazione con gli obiettivi e le finalità della Misura espressi al paragrafo 1 e possono sviluppare le seguenti tematiche:

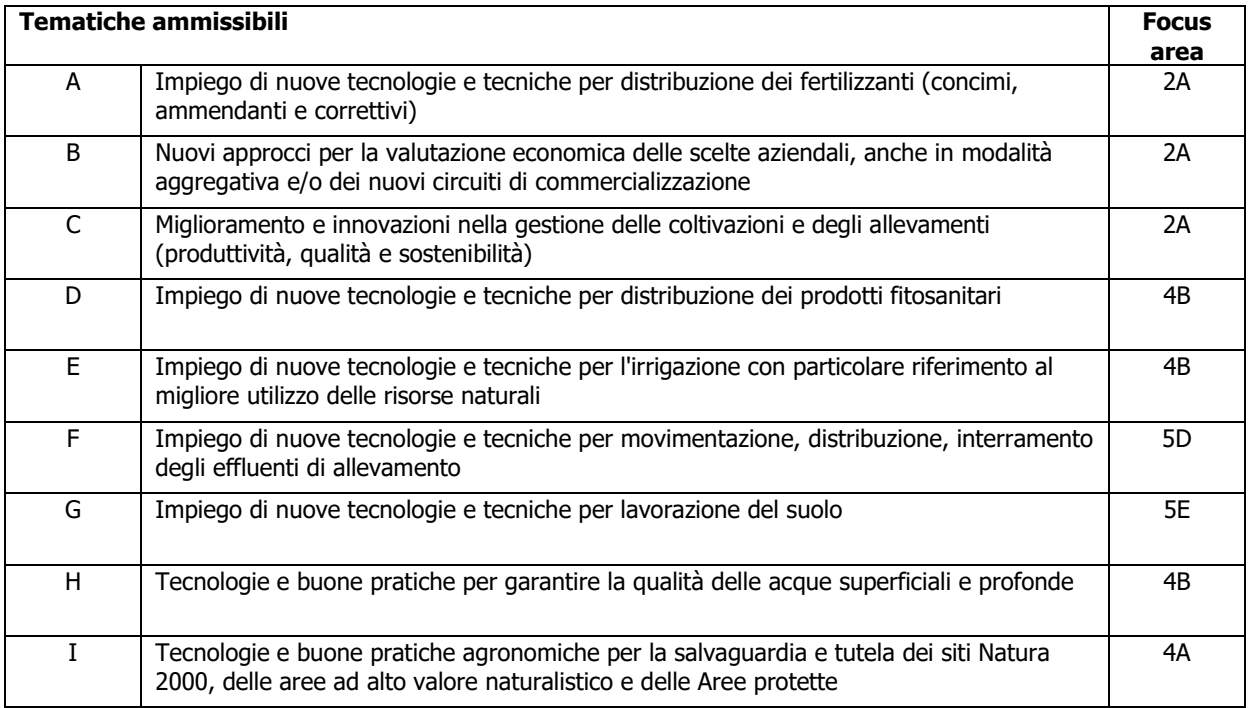

Il richiedente dovrà proporre un progetto incentrato su un'unica tematica specifica (tematica prevalente) dimostrando le relazioni con gli obiettivi e le finalità di cui al paragrafo 1.

Il progetto potrà intersecare anche altre tematiche specifiche previste dalle presenti disposizioni attuative rispettando comunque la prevalenza della tematica prescelta. Il progetto deve inoltre essere impostato tenendo conto degli Ambiti prioritari di riferimento (Allegato 12).

Il progetto deve **prevedere la figura del responsabile di progetto** che ne garantisce il regolare e corretto svolgimento e la figura del responsabile amministrativo.

L'accesso alle attività informative e dimostrative realizzate nell'ambito dei progetti deve essere consentito a chiunque sia interessato. L'appartenenza al soggetto beneficiario non deve costituire una condizione preferenziale di accesso alle attività stesse.

### **5.2 Interventi e spese non ammissibili**

Non sono ammessi progetti, o loro parti, costituiti da:

- azioni promozionali e pubblicitarie e pubbliche relazioni volte al collocamento sul mercato di prodotti commerciali;
- pubblicazioni periodiche;
- azioni dimostrative e/o azioni di informazione diverse da quelle previste al paragrafo 5.1;
- costituiti da sole pubblicazioni.

Non sono ammissibili le seguenti tipologie di spesa:

- le spese pagate in contanti o con carte prepagate;
- le spese effettuate e/o fatturate al beneficiario da società con rapporti di controllo o collegamento così come definito ai sensi dell'art. 2359 del c.c.;
- l'IVA.

### <span id="page-6-0"></span>**5.3 Data inizio e fine degli interventi**

Gli interventi devono essere iniziati e le spese sostenute **dopo la data di validazione della domanda in SISCO.** 

## **6 COSA VIENE FINANZIATO**

<span id="page-7-0"></span>Sono ammissibili a finanziamento le seguenti tipologie di spese:

- spese di personale per la realizzazione delle attività del progetto (ricognizione, elaborazione e diffusione delle informazioni, realizzazione dell'attività dimostrativa ecc.), comprese le relative spese di missione;
- spese di personale addetto alle operazioni dimostrative (tecnici, operai, ecc.), comprese le relative spese di trasferta;
- spese per il materiale necessario alla realizzazione dell'attività dimostrativa ad eccezione dell'acquisto di macchine agricole;
- spese di affitto/noleggio di sale per organizzazione di convegni, attrezzature e altre strutture tecniche;
- spese di realizzazione e diffusione di materiale informativo, pubblicazioni, opuscoli, schede tecniche, ecc.;
- spese per il noleggio di macchine e strumenti dimostrativi e per il loro trasporto
- spese di promozione e pubblicizzazione dell'iniziativa;
- spese per la prevenzione e la sicurezza, per le attività in campo;
- spese indirette: a tasso forfettario fino al 7 % dei costi diretti ammissibili per il personale.

### <span id="page-7-1"></span>**6.1 Spese relative al progetto**

Le spese ammissibili a finanziamento relativamente agli interventi previsti dall'operazione specifica sono le seguenti

### **Personale dipendente**

Per personale dipendente si intende il personale in organico **direttamente impegnato** nelle attività di progetto.

Il costo è determinato moltiplicando il costo del lavoro giornaliero per il numero di giornate lavorative dedicate al progetto, come appresso indicato:

 costo giornata lavorata = stipendio lordo annuo (comprensivo di oneri fiscali e previdenziali) ° giornate lavorative annue costo ammissibile = costo giornata lavorata  $\times n^{\circ}$  giornate attribuite al progetto

### **Personale non dipendente**

Per personale non dipendente si intende il personale non in organico **direttamente impegnato** nelle attività di progetto.

Il costo è determinato in base alle giornate dedicate al progetto valorizzate al costo giornaliero previsto nel contratto (come da formula sopra specificata), al lordo degli oneri di legge.

Il contratto deve contenere l'oggetto, la durata dell'incarico e le attività da svolgere.

### **Missioni**

Sono ammesse spese di missioni e trasferte necessarie alle attività di progetto.

- A. Spese di viaggio documentate come di seguito:
	- i. titoli di viaggio (biglietto aereo, ferroviario, trasporto pubblico, ricevuta taxi, noleggio mezzi di trasporto);
	- ii. se coinvolto l'uso di mezzo proprio: pedaggi autostradali e spese di parcheggio documentati; indennità chilometrica pari a 1/5 del costo medio del carburante nell'anno di svolgimento delle missioni (in tal caso deve essere allegata una dichiarazione sottoscritta dall'interessato / scheda di missione, contenente motivazione, data, destinazione, chilometri percorsi);
- B. Spese di vitto e alloggio secondo i seguenti limiti:
	- i. per una durata della trasferta di  $6 12$  ore: massimo  $\epsilon$  22,26 per un pasto;
	- ii. per una durata della trasferta superiore a 12 ore: massimo € 44,26 per due pasti;
	- iii. per una durata della trasferta superiore a 12 ore: albergo di categoria non superiore alle 4 stelle per il pernottamento;

Documenti giustificativi: ricevuta fiscale o fattura riportanti le generalità del contraente e del fruitore.

#### **Strumenti e attrezzature**

Si intendono strumenti e attrezzature impiegate nella realizzazione del progetto e di cui si dimostri la reale necessità. E' ammissibile il costo di strumenti e attrezzature da comprendere nell'inventario del soggetto che lo utilizza per le attività di progetto.

A questa categoria sono riferibili le spese per strumentazioni tecnico - scientifiche e attrezzature informatiche non di dotazione corrente.

La spesa imputabile è pari alla quota di ammortamento del bene per la durata del progetto, proporzionata alla percentuale del suo utilizzo nelle attività di progetto.

Per il calcolo della quota di ammortamento, la durata di questa categoria di beni si intende mediamente di 3 anni per le attrezzature informatiche e di 5 anni per il restante materiale.

Questa voce deve essere esposta in fase di presentazione del progetto secondo quanto indicato al paragrafo 12.4.

#### **Servizi e consulenze**

Si intendono collaborazioni professionali, acquisizione software e relativo know-how, acquisizione brevetti e diritti di licenze.

Il consulente non può essere consociato/controllato dal beneficiario.

Sono comprese in questa voce operazioni in contoterzismo, collaborazioni di aziende agricole nell'attività dimostrativa ecc. specifiche per le attività di progetto.

Questa voce deve essere esposta in fase di presentazione del progetto secondo quanto indicato al paragrafo 12.4, lettera d).

### **Materiali d'uso e forniture di beni per l'attività di progetto**

Si intendono beni che esauriscono la propria funzione con l'utilizzo per le attività di progetto: materiali da consumo specifico, materiali di consumo per strumentazioni, stampa di materiali legati alla diffusione dei risultati, ecc. In questa voce sono ricomprese anche le spese di affitto/noleggio di sale per la realizzazione di convegni, seminari ecc. purché le stesse rispettino i requisiti di sicurezza previsti dalla normativa.

### **Costi indiretti**

<span id="page-8-0"></span>Spese indirette a tasso forfettario fino al 7% dei costi diretti ammissibili per il personale.

## **7 DOTAZIONE FINANZIARIA**

La dotazione finanziaria messa a bando è pari a euro 200.000,00.

### **8 CARATTERISTICHE DELL'AGEVOLAZIONE**

<span id="page-9-0"></span>L'aiuto è concesso in conto capitale, nella misura del 80% della spesa ammessa a finanziamento.

La spesa ammissibile per ogni domanda **non deve essere inferiore a 10.000 € e superiore a 40.000 €.** La spesa ammissibile, come già indicato, non comprende l'IVA o altri tributi.

## **9 DIVIETO DI CUMULO DEGLI AIUTI**

<span id="page-9-1"></span>I contributi di cui alla presente Operazione non sono cumulabili con altri contributi pubblici concessi per i medesimi interventi, e/o altre agevolazioni concesse in Regime di Aiuto istituito per i medesimi interventi.

Qualora il richiedente presenti domande di finanziamento relative al medesimo intervento in applicazione ad altre fonti di aiuto, deve, in caso di ammissione a finanziamento alla presente Operazione, scegliere per l'accesso ad una sola fonte di finanziamento, rinunciando conseguentemente alle altre, entro 30 giorni continuativi dal ricevimento della comunicazione dell'ammissione a finanziamento ai sensi della presente Operazione **e deve darne comunicazione al GAL**.

## **10 CRITERI DI VALUTAZIONE**

<span id="page-9-2"></span>I criteri di selezione delle domande di aiuto, gli elementi di valutazione, i punteggi massimi attribuibili ai criteri, le premialità/priorità di punteggio; le soglie minime di punteggio per l'accesso al finanziamento sono articolati come segue:

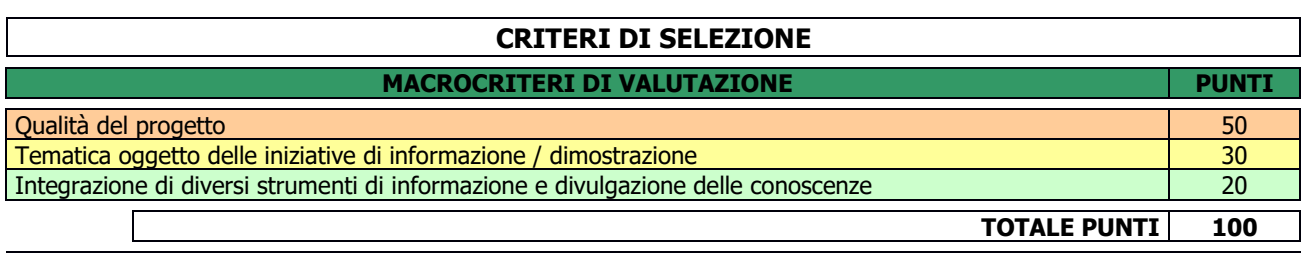

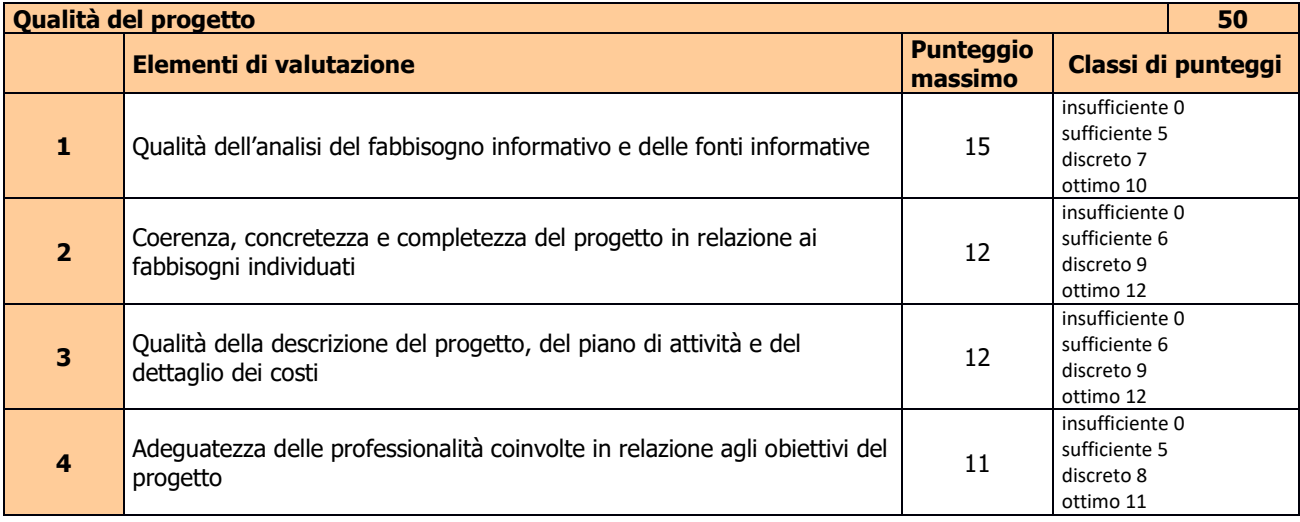

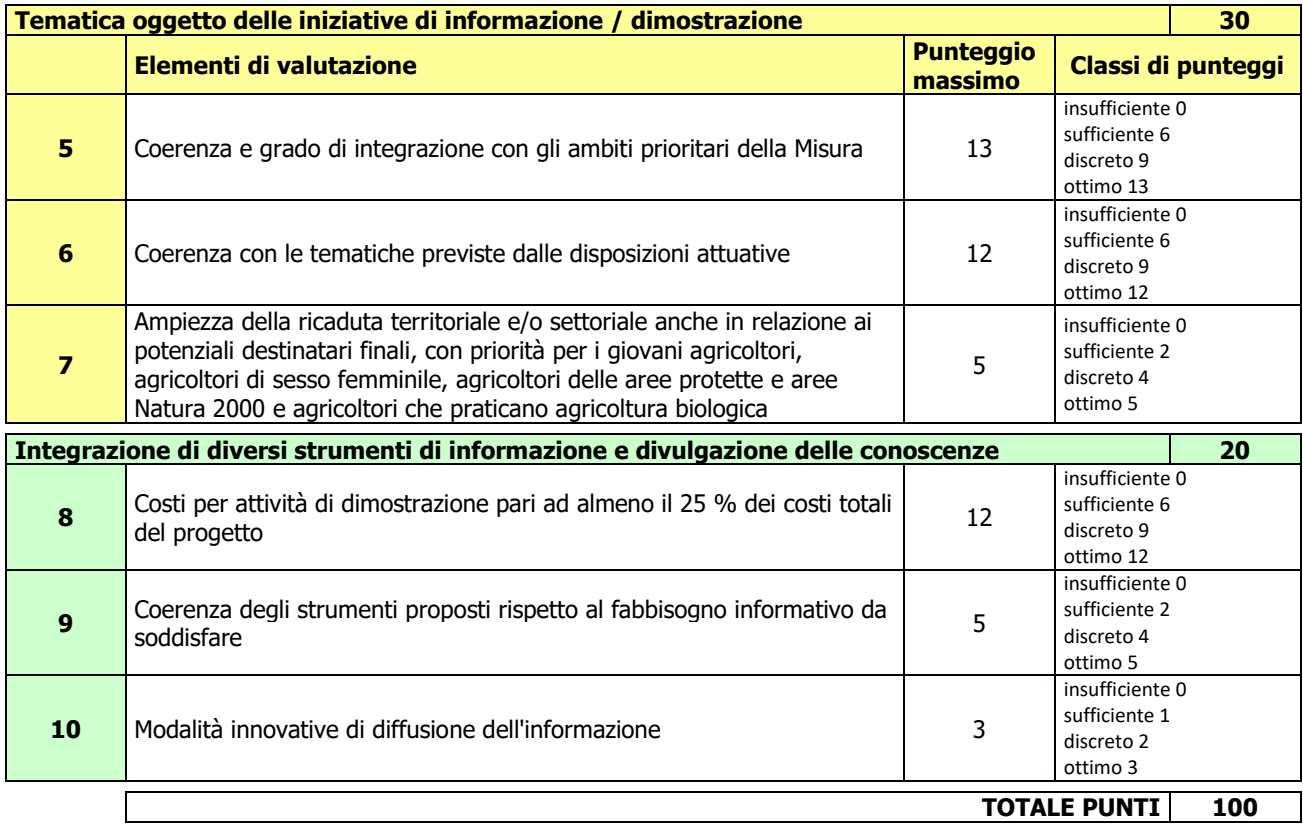

Il punteggio minimo di accesso all'Operazione è pari a **24 punti** assegnati nell'ambito del macrocriterio "Qualità del progetto" e **6 punti** assegnati nell'ambito dell'elemento di valutazione "Coerenza con le tematiche previste dalle disposizioni attuative".

<span id="page-10-0"></span>A parità di punteggio è data precedenza alle domande a cui è stato assegnato il maggior punteggio di priorità stabilito dai criteri di selezione per la "Qualità del progetto".

## **11 RESPONSABILE DEL PROCEDIMENTO**

<span id="page-10-1"></span>Il Responsabile del procedimento all'interno del GAL è il Direttore del GAL.

## **12 PRESENTAZIONE DELLA DOMANDA DI CONTRIBUTO**

### <span id="page-10-2"></span>**12.1 Quando presentare la domanda**

Le domande di aiuto possono essere presentate dal giorno 29 marzo 2019, ovvero 30 giorni successivi alla pubblicazione sul sito internet del GAL [www.galleccobrianza.it](http://www.galleccobrianza.it/) e contestuale affissione all'albo pretorio della Comunità Montana Lario Orientale Valle San Martino in qualità di ente pubblico socio del GAL delle presenti disposizioni attuative e fino alle **ore 12.00.00 del giorno 27 giugno 2019**.

Le presenti disposizioni attuative saranno altresì affisse agli albi pretori degli enti locali presenti sul territorio allo scopo di assicurare la più ampia partecipazione dei soggetti del territorio.

La domanda risulta presentata con la validazione della domanda in SISCO. Ciò avviene quando il beneficiario ricarica a sistema la domanda che ha firmato digitalmente.

La domanda che risulta presentata dopo la scadenza dei termini di presentazione sopra riportati non è ricevibile e quindi non è oggetto di istruttoria e i procedimenti si considerano conclusi.

La presentazione della domanda entro la data e l'orario stabiliti come termine ultimo di presentazione è di esclusiva responsabilità del richiedente.

### <span id="page-11-0"></span>**12.2 A chi presentare la domanda**

Le domande devono essere inoltrate e presentate al GAL QUATTRO PARCHI LECCO-BRIANZA, con le modalità di seguito illustrate.

### <span id="page-11-1"></span>**12.3 Come presentare la domanda**

-

Le domande di sostegno, indirizzate al GAL di riferimento, devono essere presentate esclusivamente per via telematica tramite il Sistema Informatico (Sis.co.) di Regione Lombardia, entro il termine previsto dal bando, previa apertura ed eventuale aggiornamento del fascicolo aziendale informatizzato.

I soggetti interessati possono presentare la domanda direttamente o avvalersi, esclusivamente per le fasi di compilazione e invio, dei soggetti delegati prescelti.

La domanda deve essere compilata in tutte le sue parti.

Il richiedente chiude la procedura, scarica il report della domanda in formato in PDF, appone la firma digitale e lo ricarica in SISCO. Con tale operazione la domanda viene validata dal sistema e si intende presentata. La data e l'ora di presentazione sarà oggetto di verifica ai fini della ricevibilità della domanda.

La presentazione della domanda deve rispettare il termine ultimo previsto dal bando.

La presentazione della domanda entro la data e l'orario stabiliti come termine ultimo di presentazione è di esclusiva responsabilità del richiedente, il quale si assume qualsiasi rischio in caso di mancata o tardiva ricezione della stessa dovuta, a titolo esemplificativo e non esaustivo, a malfunzionamenti degli strumenti telematici utilizzati, incompatibilità degli strumenti telematici utilizzati con il sistema Sis.co, difficoltà di connessione e trasmissione, lentezza dei collegamenti, o qualsiasi altro motivo; è esclusa ogni responsabilità di Regione Lombardia ove per ritardo o disguidi tecnici o di altra natura, ovvero per qualsiasi motivo, la domanda non sia presentata entro il termine previsto. Pertanto, si raccomanda ai richiedenti di connettersi al Sistema entro un termine adeguato rispetto ai tempi di compilazione della domanda, al numero e alla dimensione dei documenti da allegare alla stessa. Ai fini del presente bando per firma digitale si intende la sottoscrizione del report della domanda di sostegno, di cui al precedente paragrafo, da parte di uno dei soggetti con diritto di firma scelto tra quelli proposti dal sistema informativo e derivanti dalla lista di tutti i soci e titolari di cariche o qualifiche presenti in visura camerale con firma digitale o firma elettronica qualificata o firma elettronica avanzata.1È ammessa anche la firma con Carta Regionale dei Servizi (CRS) o Carta Nazionale dei Servizi (CNS), purché generata attraverso l'utilizzo di una versione del software di firma elettronica avanzata, aggiornato a quanto previsto dal D.C.M. del 22 febbraio 2013.<sup>2</sup>

Oltre al report della domanda di sostegno anche i documenti previsti per ciascun bando, devono essere prodotti con firma digitale, allegati alla domanda e caricati a sistema in formato compresso e non modificabile (PDF, JPEG, p7m e zip).

Il GAL scarica dal sistema le domande di sostegno e provvede a numerarle secondo la propria modalità di protocollo. Il numero e la data di protocollo sono riportati sulle domande avendo cura che a ciascuna sia assegnato un numero univoco di protocollo.

### **L'utente che ha presentato Domanda di Sostegno per un'operazione deve delegare il GAL alla consultazione del Fascicolo Aziendale attraverso la procedura presente sulla Piattaforma Sis.Co. nella sezione Applicazioni.**

<sup>&</sup>lt;sup>1</sup>Ai sensi del Reg. UE n. 910/2014, cosiddetto regolamento "EIDAS" (Electronic Identification Authentication and Signature -Identificazione, Autenticazione e Firma elettronica) e del d.lgs. 82/2005.

<sup>&</sup>lt;sup>2</sup>("Regole tecniche in materia di generazione, apposizione e verifica delle firme elettroniche avanzate, qualificate e digitali, ai sensi degli articoli 20, comma 3, 24, comma 4, 28, comma 3, 32, comma 3, lettera b), 35, comma 2, 36, comma 2, e 71"). Il software gratuito messo a disposizione da Regione Lombardia è stato adeguato a tale decreto, a partire dalla versione 4.0 in avanti

### <span id="page-12-0"></span>**12.4 Documentazione da allegare alla domanda**

Il richiedente, ai fini dell'ammissione all'istruttoria della propria domanda, deve allegare in formato compresso e non modificabile (PDF, JPEG, p7m e zip), sottoscritta ove previsto, con firma digitale, con firma elettronica qualificata o con firma elettronica avanzata, da chi produce il documento, la documentazione di seguito specificata:

- A. Il progetto (allegato 13), comprensivo dei prospetti finanziari e della scheda di sintesi; i prospetti finanziari devono essere allegati anche come foglio elettronico modificabile;
- B. nel caso di acquisto di beni materiali (strumenti e attrezzature) e acquisizione di consulenze, tre preventivi di spesa per ciascuna voce nelle seguenti modalità:
	- I. **per i soggetti pubblici** vale la procedura espletata su SINTEL o ARCA;
	- II. **per i soggetti privati** devono essere allegati, per ciascuna voce di costo, tre preventivi di spesa indirizzati al richiedente, su carta intestata dei fornitori e **firmati digitalmente** dai fornitori stessi, contenenti data di formulazione e periodo di validità del preventivo e la descrizione analitica della fornitura. Le offerte devono essere:
		- proposte da soggetti diversi, cioè da tre fornitori indipendenti;
		- comparabili;
		- formulate in base ai prezzi effettivi praticati sul mercato e non ai prezzi di listino;
	- in corso di validità, cioè con scadenza successiva alla data di presentazione della domanda. III. Nel caso di acquisizioni di beni e/o consulenze altamente specializzati per i quali non sia possibile reperire o utilizzare più fornitori, il richiedente deve produrre, una **relazione tecnica**<sup>3</sup> nella quale si attesti l'impossibilità di individuare altri consulenti o altre ditte concorrenti in grado di fornire la consulenza e/o i beni oggetto del finanziamento, indipendentemente dal valore della consulenza e/o del bene o della fornitura da acquistare. La relazione **deve essere corredata dal preventivo di spesa**.
- C. **Copia dello statuto** vigente dell'Ente che realizza il progetto o di altro documento idoneo alla verifica della compatibilità dell'oggetto sociale con le disposizioni attuative;
- D. Elenco con la specifica del ruolo del **personale che realizza il progetto**, corredato dai relativi "Curriculum vitae" in formato europeo. Ciascun "Curriculum vitae" deve essere allegato in file separato. Evidenziare nell'elenco il responsabile di progetto e il responsabile amministrativo<sup>4</sup>;
- E. **Descrizione delle strutture tecniche e amministrative** di cui si dispone o ci si avvale per la realizzazione del progetto;
- F. **Dichiarazione** (fac-simile in allegato 2) di avere o non avere per gli stessi interventi previsti dalla domanda richiesto un contributo a valere su **altre "Fonti di aiuto"** diverse dal Programma di Sviluppo Rurale 2014-2020;

Tutte le informazioni e/o i dati forniti con la domanda sono resi ai sensi del DPR n. 445 del 28/12/2000, articoli 46 e 47, e costituiscono "dichiarazioni sostitutive dell'atto di notorietà".

### <span id="page-12-1"></span>**12.5 Sostituzione della domanda**

-

Entro la data di scadenza per la presentazione delle domande, il richiedente può annullare una domanda già presentata e presentarne una diversa, che costituisce un nuovo procedimento, alle condizioni indicate nei paragrafi 12.1, 12.2 e 12.3.

In particolare, si sottolinea che gli interventi devono essere iniziati e le spese sostenute dopo la data di validazione della nuova domanda in SISCO (§ 5.3).

La domanda già presentata è annullata e sostituita dalla nuova domanda soltanto a seguito della validazione di quest'ultima. In assenza della validazione della nuova domanda, ai fini della conclusione dell'istruttoria, resta valida la domanda già presentata.

<sup>3</sup> La relazione può essere redatta da un tecnico qualificato / ente diverso dal richiedente o dal richiedente stesso. In questo caso la relazione deve essere sottoscritta dal responsabile di progetto e da una figura con funzioni amministrative / direttive dell'ente richiedente.

<sup>4</sup> Il curriculum vitae del referente amministrativo non deve essere allegato.

### <span id="page-13-0"></span>**12.6 Ricevibilità della domanda**

Il GAL verifica che la domanda sia stata presentata a Sis.co entro il termine previsto dal bando. La domanda risulta presentata con la validazione della domanda in SISCO. Ciò avviene quando il beneficiario ricarica a sistema la domanda che ha firmato digitalmente.

Le domande presentate dopo la scadenza del termine sono considerate non ricevibili e quindi non sono oggetto di istruttoria e i procedimenti si considerano conclusi ai sensi dell'art. 2, comma 1 della l.n. 241/1990 e ss.mm.ii.

Il Responsabile del procedimento, comunica al richiedente, tramite PEC, la non ricevibilità della domanda.

Terminata la fase di verifica della "ricevibilità" delle domande di aiuto, il Responsabile del procedimento effettua la comunicazione di avvio del procedimento ai i beneficiari le cui domande sono ricevibili, ai sensi dell'art. 7 della l.n. 241/1990.

## **13 ISTRUTTORIA DELLE DOMANDE DI AIUTO**

<span id="page-13-1"></span>La domanda di aiuto è presa in carico dal GAL, che effettua l'istruttoria e realizza lo svolgimento di controlli e di attività amministrative e tecniche. L'ammissione ai contributi è disposta con provvedimento del direttore del GAL, che assume la funzione di Responsabile del Procedimento ai sensi dell'articolo 4 della legge 241/1990. L'istruttoria delle domande è realizzata dal Nucleo Tecnico di Valutazione.

### <span id="page-13-2"></span>**13.1 Verifica della documentazione e delle condizioni di ammissibilità**

Il Responsabile del procedimento o l'operatore individuato dal GAL e abilitato all'utilizzo del software (Sis.co), prende in carico la domanda elettronica, inserisce il numero e la data di protocollo e verifica:

- la presenza di tutta la documentazione richiesta dal bando, come previsto nel paragrafo "Documentazione da allegare alla domanda";
- che sussistano le eventuali altre condizioni per la presentazione della domanda (cfr. paragrafo "Condizioni per la presentazione della domanda").

Il mancato rispetto delle condizioni di cui sopra determina la non ammissibilità della domanda di aiuto all'istruttoria tecnico-amministrativa.

Anche per le domande considerate "non ammissibili" all'istruttoria tecnico-amministrativa, il Responsabile del procedimento invia la comunicazione di "non ammissibilità" al richiedente.

### <span id="page-13-3"></span>**13.2 Istruttoria tecnico amministrativa della domanda**

L'istruttoria delle domande di aiuto considerate ammissibili è effettuata dal GAL secondo la procedura prevista dal proprio Regolamento interno e di seguito descritta.

L'istruttoria è avviata nel rispetto delle presenti disposizioni attuative e prevede le seguenti fasi:

1. verifica dell'ammissibilità del progetto rispetto all'operazione oggetto della domanda di sostegno

2. istruttoria tecnico/amministrativa

-

3. attribuzione dei punteggi sulla base dei criteri di selezione.

L'istruttoria della domanda di aiuto prevede lo svolgimento di controlli e di attività amministrative e tecniche che comprendono:

- il rispetto delle finalità, dalle condizioni, degli ambiti territoriali e dei limiti definiti nel presente bando;
- la verifica della congruità e sostenibilità tecnico-economica dell'intervento proposto con la domanda di aiuto<sup>5</sup>, con riferimento alle finalità, alle condizioni ed ai limiti definiti nel presente bando;

Per il calcolo delle spese si fa riferimento ai codici e ai prezzi unitari del prezzario della Camera di Commercio, Industria, Agricoltura e Artigianato (CCIAA) della Provincia abbattuti del 20% o, in alternativa, del prezzario regionale delle Opere Pubbliche,

- la verifica della validità della documentazione allegata;
- la proposta di attribuzione del punteggio secondo i criteri definiti nel paragrafo 10;
- la determinazione della spesa ammissibile e della percentuale di contributo.

Nel caso in cui si evidenzi la necessità di perfezionare la documentazione presentata, in quanto i documenti non risultano chiari o esaustivi, il GAL, tramite PEC, ne chiede la trasmissione al richiedente, il quale, sempre tramite PEC, deve inviare quanto richiesto entro un termine non superiore a 10 giorni, trascorsi i quali la domanda è da considerare con esito istruttorio negativo. Il GAL, che riceve la documentazione esplicativa, provvede a inserirla a sistema durante la fase istruttoria.

A conclusione dei controlli sopra richiamati, i tecnici incaricati dal Direttore del GAL redigono un verbale di istruttoria.

Il Direttore del GAL, avvalendosi del Nucleo Tecnico di Valutazione, procede alla valutazione delle domande istruite e dei relativi esiti e, a conclusione dell'attività, redige l'elenco provvisorio delle domande valutate con i relativi punteggi.

Il Direttore del GAL sottoscrive e trasmette via PEC il verbale istruttorio ai richiedenti che, entro 10 giorni dall'invio del verbale, possono partecipare al procedimento istruttorio ai sensi della legge 241/1990, presentando al Direttore del GAL, tramite PEC, un'istanza di riesame, con le osservazioni eventualmente corredate da documenti.

Se il richiedente presenta istanza di riesame, il Direttore del GAL effettua i controlli e le attività amministrative sopra richiamate e redige una proposta di verbale di istruttoria, motivandone l'accoglimento o il non accoglimento.

Il Direttore del GAL, con il supporto del Nucleo Tecnico di Valutazione, valuta le istruttorie e gli esiti conseguenti alle richieste di riesame.

Il Direttore del GAL competente sottoscrive e trasmette via PEC il verbale istruttorio definitivo ai richiedenti.

### <span id="page-14-0"></span>**13.3 Chiusura delle istruttorie**

L'istruttoria si conclude con la redazione (a cura del Nucleo Tecnico di valutazione del GAL) di un verbale, che deve essere caricato a sistema.

I dati contenuti nel verbale devono essere riportati in Sis.Co., per la creazione del Verbale di istruttoria informatizzato che viene firmato digitalmente dall'istruttore incaricato e controfirmato dal Responsabile del procedimento.

Il verbale viene trasmesso ai richiedenti che, entro 10 giorni di calendario dall'invio, possono partecipare al procedimento istruttorio ai sensi della legge 241/1990, presentando al GAL, tramite PEC, un'istanza di riesame; di tali osservazioni è dato conto nel verbale di riesame, che deve motivare in ordine al loro accoglimento o non accoglimento; dell'esito di tale esame è data comunicazione, tramite PEC ai soggetti che hanno presentato osservazioni.

<span id="page-14-1"></span>Le modalità di riesame della domanda sono effettuate con la stessa procedura descritta per l'istruttoria delle domande di aiuto. In caso di non presentazione delle memorie l'istruttoria si considera conclusa.

## **14 APPROVAZIONE DEGLI ESITI ISTRUTTORI ED AMMISSIONE A FINANZIAMENTO**

A seguito delle conclusioni del Nucleo Tecnico di Valutazione, il GAL approva con proprio atto gli esiti di istruttoria, definendo i seguenti elenchi per ogni tipologia d'intervento:

- a) l'elenco delle domande non ammesse all'istruttoria
- b) l'elenco delle domande con esito istruttorio negativo
- c) l'elenco delle domande ammissibili a finanziamento

-

abbattuti del 20%, o del prezzario regionale dei Lavori Forestali indicando l'anno di riferimento; gli importi totali del computo metrico non possono superati i limiti dei costi standard corrispondenti.

d) l'elenco delle domande finanziate

e) l'elenco delle domande ammesse ma non finanziate

Per ogni beneficiario di cui agli elenchi c), d) ed e), saranno indicati: Numero del procedimento, CUAA, ragione sociale, Comune, Importo totale dell'investimento, Importo ammesso, Contributo concesso, quota comunitaria di sostegno, punteggio assegnato, l'acronimo del progetto.

Gli elenchi, approvati con atto formale dal Consiglio di Amministrazione del GAL, sono inviati al Responsabile di Operazione di Regione Lombardia, per la verifica della correttezza formale e della disponibilità finanziaria sulla Operazione di riferimento.

L'atto formale di approvazione degli elenchi contiene:

- il riferimento al Piano di Sviluppo Locale (azione del PSL e corrispondente operazione del PSR)
- il riferimento all'elenco contenente le istanze istruite favorevolmente ed ammesse al finanziamento
- il riferimento all'elenco contenente le istanze istruite favorevolmente, ma non ammesse a finanziamento per carenza di fondi
- il riferimento all'elenco contenente le istanze con parere sfavorevole
- la verifica della copertura finanziaria
- l'attestazione del Direttore del GAL circa la regolarità e la legittimità del procedimento.

Per ogni domanda con esito istruttorio positivo, ammessa a finanziamento viene rilasciato, ai sensi di quanto stabilito dalla Deliberazione n. 24/2004 del Comitato Interministeriale per la Programmazione Economica (CIPE), in attuazione della legge n. 144 del 17 maggio 1999 e smi, il Codice Unico di Progetto (CUP) che accompagna ciascuna domanda di contributo dall'approvazione del provvedimento di assegnazione delle risorse fino al suo completamento. Ai sensi di quanto stabilito al comma 2.2 della citata Deliberazione, il codice CUP deve essere riportato su tutti i documenti amministrativi e contabili, cartacei ed informatici.

Il Responsabile del Procedimento comunica ai beneficiari privati il codice CUP attribuito al progetto.

I beneficiari pubblici sono tenuti in autonomia alla generazione del CUP e alla successiva comunicazione al GAL.

### <span id="page-15-0"></span>**14.1 CONTROLLI DI SECONDO LIVELLO SULLE DOMANDE DI AIUTO PRESENTATE**

Saranno effettuati dei controlli di secondo livello su un campione casuale delle domande di aiuto presentate.

I controlli potranno essere effettuati su tutte le domande, sia che queste siano poi ammesse o no a finanziamento.

### <span id="page-15-1"></span>**15 PUBBLICAZIONE, INFORMAZIONI E CONTATTI**

Le graduatorie saranno pubblicate nell'area "Amministrazione trasparente" del sito del GAL (http://www.galleccobrianza.it) (ai sensi del D.Lgs 33/2013) e comunicate tramite PEC ai richiedenti entro il giorno 7 ottobre 2019.

Il sito è accessibile anche dal portale regionale tramite il seguente link:

[http://www.regione.lombardia.it/wps/portal/istituzionale/HP/DettaglioRedazionale/servizi-e](http://www.regione.lombardia.it/wps/portal/istituzionale/HP/DettaglioRedazionale/servizi-e-informazioni/Enti-e-Operatori/agricoltura/programma-leader-e-gruppi-di-azione-locale-gal/gal-psl-leader)[informazioni/Enti-e-Operatori/agricoltura/programma-leader-e-gruppi-di-azione-locale-gal/gal-psl-leader](http://www.regione.lombardia.it/wps/portal/istituzionale/HP/DettaglioRedazionale/servizi-e-informazioni/Enti-e-Operatori/agricoltura/programma-leader-e-gruppi-di-azione-locale-gal/gal-psl-leader)

Regione Lombardia invia il provvedimento all'Organismo Pagatore Regionale per gli adempimenti ad esso spettanti.

Il GAL provvederà ad inviare ai richiedenti la comunicazione di ammissione a finanziamento, con l'indicazione della spesa complessiva ammessa a contributo, del contributo concesso, delle tempistiche di realizzazione, inclusa la data ultima di fine lavori.

La comunicazione sarà inviata anche ai:

- richiedenti non finanziati per carenza di fondi, ma inseriti in graduatoria con l'indicazione del termine entro il quale la graduatoria rimane aperta al fine di poter ammettere a finanziamento le domande inserite in posizione utile in graduatoria utilizzando eventuali economie che si rendessero disponibili,
- soggetti con esito istruttorio della domanda negativo, con i motivi dell'esclusione,
- soggetti non ammessi all'istruttoria, con i motivi della non ammissibilità.

Per informazioni relative ai contenuti del bando, i contatti sono: Direttore Spinelli Dante, amministrazione@galleccobrianza.it

Per assistenza tecnica relative alle procedure informatizzate (Sis.Co.): numero verde 800 131 151; e-mail [sisco.supporto@regione.lombardia.it](mailto:sisco.supporto@regione.lombardia.it)

## **16 PERIODO DI VALIDITA' DELLE DOMANDE**

<span id="page-16-0"></span>Le domande istruite positivamente e inserite in graduatoria restano valide per **dodici** mesi dalla data di pubblicazione **nell'area "Amministrazione trasparente" del sito del GAL** del provvedimento di cui al paragrafo 14.

## **17 REALIZZAZIONE DEGLI INTERVENTI**

<span id="page-16-1"></span>I progetti hanno durata massima di:

- **12 mesi** se prevedono la sola attività informativa,
- **24 mesi** se comprendono azioni di informazione e dimostrazione.

Il beneficiario deve:

- realizzare Il progetto in modo conforme a quanto descritto nell'**Allegato 13**;
- comunicare al GAL data e programma di realizzazione delle iniziative di comunicazione (anche correlate all'attività dimostrativa) **20 giorni prima** della data stessa.

La mancata conclusione degli interventi entro il suddetto termine causa la decadenza dal contributo, fatte salve le possibilità di proroga indicate al paragrafo 18.

Il GAL definisce i valori definitivi della spesa ammessa e del relativo contributo di tutte le domande ammesse a finanziamento e, se necessario, aggiorna i valori precedentemente inseriti in Sis.Co. a conclusione delle istruttorie.

## **18 PROROGHE**

<span id="page-16-2"></span>Il beneficiario, per la realizzazione degli interventi, può beneficiare di una sola proroga per un periodo massimo di quattro mesi, decorrente dal giorno successivo al termine per la realizzazione del progetto.

La proroga può essere concessa solamente in presenza di motivazioni oggettive e non imputabili alla volontà del beneficiario.

Pertanto, prima della scadenza del termine per la realizzazione degli investimenti, la richiesta deve essere indirizzata al Responsabile del Procedimento del GAL che, istruita la richiesta, può concedere o non concedere la proroga; in entrambi i casi, con nota scritta, ne comunica la concessione/non concessione al beneficiario e al Responsabile di Operazione di Regione Lombardia.

## **19 VARIANTI**

### <span id="page-17-1"></span><span id="page-17-0"></span>**19.1 Definizione di variante**

Sono considerate varianti i cambiamenti significativi di natura organizzativa, tecnica e finanziaria al progetto in corso di realizzazione.

La domanda di variante può essere presentata solo dopo apposita autorizzazione rilasciata dal Responsabile di Procedimento.

### <span id="page-17-2"></span>**19.2 Presentazione della domanda di autorizzazione alla variante**

Il beneficiario che intenda presentare domanda di variante, deve richiedere, tramite Sis.Co., al GAL un'apposita domanda di autorizzazione alla presentazione della variante corredata da:

1) relazione tecnica sottoscritta da legale rappresentante o suo incaricato, recante la descrizione e le motivazioni delle varianti che si intendono apportare al Progetto inizialmente approvato,

2) quadro di confronto tra la situazione inizialmente prevista e quella che si determina a seguito della variante, redatto secondo il modello di cui all'Allegato 3- al presente bando, firmato dal legale rappresentante dell'ente beneficiario;

Il Responsabile del procedimento verifica se la proposta di variante presentata è ammissibile e, se del caso, autorizza in Sis.Co. il beneficiario alla presentazione della domanda di variante, entro 15 giorni dalla presentazione della richiesta.

### <span id="page-17-3"></span>**19.3 Presentazione della domanda di variante**

In caso di autorizzazione alla presentazione della variante, il beneficiario tramite Sis.Co inoltra al GAL, la domanda di variante autorizzata, presentata con le modalità di cui ai paragrafi 12.2 e 12.3 e corredata dalla:

- relazione tecnica sottoscritta da legale rappresentante o suo incaricato, recante la descrizione e le motivazioni delle varianti che si intendono apportare al progetto inizialmente approvato;
- documentazione di cui al precedente paragrafo **12.4** *(Documentazione da allegare alla domanda)*  debitamente aggiornata in relazione alla variante richiesta;
- quadro di confronto tra la situazione inizialmente prevista e quella che si determina a seguito della variante, secondo il modello di cui all'Allegato **3** alle presenti disposizioni, firmato dal beneficiario.

La domanda di variante sostituisce completamente la domanda iniziale.

La realizzazione del corso modificato attraverso la variante, è ammissibile soltanto dopo la presentazione a Sis.Co. della domanda di variante, fermo restando quanto disposto nel paragrafo 19.4. La domanda di variante può essere presentata unicamente con riferimento alle domande istruite e finanziate. Il beneficiario può presentare una sola richiesta di variante per ciascuna domanda di contributo.

### <span id="page-17-4"></span>**19.4 Istruttoria della domanda di variante**

Il GAL istruisce la nuova domanda ai fini della determinazione della spesa ammissibile e del contributo concesso; tale domanda costituisce il riferimento per le ulteriori fasi del procedimento.

La variante è concessa a condizione che:

- 1. rispetti le condizioni e i limiti indicati nelle presenti disposizioni attuative;
- 2. non alteri le finalità e gli obiettivi originari del progetto:
- 3. non determini la perdita dei requisiti di ammissibilità;
- 4. non determini una diminuzione del punteggio attribuito che causi l'esclusione della domanda dalla graduatoria delle domande finanziate;
- 5. non determini una spesa ammissibile inferiore al minimo previsto nel paragrafo 8;

6. non siano utilizzate economie di spesa per la realizzazione di nuove attività.

La spesa ammessa a finanziamento e il contributo concesso non possono comunque superare gli importi stabiliti nel provvedimento di cui al paragrafo 14; eventuali maggiori spese dovute alle varianti sono ad esclusivo carico del beneficiario.

Il beneficiario che esegua le varianti preventivamente richieste senza attendere l'autorizzazione del GAL si assume il rischio che le spese sostenute non siano riconosciute a consuntivo, nel caso in cui la variante non sia autorizzata*.*

Il Responsabile del Procedimento conclusa l'istruttoria, può autorizzare o non autorizzare la variante e aggiorna, se del caso, l'ammontare del contributo concesso relativamente alla domanda oggetto di variante e, tramite PEC, ne dà comunicazione in ogni caso, al beneficiario.

Nel caso di non autorizzazione della variante l'istruttoria può concludersi con:

- esito positivo con esclusione della variante richiesta;
- <span id="page-18-0"></span>- esito negativo, nel caso in cui la non autorizzazione della variante richiesta comporti il non raggiungimento degli obiettivi del progetto iniziale; in questo caso si ha la decadenza del contributo concesso.

### **20 CAMBIO DEL BENEFICIARIO**

### <span id="page-18-1"></span>**20.1 Condizioni per richiedere il cambio del beneficiario.**

Il cambio del richiedente o del beneficiario può avvenire in qualsiasi momento e a condizione che il subentrante:

- Il subentrante sia Ente accreditato alla formazione, di cui al paragrafo 3 del presente bando;
- il subentrante si impegni formalmente, dandone comunicazione scritta al GAL, a mantenere tutti gli impegni assunti dal cedente,
- non provochi una diminuzione del punteggio attribuito, tale da causare l'esclusione della domanda dalla graduatoria delle domande finanziate (solo in caso di cambio del beneficiario).

### <span id="page-18-2"></span>**20.2 Come chiedere il cambio del richiedente o del beneficiario**

Il subentrante deve presentare apposita richiesta tramite Sis.Co. entro 90 giorni continuativi dal perfezionamento della vendita, cessione, fusione, donazione, successione ecc. La richiesta deve essere corredata della documentazione comprovante:

- il possesso dei requisiti, soggettivi e oggettivi;
- la titolarità al subentro;
- l'impegno a mantenere tutti gli impegni assunti dal cedente;
- la documentazione attestante la rinuncia alla domanda da parte del soggetto cedente.

Il Responsabile del procedimento, istruita la richiesta, comunica al subentrante e al cedente tramite PEC l'esito dell'istruttoria che può comportare:

- la non autorizzazione al subentro;
- l'autorizzazione al subentro con revisione del punteggio attribuito e/o del contributo spettante e/o della percentuale di finanziamento. In ogni caso, dopo l'ammissione a contributo, non è possibile aumentare il punteggio di priorità, la percentuale di finanziamento e l'entità del contributo;
- l'autorizzazione senza alcuna variazione.

Il subentrante deve presentare a SIS.CO la nuova domanda con le modalità previste ai paragrafi 12.2-A chi inoltrare la domanda e 12.3. -COME PRESENTARE LA DOMANDA

Il Responsabile del procedimento, provvede all'istruttoria della domanda e nei casi di istruttoria positiva aggiorna gli atti di concessione del finanziamento e ne da comunicazione tramite PEC al Responsabile di Operazione per gli adempimenti di competenza e al nuovo beneficiario.

# **PARTE II – DOMANDA DI PAGAMENTO**

## <span id="page-19-0"></span>**21 PROCEDURE DI PAGAMENTO**

<span id="page-19-1"></span>Le erogazioni dei contributi sono regolate dalle disposizioni emanate dall'Organismo Pagatore Regionale.

I pagamenti sono disposti dall'Organismo Pagatore Regionale, che si avvale per l'istruttoria delle domande di SAL e saldo degli Organismi Delegati (OD), ai sensi dell'art. 7 del Regolamento (UE) n. 1306/2013.

L'erogazione dei contributi è disposta con provvedimento del Dirigente responsabile dell'OPR, che assume, per la gestione delle domande di pagamento, la funzione di Responsabile del procedimento.

Per ulteriori dettagli circa le procedure di gestione e controllo delle domande di pagamento e le procedure dei controlli amministrativi e finanziari per il rilascio dell'autorizzazione al pagamento, si fa riferimento ai seguenti documenti:

• D.d.s. 11 giugno 2018 - n. 8492 - Programma di sviluppo rurale 2014 - 2010 della Lombardia - Manuale operativo per la gestione e il controllo delle domande di pagamento per le misure di investimenti (**Manuale Unico PSR,** consultabile al seguente indirizzo:

[Manuale Unico PSR e Schede Operative;](http://www.opr.regione.lombardia.it/wps/portal/PROUE/OPR/programma-di-sviluppo-rurale-2014-2020/manuale-unico-psr-e-schede-operative)

• D.d.s. 29 giugno 2018 –n. 9649 Programma di sviluppo rurale 2014-2020 della Lombardia – Manuale delle procedure dei controlli amministrativi e finanziari per il rilascio dell'autorizzazione al pagamento (di seguito **Manuale autorizzazione al pagamento),** consultabile al seguente indirizzo:

<span id="page-19-2"></span>[Manuale autorizzazione al pagamento.](http://www.opr.regione.lombardia.it/wps/portal/PROUE/OPR/autorizzazione-al-pagamento-feasr-e-feaga/)

## **22 MODALITA' E TEMPI PER L'EROGAZIONE DEL CONTRIBUTO (STATO DI AVANZAMENTO LAVORI, SALDO)**

Il beneficiario, tramite una domanda di pagamento presentata per via telematica su Sis.Co., può richiedere all'Organismo Pagatore Regionale l'erogazione del contributo concesso sotto forma di:

- a) stato avanzamento lavori (SAL);
- b) saldo.

Alla validazione delle domande di pagamento il GAL riceve un messaggio e-mail di comunicazione di avvenuta presentazione della domanda.

È in capo al GAL la verifica della completezza della documentazione e della coerenza/pertinenza della spesa rispetto al progetto ed agli obiettivi del P.A.

Per le domande relative al SAL e al Saldo, il GAL redige un verbale attestando la completezza della documentazione e la coerenza del progetto relativamente agli obiettivi del piano di attuazione.

Il GAL provvede successivamente alla trasmissione via PEC del verbale all'OD di riferimento, che lo acquisisce e lo allega all'istruttoria di pagamento.

Le domande di pagamento sono prese in carico dai funzionari istruttori delle OD che, al termine delle verifiche di cui ai successivi paragrafi 22.2, 22.3 e 23, redigono e sottoscrivono i relativi verbali, controfirmati dal Dirigente responsabile. Si ricorda che i beneficiari pubblici e i soggetti che operano in regime pubblicistico, devono dimostrare di avere seguito la corretta procedura appalti pubblici (compilazione apposite check list).

Definito l'esito dell'istruttoria di pagamento l'OPR, in caso positivo, provvede a liquidare il contributo ammesso.

OPR informa il GAL in merito alla esecuzione di ogni pagamento.

Gli OD, controllando le domande di pagamento, verificano la documentazione presentata dal beneficiario e determinano la spesa ammissibile e il relativo contributo.

**Se il contributo richiesto con la domanda di pagamento supera di oltre il 10% il contributo ammissibile definito a conclusione dell'istruttoria, cioè il contributo erogabile al richiedente sulla base della spesa riconosciuta come ammissibile, al contributo ammissibile si applica una riduzione pari alla differenza tra questi due importi, ai sensi dell'articolo 63 del Regolamento (UE) n. 809/2014.**

L'eventuale riduzione del contributo, calcolata come sopra indicato, si applica anche a seguito dei controlli in loco.

Le Amministrazioni competenti inviano il verbale ai beneficiari, che entro 10 giorni dalla data di trasmissione, possono partecipare al procedimento istruttorio ai sensi della legge 241/1990, presentando tramite PEC un'istanza di riesame, con le osservazioni eventualmente corredate da documenti.

Se il beneficiario presenta istanza di riesame, il funzionario incaricato effettua i controlli e le verifiche relative alle memorie ricevute, redige e sottoscrive una proposta di verbale di riesame, motivandone l'accoglimento o il non accoglimento; tale proposta deve essere approvata e controfirmata dal Dirigente responsabile.

Nell'ambito dei riscontri finalizzati ai pagamenti, gli OD competenti verificano la documentazione richiesta dalla normativa per i pagamenti della Pubblica Amministrazione; accertano la validità del documento di regolarità contributiva (DURC) e, ove previsto, la regolarità della documentazione antimafia e della dichiarazione sostitutiva per la concessione di Aiuti di Stato.

**Fare riferimento al Manuale Unico PSR - paragrafo 2.6. e al Manuale autorizzazione al pagamento – Fase1 – acquisizione elenco di liquidazione e verifiche di conformità amministrativa.**

### <span id="page-20-0"></span>**22.1 EROGAZIONE DELL'ANTICIPO**

Questa Operazione non prevede l'erogazione dell'anticipo.

### <span id="page-20-1"></span>**22.2 EROGAZIONE DELLO STATO DI AVANZAMENTO LAVORI (SAL)**

La richiesta di erogazione dello stato avanzamento lavori (SAL) può essere presentata:

• per i progetti superiori a 12 mesi (un solo SAL): tra il 30% e il 70% della spesa ammessa;

La richiesta di SAL avviene esclusivamente per via telematica tramite la compilazione della domanda informatizzata presente in SIS.CO., allegando la seguente documentazione:

- **relazione** sintetica sullo stato di avanzamento delle attività di progetto sottoscritta dal responsabile di progetto e dal coordinatore scientifico che documenti la coerenza tra le attività realizzate nel rispetto del progetto approvato e la quota di SAL richiesto;
- **prospetto** riassuntivo di rendicontazione delle spese sostenute alla data di presentazione della domanda di SAL, suddivise tra le varie voci approvate congiuntamente al progetto, in modo da consentire la verifica della pertinenza dei documenti giustificativi di spesa, utilizzando il modello in allegato 15;
- **prospetto** delle spese di personale sostenute alla data di presentazione della domanda di SAL: prospetto analitico su base nominativa (modello allegato 15), sottoscritto dal responsabile amministrativo, che attesti costo giornaliero e numero di giorni di impiego nelle attività di progetto;
- **giustificativi** di spesa in copia (fatture o documenti contabili equivalenti) **riportanti sempre il CUP**, e tracciabilità dei pagamenti effettuati (documenti di pagamento quali bonifici/ricevute bancarie, estratti conto in caso di pagamenti con assegni unitamente alla fotocopia dell'assegno, estratti conto delle carte di credito utilizzate per i pagamenti, MAV, mandati di pagamento per gli Enti pubblici), riportanti i riferimenti di pagamento e preferibilmente anche il CUP, accompagnati da relativa liberatoria secondo il modello in allegato 8 - Modello di dichiarazione liberatoria fatture con indicato il codice CUP assegnato al progetto; le fatture emesse prima dell'assegnazione del codice CUP devono riportare il numero di domanda SIS.CO. con la quale sono stati richiesti gli interventi oggetto della

fattura o il riferimento al decreto di approvazione delle disposizioni attuative dell'Operazione. Le fatture o documenti contabili equivalenti devono essere registrati in un sistema contabile distinto o con un apposito codice contabile "**PSR 2014-2020 – Operazione 19.2.01 – 1.2.01**" riportante anche il codice CUP relativo alla domanda finanziata. L'inserimento del codice contabile può essere effettuato manualmente o informaticamente (pratica consigliata);

- per le **spese di personale** allegare: per ogni partner time-sheet nominativo e mensile sottoscritto dal lavoratore e dal legale rappresentante del datore di lavoro, dai quali si evincano chiaramente i giorni impiegati nel progetto sul totale dei giorni dedicati da parte del personale (allegato 11 - Modello di timesheet per la rendicontazione delle spese di personale interno e per lavori in amministrazione diretta), i cedolini, contratti ove previsto, e i relativi documenti di pagamento (transazioni bancarie, assegni, mandati di pagamento per gli Enti pubblici, documenti attestanti il pagamento delle ritenute e dei contributi quali i mod. F24 anche cumulativi);
- per le **spese di missioni e trasferte** effettuate alla data di presentazione della domanda di SAL allegare: per ogni partner prospetto analitico secondo il modello in allegato 15, su base nominativa, e relative schede di missione, documenti giustificativi riportanti le generalità del contraente e del fruitore ove previsto (fatture, ricevute fiscali) e il documento di pagamento tramite il quale è stata rimborsata la missione alla persona che l'ha effettuata<sup>6</sup>;
- per beneficiari di diritto pubblico: lista di controllo compilata relativa alle procedure previste dal d.lgs. 50/2016 riguardanti l'assegnazione dei lavori, degli incarichi professionali, dell'esecuzione dei lavori in amministrazione diretta o delle attività svolte direttamente dal personale interno in tali ambiti, scelta tra quelle indicate all'allegato 1;
- quando è necessario acquisire la **documentazione antimafia**, di cui all'art. 84 e 91 del DLgs. 159/2011, deve essere prodotta una dichiarazione sostitutiva di certificazione da parte del legale rappresentante e degli altri soggetti di cui all'art 85 del D. Lgs. 159/2011, con indicazione dei familiari conviventi "maggiorenni" che risiedono nel territorio dello Stato, compilando il modulo scaricabile dal sito internet della Prefettura di competenza. La documentazione antimafia non è necessaria quando il beneficiario è una Pubblica Amministrazione, un ente pubblico, un ente o azienda vigilata dallo Stato o da altro Ente pubblico**. L'evidenziazione di criticità in tema di documentazione antimafia comporta la decadenza dall'agevolazione. Si fa comunque specifico riferimento al "Manuale autorizzazione al pagamento" cap. 3.2.1 – paragrafo "Documentazione antimafia".**

In sede di accertamento per il SAL l'OD verifica:

-

- a) che le attività realizzate siano conformi agli obiettivi, nei tempi e nei modi, del progetto approvato;
- b) l'ammissibilità delle spese tramite l'esame della documentazione giustificativa delle spese sostenute;
- c) il rispetto delle procedure previste dal d.Lgs 50/2016 Codice Appalti, laddove applicabile e secondo quanto disciplinato dal provvedimento regionale D.d.s. 29/09/2017 n. 11824),

L'OD può richiedere ulteriore documentazione ritenuta necessaria.

Terminato l'esame della documentazione ed effettuati eventuali sopralluoghi (visita in situ), l'OD compila e sottoscrive le relative check list e relazioni di controllo, controfirmate dal Dirigente responsabile.

**Per ulteriori dettagli circa le verifiche che saranno effettuate dall'OD, relative all'erogazione del SAL, si rimanda al "Manuale Unico PSR", cap. 2.2 Controllo delle domande di pagamento, cap. 2.3 Controllo delle spese sostenute, cap. 2.4 Controllo di coerenza dell'investimento, cap. 2.5 Controllo delle procedure di appalto.**

<sup>6</sup> In caso di utilizzo di auto aziendale, fare riferimento al giustificativo l'acquisto di carburante in data coerente con la data della missione.

### <span id="page-22-0"></span>**22.3 EROGAZIONE DEL SALDO**

-

Entro 60 giorni continuativi dal termine per la conclusione del progetto, comprensivo di eventuali proroghe, il beneficiario deve chiedere il saldo del contributo. La richiesta di saldo oltre il suddetto termine comporta l'applicazione delle seguenti penalità:

- 1) tra il 61° e il 90° giorno causa una decurtazione pari al 3% del contributo spettante;
- 2) dopo il 90° giorno la richiesta presentata non è ricevibile e determina la revoca del contributo concesso e la restituzione di eventuali somme già percepite, maggiorate degli interessi legali.

La richiesta di saldo avviene esclusivamente per via telematica tramite la compilazione della domanda informatizzata presente in SIS.CO., allegando la seguente documentazione:

- una dettagliata **relazione finale**, comprendente la descrizione dell'attività svolta, dei risultati conseguiti, delle iniziative di comunicazione e una valutazione complessiva dell'andamento del progetto e dei potenziali sviluppi dello stesso, sottoscritta dal responsabile di progetto e dal coordinatore scientifico;
- copia di tutti prodotti previsti dal progetto (quelli destinati alla divulgazione devono essere forniti anche su supporto informatico);
- prospetto riassuntivo di rendicontazione delle spese sostenute da tutti i partner alla data di presentazione della domanda di saldo, suddivise tra le varie voci approvate congiuntamente al progetto, in modo da consentire la verifica della pertinenza dei documenti giustificativi di spesa, utilizzando il modello in allegato 15. Fermo restando l'importo complessivo del contributo concesso sono ammesse compensazioni non superiori al 20% fra le voci di spesa approvate a preventivo (base per il calcolo: il valore del progetto);
- prospetto delle spese di personale sostenute alla data di presentazione della domanda di saldo: per ogni partner prospetto analitico su base nominativa (modello in allegato 15), sottoscritto dal responsabile amministrativo, che attesti costo giornaliero e numero di giorni di impiego nelle attività di progetto;
- giustificativi di spesa in copia (fatture o documenti contabili equivalenti), **riportanti sempre il CUP**, e tracciabilità dei pagamenti effettuati (documenti di pagamento quali bonifici/ricevute bancarie, estratti conto in caso di pagamenti con assegni unitamente alla fotocopia dell'assegno, estratti conto delle carte di credito utilizzate per i pagamenti, MAV, mandati di pagamento per gli Enti pubblici), riportanti i riferimenti di pagamento e preferibilmente anche il CUP, accompagnati da relativa liberatoria secondo il modello in allegato 8 con indicato il codice CUP assegnato al progetto; le fatture emesse prima dell'assegnazione del codice CUP devono riportare il numero di domanda SIS.CO. con la quale sono stati richiesti gli interventi oggetto della fattura o il riferimento al decreto di approvazione delle disposizioni attuative dell'Operazione. Le fatture o documenti contabili equivalenti devono essere registrati in un sistema contabile distinto o con un apposito codice contabile "**PSR 2014-2020 – Operazione 19.2.01 – 1.2.01**" riportante anche il codice CUP relativo alla domanda finanziata. L'inserimento del codice contabile può essere effettuato manualmente o informaticamente (pratica consigliata):
- per le spese di personale allegare: time-sheet nominativo e mensile sottoscritto dal lavoratore e dal legale rappresentante del datore di lavoro, dai quali si evincano chiaramente i giorni impiegati nel progetto sul totale dei giorni dedicati da parte del personale (allegato 11), i cedolini, contratti ove previsto, e i relativi documenti di pagamento (transazioni bancarie, assegni, mandati di pagamento per gli Enti pubblici, documenti attestanti il pagamento delle ritenute e dei contributi quali i mod. F24 anche cumulativi);
- per le spese di missioni e trasferte effettuate alla data di presentazione della domanda di saldo allegare: per ogni partner prospetto analitico secondo il modello in allegato 15, su base nominativa, e relative schede di missione, documenti giustificativi riportanti le generalità del contraente e del fruitore ove previsto (fatture, ricevute fiscali) e il documento di pagamento tramite il quale è stata rimborsata la missione alla persona che l'ha effettuata<sup>7</sup>;
- per beneficiari di diritto pubblico: lista di controllo compilata relativa alle procedure previste dal d.lgs. 50/2016 riguardanti l'assegnazione dei lavori, degli incarichi professionali, dell'esecuzione dei lavori in

<sup>7</sup> In caso di utilizzo di auto aziendale, fare riferimento al giustificativo l'acquisto di carburante in data coerente con la data della missione.

amministrazione diretta o delle attività svolte direttamente dal personale interno in tali ambiti, scelta tra quelle indicate all'allegato 1;

- quando è necessario acquisire la **documentazione antimafia**, di cui all'art. 84 e 91 del DLgs. 159/2011, deve essere prodotta una dichiarazione sostitutiva di certificazione da parte del legale rappresentante e degli altri soggetti di cui all'art 85 del D. Lgs. 159/2011, con indicazione dei familiari conviventi "maggiorenni" che risiedono nel territorio dello Stato, compilando il modulo scaricabile dal sito internet della Prefettura di competenza. La documentazione antimafia non è necessaria quando il beneficiario è una Pubblica Amministrazione, un ente pubblico, un ente o azienda vigilata dallo Stato o da altro Ente pubblico**. L'evidenziazione di criticità in tema di documentazione antimafia comporta la decadenza dall'agevolazione. Si fa comunque specifico riferimento al "Manuale autorizzazione al pagamento" cap. 3.2.1 – paragrafo "Documentazione antimafia".**
- dichiarazione di non avere percepito alcun un contributo anche su altre "Fonti di aiuto" (modello in allegato 2);
- elenchi di registrazione dei partecipanti a incontri, convegni, seminari, ecc. ed eventi informativi legati all'attività dimostrativa (modello in allegato 14).

L'OD può richiedere ulteriore documentazione ritenuta necessaria.

**Per ulteriori dettagli circa le verifiche che saranno effettuate dall'OD, relative all'erogazione del SAL, si rimanda al "Manuale Unico PSR", cap. 2. Controlli amministrativi** 

### <span id="page-23-0"></span>**23 CONTROLLI AMMINISTRATIVI E TECNICI PER L'ACCERTAMENTO FINALE DEI LAVORI**

L'OD effettua i controlli finali per l'accertamento dei risultati di progetto, mediante la verifica della completezza e correttezza della documentazione presentata a corredo della richiesta di saldo e l'effettuazione di un eventuale sopralluogo (visita in situ).

Il controllo è svolto sul 100% dei progetti ammessi e finanziati, entro 90 giorni dalla data di presentazione di tutta la documentazione prevista per la richiesta di saldo, tramite:

- verifica che le attività realizzate siano conformi agli obiettivi, nei tempi e nei modi del progetto approvato;
- verifica della documentazione allegata alla rendicontazione finale;
- verifica dell'ammissibilità delle spese tramite l'esame della documentazione giustificativa delle spese sostenute;
- esame della documentazione e dei prodotti realizzati in corso di attività del progetto;
- verifica del rispetto delle procedure previste dal d.Lgs 50/2016 Codice Appalti, laddove applicabile, e secondo quanto disciplinato dal provvedimento regionale D.d.s. 29/09/2017 n. 11824),

L'OD può richiedere ulteriore documentazione se ritenuta necessaria. Terminato l'esame della documentazione il funzionario compila e sottoscrive la lista di controllo e la relazione di controllo, controfirmate dal Dirigente responsabile.

L'OD comunica la chiusura dell''istruttoria al beneficiario che può partecipare, entro 10 giorni dalla data di trasmissione, al procedimento istruttorio ai sensi della legge 241/1990, attraverso la presentazione di un'istanza di riesame con le osservazioni ed eventuale documentazione a corredo.

Il Dirigente responsabile, sulla base dell'istruttoria del funzionario incaricato, comunica entro 15 giorni l'accoglimento o il non accoglimento dell'istanza di riesame.

#### **Ulteriori dettagli circa le verifiche che saranno effettuate dall'OD, relative all'erogazione del SALDO, si rimanda al "Manuale Unico PSR", cap. 2. Controlli amministrativi**

## **24 CONTROLLI IN LOCO**

<span id="page-24-0"></span>Il controllo in loco è eseguito dalle OD, su un campione almeno pari al 5% della spesa pubblica ammessa a finanziamento e pagata da OPR, estratto sulla base di fattori di rappresentatività e di analisi del rischio definite dall'OPR, prima dell'erogazione del saldo del contributo. (Reg. (UE) N. 809/2014 e ss.mm.ii (art. 49 e seguenti).

Il controllo in loco prevede il controllo della totalità degli impegni assunti e delle dichiarazioni rese, le verifiche sul possesso dei requisiti dichiarati dal richiedente al momento della presentazione della domanda di sostegno, la destinazione o prevista destinazione dell'operazione che corrisponda a quella descritta nella domanda di sostegno e per la quale il sostegno è stato concesso.

Viene anche verificato il rispetto delle condizioni di ammissibilità valutate in fase di istruttoria della domanda di sostegno ed attestate in fase di ammissibilità dall'Amministrazione competente e non ricomprese nei controlli sopra descritti (ad esempio la corretta quantificazione dell'investimento ammissibile e del relativo contributo, la corretta attribuzione dei punteggi di istruttoria, i requisiti soggettivi del richiedente, la valutazione di ammissibilità delle spese presentate in sede di domanda, la corretta acquisizione della documentazione propedeutica alle assegnazioni - DURC e Antimafia).

Il controllo in loco viene eseguito dall'OD: il funzionario che realizza il controllo in loco non può essere lo stesso che ha operato nel procedimento tecnico amministrativo (istruttoria domanda di aiuto e di pagamento).

Al termine del controllo effettuato il funzionario addetto è tenuto a redigere: la check list di controllo in loco, la relazione per la visita in situ e la relazione di controllo in loco

Per quanto riguarda le eventuali inadempienze riscontrate durante il controllo in loco si applicano le riduzioni/esclusioni del contributo previste per il mancato rispetto degli impegni essenziali e accessori e di quanto previsto dall'art. 63 del reg (UE) 809/2014 e di altri obblighi previsti dal presente bando.

### <span id="page-24-1"></span>**Fare riferimento al "Manuale Unico PSR" relativamente ai capitoli relativi ai controlli in loco.**

## **25 FIDEIUSSIONI**

Questa Operazione non prevede la presentazione di fideiussione.

## **26 CONTROLLI EX POST**

<span id="page-24-3"></span><span id="page-24-2"></span>Questa Operazione non prevede il controllo ex post.

## **27 DECADENZA DAL CONTRIBUTO**

La domanda ammessa a finanziamento decade a seguito di **irregolarità** accertate o **rinuncia** da parte del beneficiario.

La domanda ammessa a finanziamento decade **totalmente** a seguito di:

- perdita dei requisiti di ammissibilità;
- mancato rispetto degli **impegni essenziali** di cui al paragrafo 28.1;
- violazione del divieto di cumulo come stabilito al precedente paragrafo 9;
- non veridicità delle dichiarazioni presentate;
- esito negativi dei **controlli in loco** nei casi previsti, secondo quanto disciplinato dal D.d.s. n. 11972 del 4/10/2017.

La domanda ammessa a finanziamento decade **parzialmente** a seguito di mancato rispetto degli impegni accessori di cui al successivo paragrafo **28.2** – Impegni accessori.

La domanda ammessa a finanziamento, inoltre, decade totalmente o parzialmente a seguito del mancato rispetto delle procedure previste dal d.lgs. 50/2016, in relazione alle irregolarità o agli impegni non rispettati,

così come disciplinato dal provvedimento regionale D.d.s. 29/09/2017 n. 11824), come indicato nel precedente paragrafo **17.1** "Assegnazione dei lavori, degli incarichi per la progettazione ed eventuali altre prestazioni professionali".

### **Fare riferimento al "Manuale Unico PSR" relativamente al cap. 5 "Decadenza del contributo"**

### <span id="page-25-0"></span>**27.1 PROCEDIMENTO DI DECADENZA**

Qualora sia accertata l'esistenza di fattispecie previste al paragrafo precedente, viene avviato il procedimento finalizzato alla pronuncia della decadenza dai benefici previsti dall'Operazione.

Se il mancato rispetto di quanto previsto al paragrafo precedente è accertato antecedentemente alla prima domanda di pagamento, il procedimento è avviato **dal GAL**, mentre se è accertato nell'ambito dell'istruttoria di una domanda di pagamento o successivamente, il procedimento è avviato **dall'Organismo Pagatore Regionale**.

Se si tratta di decadenza per **rinuncia**, si rimanda al successivo paragrafo 30.

L'avvio del procedimento di decadenza avviene attraverso l'invio tramite PEC al beneficiario di apposita comunicazione prevista dall'articolo 7 della legge 241/90.

Nella comunicazione di avvio del procedimento s'invita il beneficiario a fornire controdeduzioni entro e non oltre **15 giorni** dalla data di ricevimento.

Alla conclusione delle fasi di verifica del riesame sarà inviato all'interessato, tramite PEC:

- Il provvedimento definitivo di decadenza totale dal contributo nel caso in cui il riesame confermi almeno parzialmente il permanere dei presupposti della decadenza,
- La comunicazione di accoglimento delle controdeduzioni e la revoca del provvedimento di decadenza

Qualora siano state erogate somme a titolo di SAL o saldo, l'Organismo Pagatore Regionale richiede la restituzione delle somme già ricevute dal beneficiario, aumentate degli interessi legali maturati, fatte salve le cause di forza maggiore riconosciute.

### **Per ulteriori dettagli relativi alle procedure di Decadenza fare riferimento al "Manuale Unico PSR" - cap. 5 "Decadenza del contributo"**

### **28 IMPEGNI**

<span id="page-25-1"></span>Gli impegni assunti dal beneficiario sono distinti in essenziali ed accessori e il loro mancato rispetto comporta, rispettivamente, la decadenza totale o parziale dei benefici concessi.

La decadenza non si determina qualora siano intervenute cause di forza maggiore e/o circostanze eccezionali riconosciute.

### <span id="page-25-2"></span>**28.1 IMPEGNI ESSENZIALI**

Gli impegni essenziali sono i seguenti:

- 1. Comunicare la data di inizio progetto entro 20 giorni dal ricevimento della nota di concessione del contributo;
- 2. Realizzare il progetto in modo conforme rispetto alle finalità del bando e alla descrizione del progetto, fatte salve le varianti concesse;
- 3. Realizzare il progetto nei tempi previsti, fatte salve le proroghe concesse;
- 4. Presentare la domanda di saldo, comprensiva di tutta la documentazione prevista, entro 120 giorni dalla scadenza del progetto;
- 5. Consentire il regolare svolgimento dei controlli in loco e/o delle visite in situ;
- 6. Presentazione dell'ATS al Gal entro 90 giorni dalla comunicazione di ammissione a finanziamento;

### <span id="page-26-0"></span>**28.2 IMPEGNI ACCESSORI**

Gli impegni accessori sono i seguenti:

- 1. presentare domanda di variante prima della realizzazione della stessa;
- 2. comunicare data e programma di realizzazione delle iniziative di comunicazione (anche correlate all'attività dimostrativa) 20 giorni prima della data stessa;
- 3. presentare domanda di saldo tra 60 e 90 giorni dal termine per la conclusione del progetto;
- 4. rendicontare spese superiori al 70% delle spese ammesse e finanziate in assenza di richiesta di variante al progetto;
- 5. informare e pubblicizzare circa il ruolo del FEASR secondo le disposizioni del decreto 6354 del 5 luglio 2016;
- 6. in caso di realizzazione parziale del progetto, rendicontare una spesa ammissibile pari almeno al 70% della spesa ammessa;
- 7. presentazione ATS al GAL tra il sessantesimo e il novantesimo giorno dalla comunicazione di ammissione a finanziamento;

## **29 CAUSE DI FORZA MAGGIORE E CIRCOSTANZE ECCEZIONALI**

<span id="page-26-1"></span>Sono cause di forza maggiore e di circostanze eccezionali gli eventi indipendenti dalla volontà dei beneficiari, che non possono essere da questi previsti, pur con la dovuta diligenza, di cui all'art. 2 del Regolamento (UE) n. 1306/2013 e che impediscono loro di adempiere, in tutto o in parte, agli obblighi e agli impegni derivanti dalle presenti disposizioni attuative.

Le cause di forza maggiore e le circostanze eccezionali trovano applicazione principalmente nelle seguenti fattispecie:

- rinuncia senza restituzione del contributo per quanto riguarda le spese già sostenute;
- ritardo nella realizzazione degli interventi e nella richiesta di erogazione del saldo;
- ritardo nella presentazione di integrazioni, istanze previste dalle presenti disposizioni o richieste dall'Amministrazione;
- proroghe ulteriori rispetto alla unica proroga prevista.

In generale, le cause di forza maggiore e la relativa documentazione probante sono:

- 1. Il decesso del beneficiario:
	- Certificato di morte;
- 2. L'impossibilità a svolgere l'attività lavorativa da parte del beneficiario per lungo periodo (almeno sei mesi) per malattie, incidenti, ecc.:
	- Eventuale denuncia di infortunio, certificazione medica attestante lungo degenza e attestante che le malattie invalidanti non consentono lo svolgimento della specifica attività professionale;
- 3. L'esproprio, non prevedibile al momento della domanda, di superficie assoggettate all'impegno o parte rilevante dell'azienda, tale da comprometterne la redditività economica o la redditività dell'investimento:
	- Provvedimento dell'autorità pubblica che attesta lo stato di somma urgenza e dispone l'esproprio o l'occupazione indicando le particelle catastali interessate;
- 4. Le calamità naturali che coinvolgano superfici assoggettate all'impegno o parte rilevante dell'azienda tale da comprometterne la redditività economica o la redditività dell'investimento o che coinvolgano i territori interessati dalle opere oggetto dei lavori o che comportino variazioni dell'assetto territoriale, idraulico e geologico tali da pregiudicare la funzionalità dell'intervento:
	- Provvedimento dell'autorità competente che accerta lo stato di calamità, con individuazione del luogo interessato o in alternativa;
	- Certificato rilasciato da autorità pubbliche;
- 5. La provata distruzione fortuita di fabbricati aziendali a uso agricolo o il furto di attrezzature, strumenti e macchinari:
- Denuncia alle forze dell'ordine;
- 6. L'epizoozia che colpisce la totalità o una parte del patrimonio zootecnico dell'imprenditore agricolo:
- Certificato dall'autorità sanitaria competente o di un veterinario riconosciuto ai sensi del decreto legislativo n. 196 del 22 maggio 1999, che attesta la presenza dell'epizoozia;
- 7. Le fitopatie che colpiscano in tutto o in parte la superficie aziendale:
- Ordine di estirpazione da parte dell'autorità competente.

In caso di richiesta di riconoscimento di cause di forza maggiore, la documentazione relativa deve essere notificata per iscritto all'**OPR** e al **GAL**, tramite **PEC**, entro 10 giorni lavorativi a decorrere dal momento in cui l'interessato è in grado di provvedervi, pena il mancato riconoscimento della causa di forza maggiore.

Si precisa che anche in presenza di cause di forza maggiore riconosciute, le somme erogate possono essere trattenute dal beneficiario solamente se è dimostrata attraverso idonea documentazione probatoria una spesa sostenuta per l'intervento finanziato.

Non possono essere riconosciute cause di forza maggiore al di fuori di quelle stabilite dall'art. 2 del Regolamento (UE) 1306/2013 e sopra riportate.

#### Il **riconoscimento delle cause di forza maggiore** e delle circostanze eccezionali **è di competenza dell'OPR.**

La comunicazione di accoglimento/non accoglimento delle cause di forza maggiore o delle circostanze eccezionali deve essere trasmessa da OPR al richiedente e per conoscenza al GAL.

### **Si fa comunque specifico riferimento al "Manuale Unico PSR" relativamente al cap. 6.2 "Cause di forza maggiore".**

## **30 RINUNCIA**

<span id="page-27-0"></span>I soggetti beneficiari che intendano rinunciare in tutto al contributo ovvero alla realizzazione del progetto, devono darne immediata comunicazione all'OPR e al GAL.

**La rinuncia totale** deve essere comunicata tramite la compilazione di specifico modulo disponibile in SIS.CO. o, in alternativa, mediante PEC inviata all'OPR e al GAL. La procedura di rinuncia totale va presentata in SISCO direttamente dal richiedente o suo delegato.

Qualora siano già state erogate quote di contributo, i beneficiari devono restituire le somme già ricevute, aumentate degli interessi legali maturati, fatte salve le cause di forza maggiore riconosciute, di cui al precedente paragrafo 29.

La rinuncia non è ammessa qualora le Amministrazioni competenti abbiano già:

- 1. informato il beneficiario circa la presenza di irregolarità nella domanda, riscontrate a seguito di un controllo amministrativo o in loco, quando la rinuncia riguarda gli interventi che presentano irregolarità;
- 2. comunicato al beneficiario la volontà di effettuare un controllo in loco.

#### **Per approfondimenti relativi alla procedura di decadenza per rinuncia, fare riferimento al "Manuale Unico PSR" - cap. 6.1 "Recesso/rinuncia dagli impegni".**

# **PARTE III - DISPOSIZIONI COMUNI**

### <span id="page-28-0"></span>**31 ERRORI PALESI**

<span id="page-28-1"></span>Gli errori palesi, ai sensi dell'articolo 4 del Regolamento di esecuzione (UE) n. 809/2014, sono errori di compilazione della domanda di aiuto (oppure della domanda di pagamento), compiuti in buona fede dal richiedente che possono essere individuati agevolmente nella domanda stessa. La richiesta di riconoscimento dell'errore palese spetta al richiedente/beneficiario, che la presenta tramite Sis.Co. Si considerano errori palesi:

- errori di compilazione della domanda, che risultano evidenti in base ad un esame minimale della stessa, quali, ad esempio un codice statistico o bancario errato;
- errori derivanti da verifiche di coerenza (informazioni contraddittorie), che emergono tra l'importo della spesa richiesta in domanda e la documentazione allegata.

L'autorizzazione alla presentazione della domanda di errore palese è rilasciata o negata dopo la valutazione:

- dal Responsabile del procedimento (GAL) per quanti riguarda la domanda di aiuto;
- dall'Organismo Pagatore Regionale (OPR) per quanto riguarda le domande di pagamento.
- L'esito della valutazione viene inviato al richiedente/beneficiario.

L'errore palese può essere riconosciuto solo fino all'erogazione del primo pagamento richiesto.

La domanda di errore palese corregge e sostituisce la domanda di aiuto o di pagamento e deve essere presentata con le modalità indicate al paragrafo 12.3. Il richiedente/beneficiario può presentare solo una domanda di correzione di errore palese per ciascuna domanda di aiuto o di pagamento.

## **32 RINUNCIA**

<span id="page-28-2"></span>I soggetti beneficiari che intendano rinunciare in tutto o in parte al contributo ovvero in tutto o in parte alla realizzazione del progetto devono darne immediata comunicazione all'OPR e al GAL. La rinuncia totale deve essere comunicata tramite la compilazione di specifico modulo disponibile in Sis.Co. o, in alternativa, mediante PEC inviata all'OPR e al GAL.

Qualora siano già state erogate quote di contributo, i beneficiari devono restituire le somme già ricevute, aumentate degli interessi legali maturati, fatte salve le cause di forza maggiore riconosciute, di cui al precedente paragrafo 27.

La rinuncia non è ammessa qualora le Amministrazioni competenti abbiano già:

- informato il beneficiario circa la presenza di irregolarità nella domanda, riscontrate a seguito di un controllo amministrativo o in loco, quando la rinuncia riguarda gli interventi che presentano irregolarità;
- comunicato al beneficiario la volontà di effettuare un controllo in loco.

Si fa comunque specifico riferimento al "Manuale Unico OPR" relativamente al cap. 6.1 "Recesso/rinuncia dagli impegni".

La procedura di rinuncia totale va presentata in Sis.Co. direttamente dal richiedente o suo delegato.

La rinuncia parziale dagli impegni assunti, in assenza di cause di forza maggiore, è ammissibile nei limiti previsti dalle disposizioni attuative. Oltre tali limiti di riduzione, il contributo è revocato e comporta l'eventuale restituzione delle somme già percepite, maggiorate degli interessi legali.

## **33 MONITORAGGIO DEI RISULTATI**

### <span id="page-29-1"></span><span id="page-29-0"></span>**33.1 Indicatori**

Al fine di misurare l'effettivo livello di raggiungimento degli obiettivi di risultato collegati a questa Misura, gli indicatori sono i seguenti:

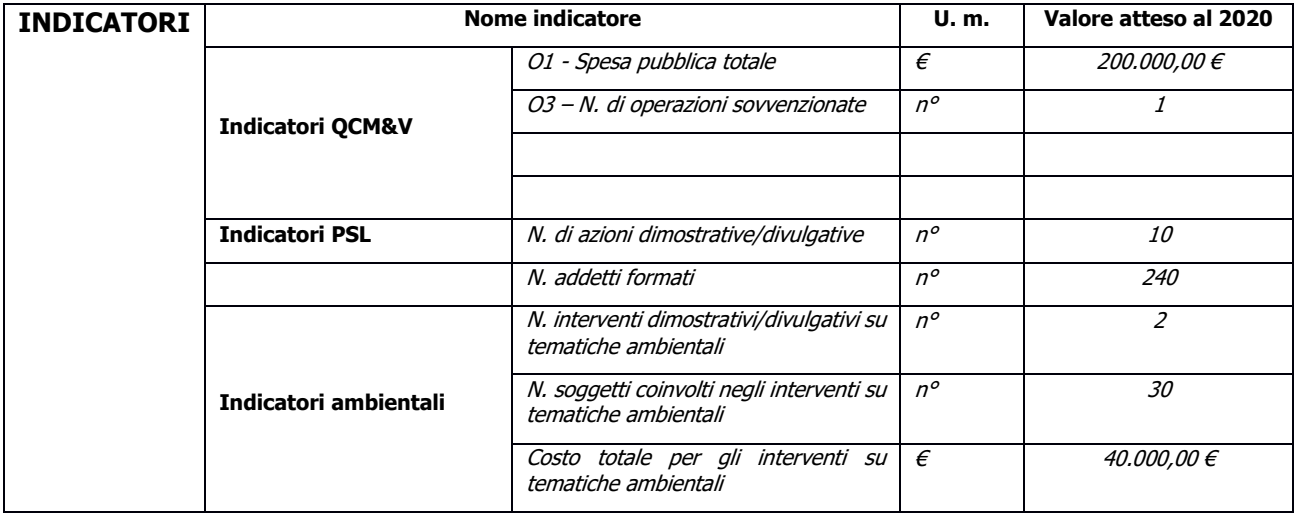

### <span id="page-29-2"></span>**33.2 Customer satisfaction**

In attuazione del disposto normativo nazionale e regionale (articolo 7 del D. Lgs. 7 marzo 2005, n. 82 e articolo 32, comma 2 bis, lettera c della l.r. 1/02/2012, n. 1), è possibile compilare un questionario di customer satisfaction, sia nella fase di 'adesione' che di 'rendicontazione'. Tutte le informazioni saranno raccolte ed elaborate in forma anonima dal soggetto responsabile delle disposizioni attuative, che le utilizzerà in un'ottica di miglioramento costante delle performance al fine di garantire un servizio sempre più efficace, chiaro ed apprezzato da parte dei potenziali beneficiari.

## **34 RIMEDI AMMINISTRATIVI E GIURISDIZIONALI**

<span id="page-29-3"></span>Avverso gli atti con rilevanza esterna emanati dal GAL o dalla Regione relativi all'istruttoria, accertamento e controlli per l'erogazione di premi e integrazioni al reddito previsti dalla normativa comunitaria, nazionale e regionale dell'interessato l'interessato può presentare ricorso o alternativamente esercitare azione secondo le modalità di seguito indicate.

### <span id="page-29-4"></span>**34.1 Rimedi amministrativi**

Ricorso straordinario al Presidente della Repubblica ai sensi del Decreto Presidente della Repubblica 24 novembre 1971, n. 1199 "Semplificazione dei procedimenti in materia di ricorsi amministrativi". Il ricorso deve essere presentato per motivi di legittimità da parte di chi vi abbia interesse nel termine di centoventi giorni dalla data della notificazione o della comunicazione dell'atto impugnato o da quando l'interessato ne abbia avuto piena conoscenza

### <span id="page-29-5"></span>**34.2 Rimedi giurisdizionali**

Relativamente ai rimedi giurisdizionali si evidenzia che la giurisprudenza ormai costante opera il seguente riparto di giurisdizione. Relativamente a contestazioni al provvedimento di non ricevibilità, non ammissibilità, non finanziabilità della domanda è ammesso il ricorso al Tribunale Amministrativo Regionale competente per territorio entro 60 giorni dalla data della notificazione o della comunicazione in via amministrativa dell'atto impugnato o da quando l'interessato ne abbia avuto piena conoscenza. Relativamente a contestazioni per provvedimenti di decadenza o di riduzione del contributo, intervenuti dopo l'ammissione a finanziamento, è ammessa azione avanti al giudice ordinario nei termini e modalità previste dall'ordinamento.

## **35 SANZIONI**

<span id="page-30-0"></span>Secondo quanto previsto dagli articoli 2 e 3 della legge 23 dicembre 1986, n. 898 (Conversione in legge, con modificazioni, del decreto-legge 27 ottobre 1986, n. 701, recante misure urgenti in materia di controlli degli aiuti comunitari alla produzione dell'olio di oliva. Sanzioni amministrative e penali in materia di aiuti comunitari al settore agricolo), ove il fatto non configuri il più grave reato previsto dall'articolo 640-bis del codice penale, chiunque, mediante l'esposizione di dati o notizie falsi, consegue indebitamente, per se' o per altri, aiuti, premi, indennità, restituzioni, contributi o altre erogazioni a carico totale o parziale del Fondo europeo agricolo di garanzia e del Fondo europeo agricolo per lo sviluppo rurale, è punito con la reclusione da sei mesi a tre anni nonché è tenuto al pagamento di una sanzione amministrativa pecuniaria e comunque alla restituzione dell'indebito.

La competenza a recuperare la somma indebitamente percepita è attribuita all'Organismo Pagatore regionale, mentre la competenza all'irrogazione della sanzione amministrativa è attribuita a Regione Lombardia – Direzione Generale Agricoltura. I recuperi e l'irrogazione delle sanzioni avvengono secondo le modalità e con i criteri individuati nel vigente Manuale delle procedure, dei controlli e delle sanzioni approvato da OPR, per quanto applicabile alla luce degli aggiornamenti intervenuti nella normativa comunitaria e nazionale di riferimento.

## **36 TRATTAMENTO DATI PERSONALI**

<span id="page-30-1"></span>La tutela delle persone e di altri soggetti rispetto al trattamento dei dati personali sono disciplinati dal Reg. UE 679/2016 (Regolamento relativo alla protezione delle persone fisiche con riguardo al trattamento dei dati personali) e dalla dgr n.7837 del 12/02/2018 "Regole per il governo e applicazione dei principi di privacy by design e by default ai trattamenti di dati personali di titolarità di Regione Lombardia" Secondo la normativa vigente, tale trattamento è improntato ai principi di correttezza, liceità, pertinenza, trasparenza e tutelando la riservatezza e i diritti dei dichiaranti/richiedenti.

A tal fine, forniamo le seguenti informazioni:

### **Finalità e modalità del trattamento**

L'informativa è resa a coloro che interagiscono con i servizi online del sistema informativo Sis.Co. (richiedente dei contributi e soggetti autorizzati alla compilazione della domanda per conto del richiedente). La consultazione dei servizi online di questo sistema informativo e la presentazione della domanda a valere sul regime d'aiuto ai sensi del Reg. UE n.1305/2013 relativo allo sviluppo rurale FEASR comporta, per la registrazione e l'accesso, il rilascio di informazioni e dati personali, che possono essere verificati, anche a fini di controllo, con i dati presenti nelle banche dati del sistema.

I dati personali conferiti per la richiesta delle credenziali di accesso al sistema sono strettamente necessari per le finalità di gestione delle utenze e per i servizi necessari a garantire l'operatività del sistema. I dati contenuti nel sistema, possono anche essere utilizzati per attività di ricerca e programmazione direttamente svolte da Enti Pubblici o affidate dagli stessi ad Enti convenzionati che ne garantiscano l'anonimato statistico. Possono inoltre essere utilizzati da strutture di controllo pubblico e/o organismi privati, autorizzati da atti ministeriali e/o regionali.

I dati sono trattati con modalità cartacee ed elettroniche e possono essere comunicati ad altri Enti o società collegati ed interconnessi al Sistema Informativo Agricolo Nazionale (SIAN), sia per comunicazioni di flussi anagrafici che per obblighi derivanti da procedure e/o normative sulla trasparenza o sicurezza delle informazioni.

In particolare, ai sensi dell'art. 111 del Reg. UE n. 1306/2013, è pubblicato l'elenco di beneficiari del sostegno allo sviluppo rurale da parte del FEASR, indicante il nominativo, il Comune di residenza, gli importi del finanziamento pubblico totale corrispondente ad ogni misura/azione finanziata nell'esercizio finanziario, la natura e la descrizione delle misure/azioni finanziate. Tali informazioni sono pubblicate su un sito Internet unico per Stato membro. Esse restano disponibili per 2 anni dalla pubblicazione iniziale.

### **Natura obbligatoria - conseguenze del mancato conferimento dei dati**

Se i dati richiesti sono obbligatori, in caso di mancato conferimento degli stessi, l'interessato non può godere del servizio/beneficio richiesto. Qualora il conferimento dei dati non risulti obbligatorio ai sensi di legge, la mancata produzione degli stessi comporta l'improcedibilità dell'istanza, il parziale accoglimento della stessa o l'impossibilità di beneficiare di tutti i servizi offerti dall'Amministrazione.

### **Titolari del trattamento**

Titolari del trattamento sono: il GAL 4 PARCHI LECCO BRIANZA con sede a Calolziocorte (LC) via A. Galli 48/A, la Giunta regionale della Lombardia, nella persona del suo Presidente, con sede in Milano, Piazza Città di Lombardia 1 e l'Organismo Pagatore Regionale, con sede in Milano, Piazza Città di Lombardia 1

### **Responsabile del trattamento**

Il responsabile del trattamento interno è il Direttore del GAL Dante Spinelli**,** che potrà autorizzare i membri del Nucleo Tecnico di Valutazione al trattamento dei dati raccolti per la sola finalità di cui alle presenti disposizioni attuative.

Il responsabile del trattamento esterno è Lombardia informatica S.p.A., nella persona del legale rappresentante.

I dati possono essere trattati anche da altre Amministrazioni pubbliche e ad Enti e soggetti pubblici o privati incaricati di svolgere gli adempimenti previsti dalla normativa. I dati personali sono soggetti a diffusione soltanto nei casi specificamente previsti dalle normative.

### **Diritti dell'interessato**

In relazione al presente trattamento il dichiarante può rivolgersi al responsabile del trattamento per far valere i suoi diritti cosi come previsti dalla normativa vigente.

## **37 RIEPILOGO DELLA TEMPISTICA/CRONOGRAMMA**

<span id="page-31-0"></span>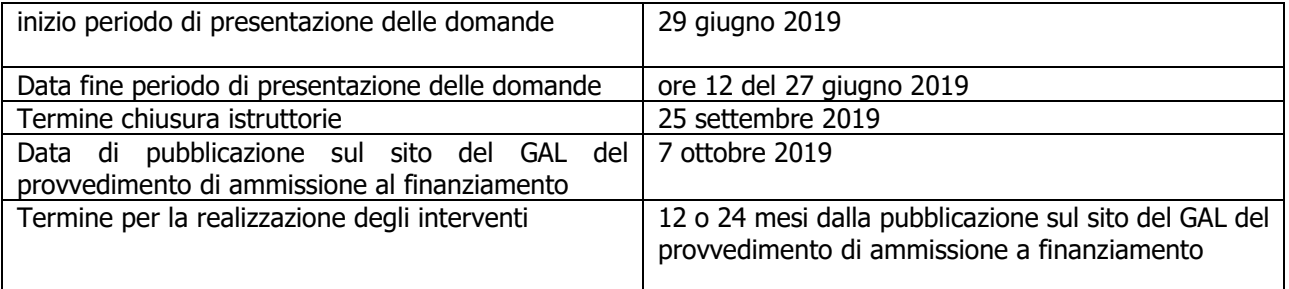

## **38 LISTA DEGLI ALLEGATI ALLE DISPOSIZIONI ATTUATIVE/BANDO:**

<span id="page-31-1"></span>Gli Allegati del presente bando sono:

- Allegato 1 liste di controllo sugli appalti pubblici di servizi e forniture
- Allegato 2 Modulo di autocertificazione "Fonti di aiuto" da allegare alla domanda contributo
- Allegato 3 Prospetto varianti
- Allegato 4 Modulo di autocertificazione "Fonti di aiuto" da allegare alla domanda di saldo
- Allegato 8 Modello di dichiarazione liberatoria fatture
- Allegato 11 Modello time sheet per la rendicontazione
- Allegato 12 Elenco argomenti
- Allegato 13 Modello per la redazione del progetto
- Allegato 14 Modello per elenco di registrazione dei partecipanti
- Allegato 15 Modelli per rendicontazione

### <span id="page-33-0"></span>**LISTE DI CONTROLLO SUGLI APPALTI PUBBLICI DI LAVORI, SERVIZI E FORNITURE**

Regione Lombardia è tenuta a garantire il rispetto della normativa comunitaria e nazionale anche in materia di concorrenza e di appalti pubblici. Al fine, quindi, di agevolare la propria attività di verifica del rispetto della normativa in questione da parte del Beneficiario, sono state predisposte delle liste di controllo in materia di appalti pubblici che individuano tutti gli adempimenti previsti dal Decreto legislativo 18 aprile 2016, n. 50. "Codice dei contratti pubblici".

Le liste di controllo che seguono sono state differenziate in funzione dell'importo dell'appalto e della tipologia, lavori o servizi e forniture.

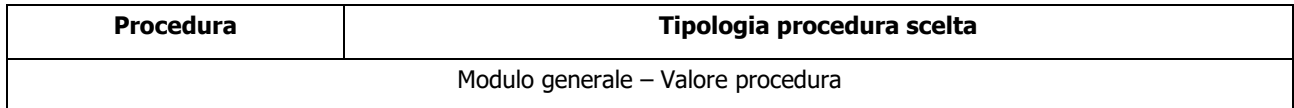

#### Appalti di servizi e forniture

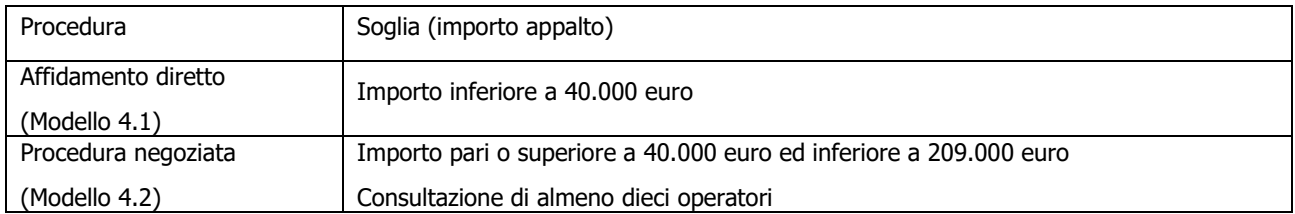

Spese generali

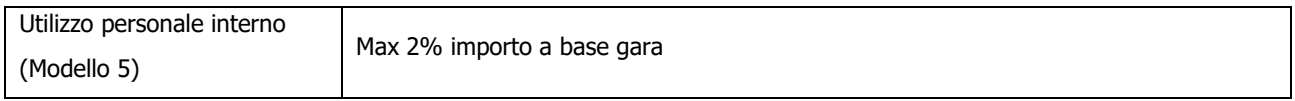

La compilazione delle linee guida richiede di barrare le caselle relative agli adempimenti previsti, evidenziando se siano stati seguiti (SI), se non siano stati seguiti (NO) o se gli adempimenti non siano previsti (NP).

Nel caso di più opzioni, va barrato SI o NO per l'opzione seguita, e NP per le altre. Ad esempio, la modalità di adempimento relativa all'obbligo di pubblicazione del bando nelle procedure per lavori sotto soglia è diversa a seconda che l'importo dell'appalto sia maggiore o uguale a 500.000 euro, o inferiore. In tal caso si dovrà barrare SI o NO per l'adempimento previsto e NP per l'altro.

Nel caso in cui un adempimento sia stato seguito, e lo stesso preveda iter procedurali alternativi, la compilazione delle linee guida richiede di barrare la casella SI e di indicare nel campo note la procedura di riferimento. Ad esempio, il termine per la ricezione delle offerte relative a contratti pubblici di lavori varia a seconda che il progetto abbia ad oggetto solamente la progettazione esecutiva o anche la progettazione definitiva. Pertanto, se l'adempimento è stato seguito, dovrà essere barrata la casella SI e dovrà essere indicato l'oggetto del progetto nel campo note.

In riferimento a ciascun adempimento rispettato, va indicata la data in cui questo è stato effettuato.

Infine, vanno indicate nelle note le eventuali motivazioni che hanno portato al mancato adempimento dell'iter procedurale seguito o le osservazioni/ulteriori specifiche che possano essere rilevanti per la comprensione del procedimento seguito.

### **MODULO GENERALE VALORE E PROCEDURA**

## **Dati identificativi della domanda / PROGETTO**

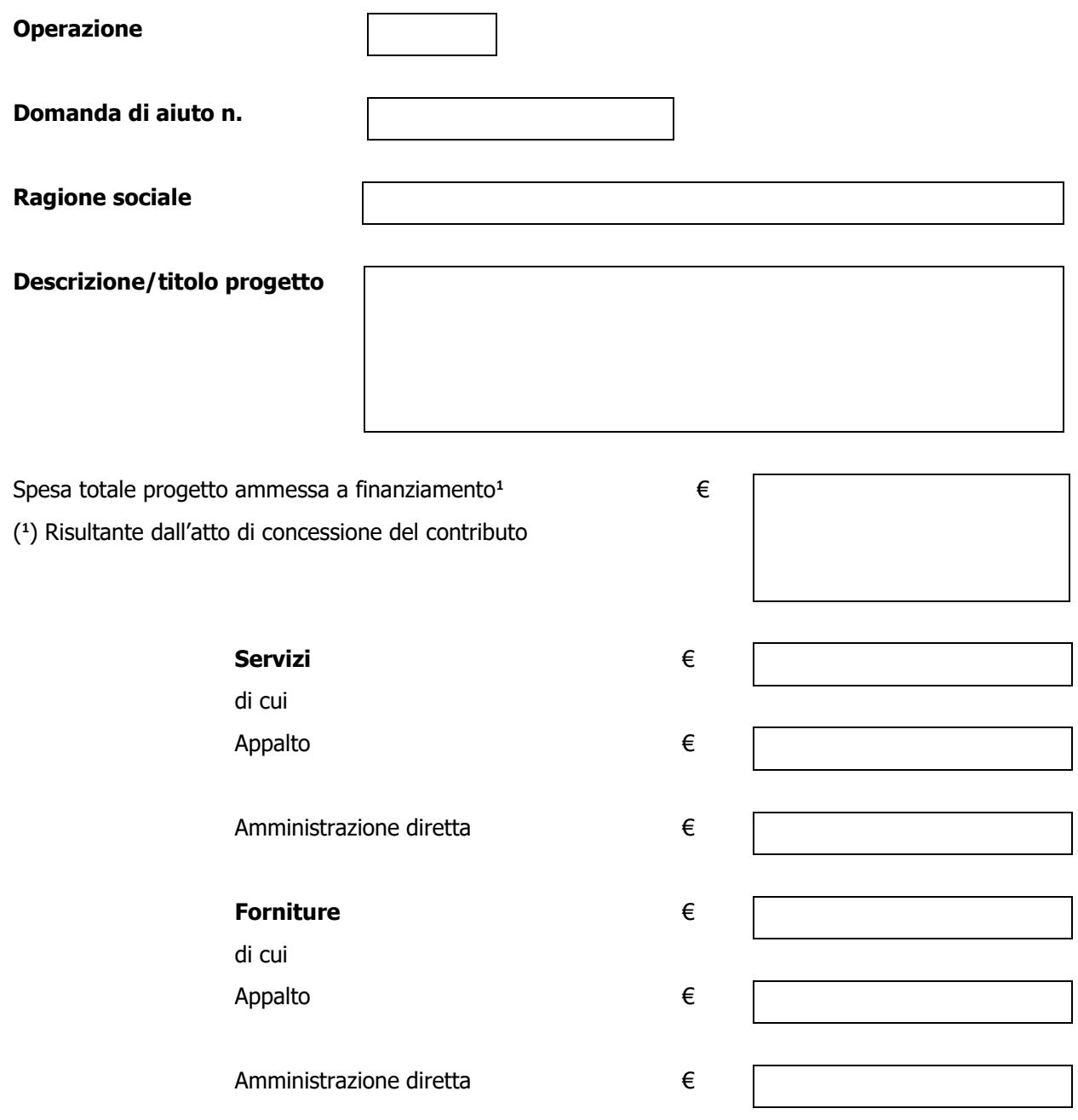

### **AFFIDAMENTO DI SERVIZI**

### **VALORE DELL'APPALTO<sup>3</sup>**

( 3 ) Indicare il valore dell'appalto a base d'asta e se trattasi di appalto sopra o sotto soglia comunitaria

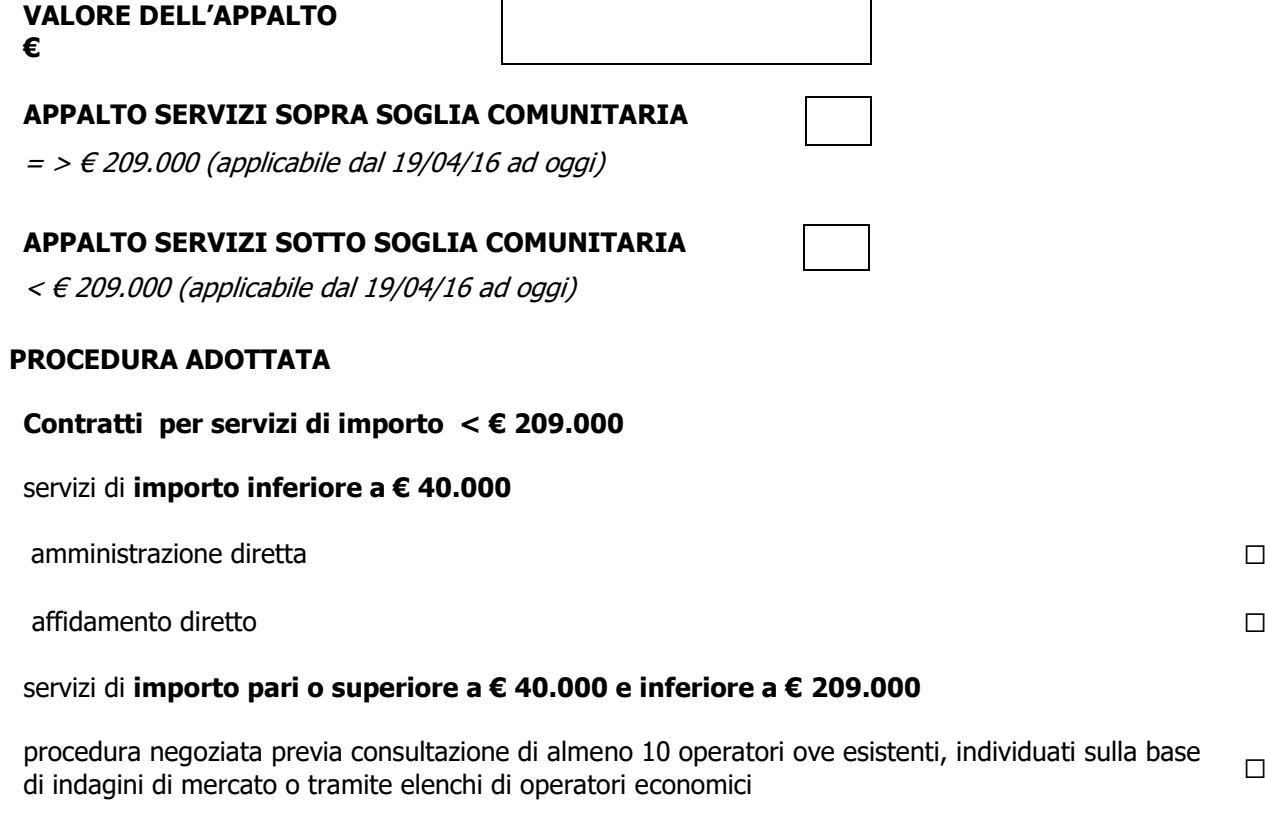

### **Motivazione della scelta effettuata come da determina dell'Ente**

(riportare una sintesi, indicare e allegare atto/provvedimento di approvazione della procedura scelta)

**\_\_\_\_\_\_\_\_\_\_\_\_\_\_\_\_\_\_ \_\_\_\_\_\_\_\_\_\_\_\_\_\_\_\_\_\_\_\_\_\_\_\_\_\_\_**

DATA FIRMA DEL RUP

### **AFFIDAMENTO DI FORNITURE**

### **VALORE DELL'APPALTO<sup>4</sup>**

( 4 ) Indicare il valore dell'appalto a base d'asta e se trattasi di appalto sopra o sotto soglia comunitaria

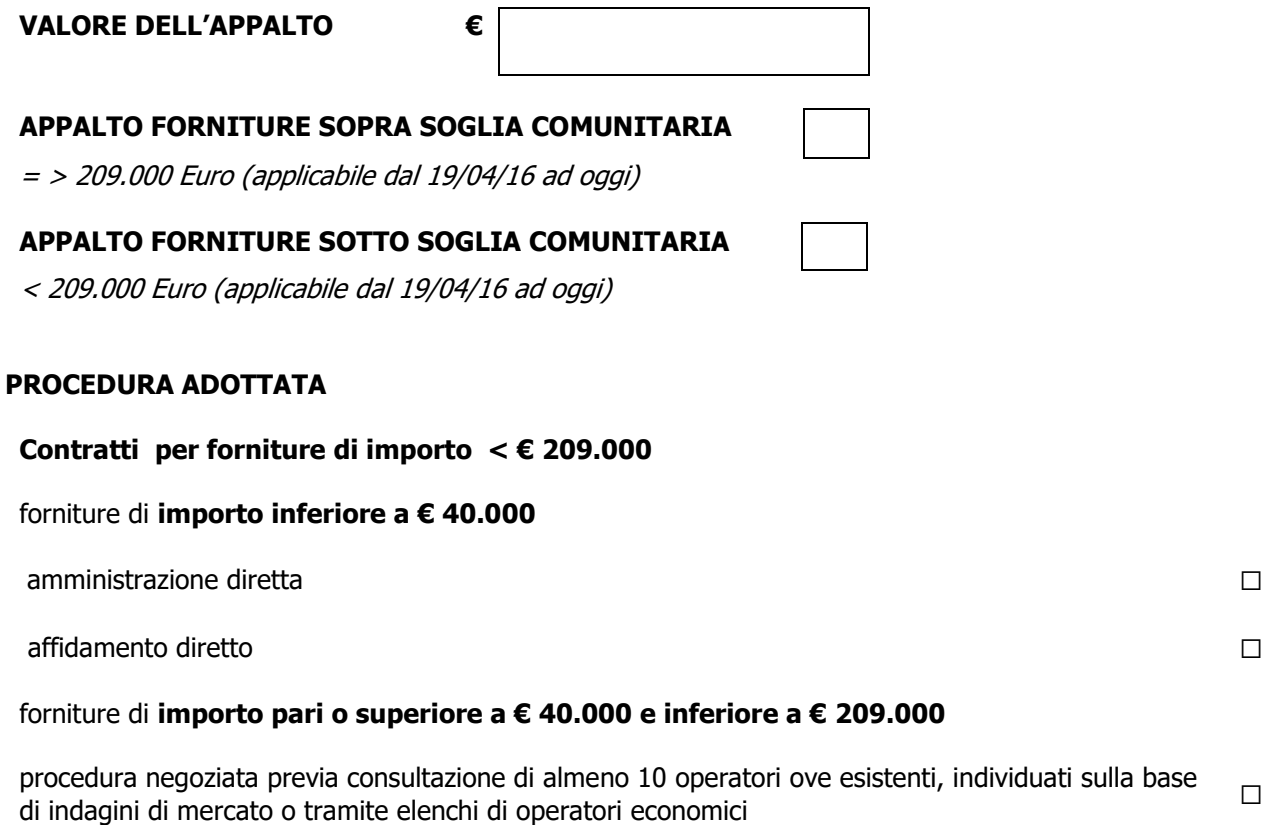

### **Motivazione della scelta effettuata come da determina dell'Ente**

(riportare una sintesi, indicare e allegare atto/provvedimento di approvazione della procedura scelta)

**\_\_\_\_\_\_\_\_\_\_\_\_\_\_\_\_\_\_ \_\_\_\_\_\_\_\_\_\_\_\_\_\_\_\_\_\_\_\_\_\_\_\_\_\_\_**

DATA FIRMA DEL RUP

### MODELLO 4.1

### **Lista di controllo appalto servizi in affidamento diretto**

### **APPALTI SERVIZI / FORNITURE - AFFIDAMENTO DIRETTO** (importo inferiore a  $\in$  40.000)

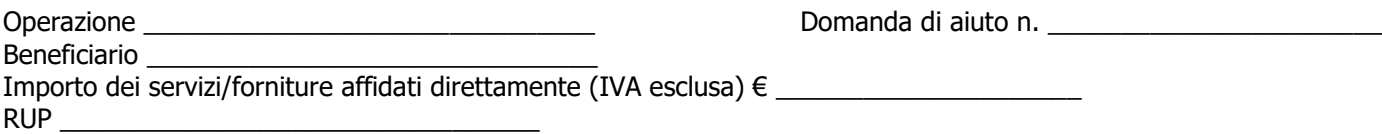

| N.  | <b>ADEMPIMENTO PREVISTO</b>                                                                                                    | <b>SI</b> | <b>NO</b> | N/P | Estremi atti | <b>NOTE</b> | <b>RIFERIMENTI</b><br><b>NORMATIVI</b><br>D.lgs.<br>50/2016 |
|-----|----------------------------------------------------------------------------------------------------|-----------|-----------|-----|--------------|-------------|-------------------------------------------------------------|
| 1.  | La Delibera/Determina a contrarre è stata pubblicata nella sezione<br>"Amministrazione Trasparente" sul profilo internet della stazione appaltante e<br>contiene la chiara indicazione di   |           |           |     |              |             | Art. 36<br>Art. 32 comma 2                                  |
| 1.1 | individuazione del fornitore                                                                                                    |           |           |     |              |             |                                                             |
| 1.2 | oggetto dell'affidamento, le ragioni della scelta del fornitore, il possesso<br>da parte sua dei requisiti di carattere generale, nonché il possesso dei<br>requisiti tecnico-professionali |           |           |     |              |             |                                                             |
| 1.3 | le ragioni della scelta del fornitore                                                                                                    |           |           |     |              |             |                                                             |
| 1.4 | importo stimato dell'affidamento IVA Esclusa                                                                                                    |           |           |     |              |             |                                                             |
| 1.5 | il possesso da parte sua dei requisiti di carattere generale, nonché il<br>possesso dei requisiti tecnico-professionali                                                                     |           |           |     |              |             |                                                             |
| 1.6 | Codice Identificativo di Gara (CIG)                                                                                                    |           |           |     |              |             |                                                             |
| 1.7 | schema di lettera affidamento                                                                                                    |           |           |     |              |             | Art. 32, comma<br>14                                        |
| 2.  | Il Responsabile del Procedimento (RUP) è stato individuato nel<br>provvedimento a contrarre                                                                                                 |           |           |     |              |             | Art. 31<br>Linee guida n.3<br>di ANAC                       |

 1 "Adempimento Non Previsto"

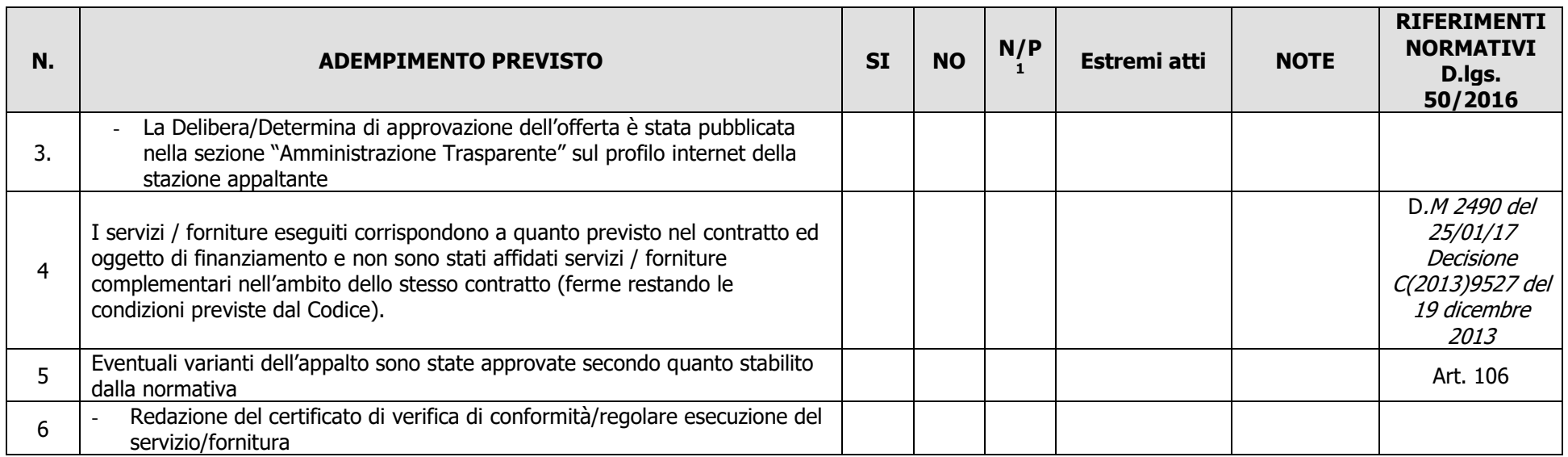

Data **Expedition Contract Contract Contract Contract Contract Contract Contract Contract Contract Contract Contract Contract Contract Contract Contract Contract Contract Contract Contract Contract Contract Contract Contrac** 

 $\overline{\phantom{a}}$  , and the contribution of the contribution of the contribution of the contribution of the contribution of the contribution of the contribution of the contribution of the contribution of the contribution of the

### MODELLO 4.2

### **Lista di controllo appalto servizi con procedura negoziata**

# **APPALTI SERVIZI / FORNITURE – PROCEDURA NEGOZIATA**

(importo pari o superiore a  $\epsilon$  40.000 ed inferiore a  $\epsilon$  209.000)

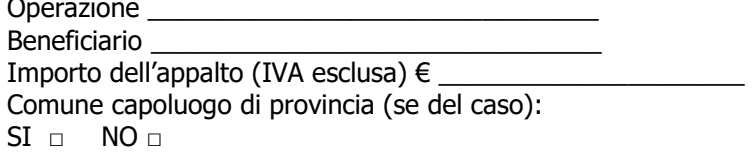

Operazione \_\_\_\_\_\_\_\_\_\_\_\_\_\_\_\_\_\_\_\_\_\_\_\_\_\_\_\_\_\_\_ Domanda di aiuto n. \_\_\_\_\_\_\_\_\_\_\_\_\_\_\_\_\_\_\_\_\_\_\_

Procedura di gara espletata tramite centrale di committenza/soggetto aggregatore (se del caso):  $SI \quad \quad NO \quad \Box$ Centrale di committenza/soggetto aggregatore (se del caso): \_\_\_\_\_\_\_\_\_\_\_\_\_\_\_\_\_\_\_\_

RUP **RUP** 

| N.  | <b>ADEMPIMENTO PREVISTO</b>                                                                                                    | <b>SI</b> | <b>NO</b> | N/P<br>$\overline{ }$ | Estremi atti | <b>NOTE</b> | <b>RIFERIMENTI</b><br><b>NORMATIVI</b><br>D.lgs. 50/2016     |
|-----|----------------------------------------------------------------------------------------------------|-----------|-----------|-----------------------|--------------|-------------|--------------------------------------------------------------|
| 1.  | La Delibera/Determina a contrarre è stata pubblicata nella sezione<br>"Amministrazione Trasparente" sul profilo internet della stazione appaltante e<br>contiene la chiara indicazione di |           |           |                       |              |             | Art. 29<br>Art. 32<br>Art. 36<br>Linee guida n. 4<br>di ANAC |
| 1.1 | $\Box$ ricorso a elenco di operatori economici                                                                                                    |           |           |                       |              |             |                                                              |
|     | esiti dell'indagine di mercato                                                                                                    |           |           |                       |              |             |                                                              |
| 1.2 | procedura di scelta del contraente                                                                                                    |           |           |                       |              |             |                                                              |
| 1.3 | criterio di aggiudicazione                                                                                                    |           |           |                       |              |             |                                                              |
| 1.d | atti di gara approvati con il provvedimento (delibera/determina) a<br>contrarre (bando, capitolato, disciplinare)                                                                         |           |           |                       |              |             |                                                              |
|     | Il Responsabile del Procedimento (RUP) è stato individuato nel provvedimento<br>a contrarre                                                                                               |           |           |                       |              |             | Art. 31<br>Linee guida n. 3<br>di ANAC                       |

 2 "Adempimento Non Previsto"

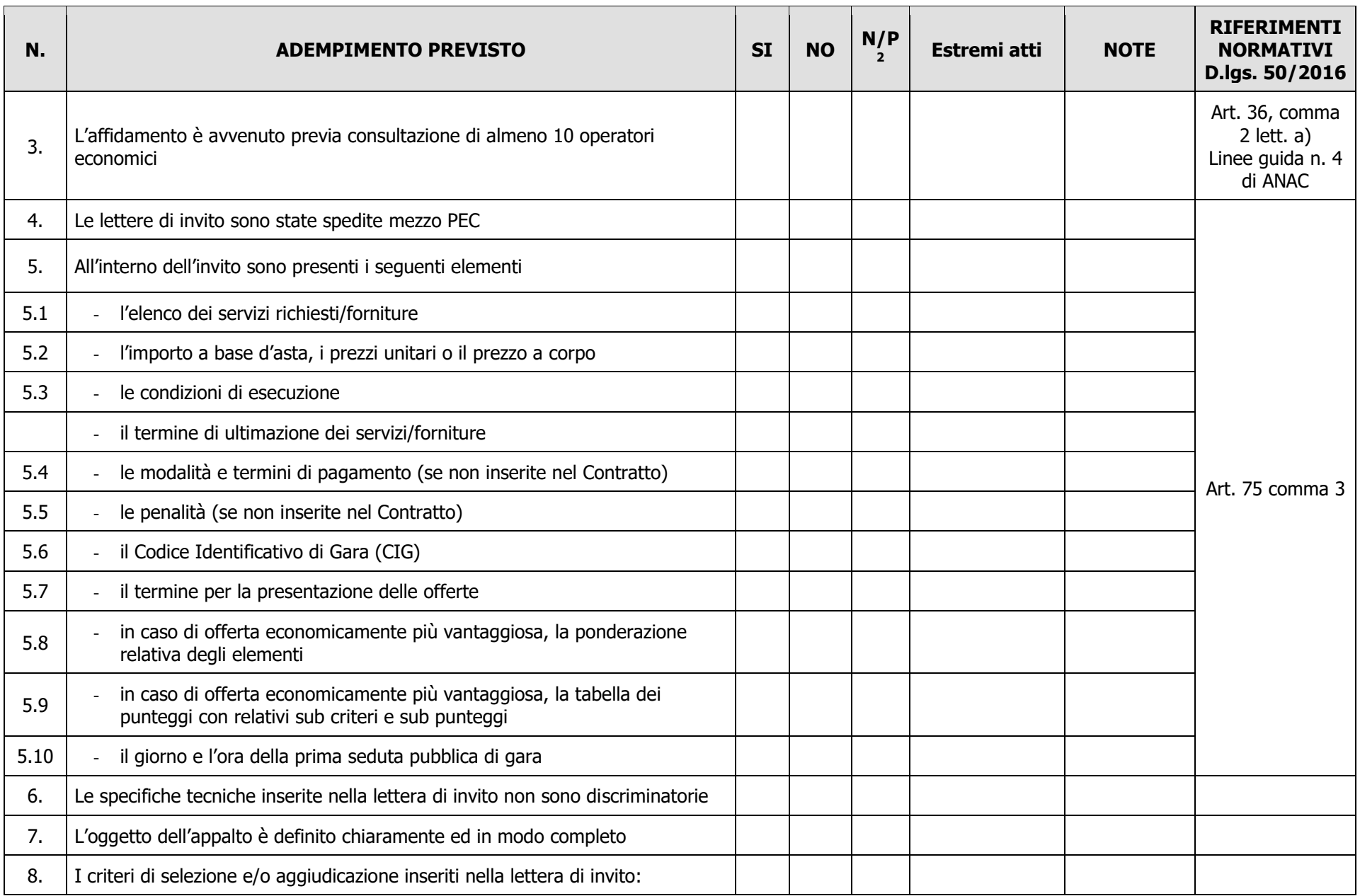

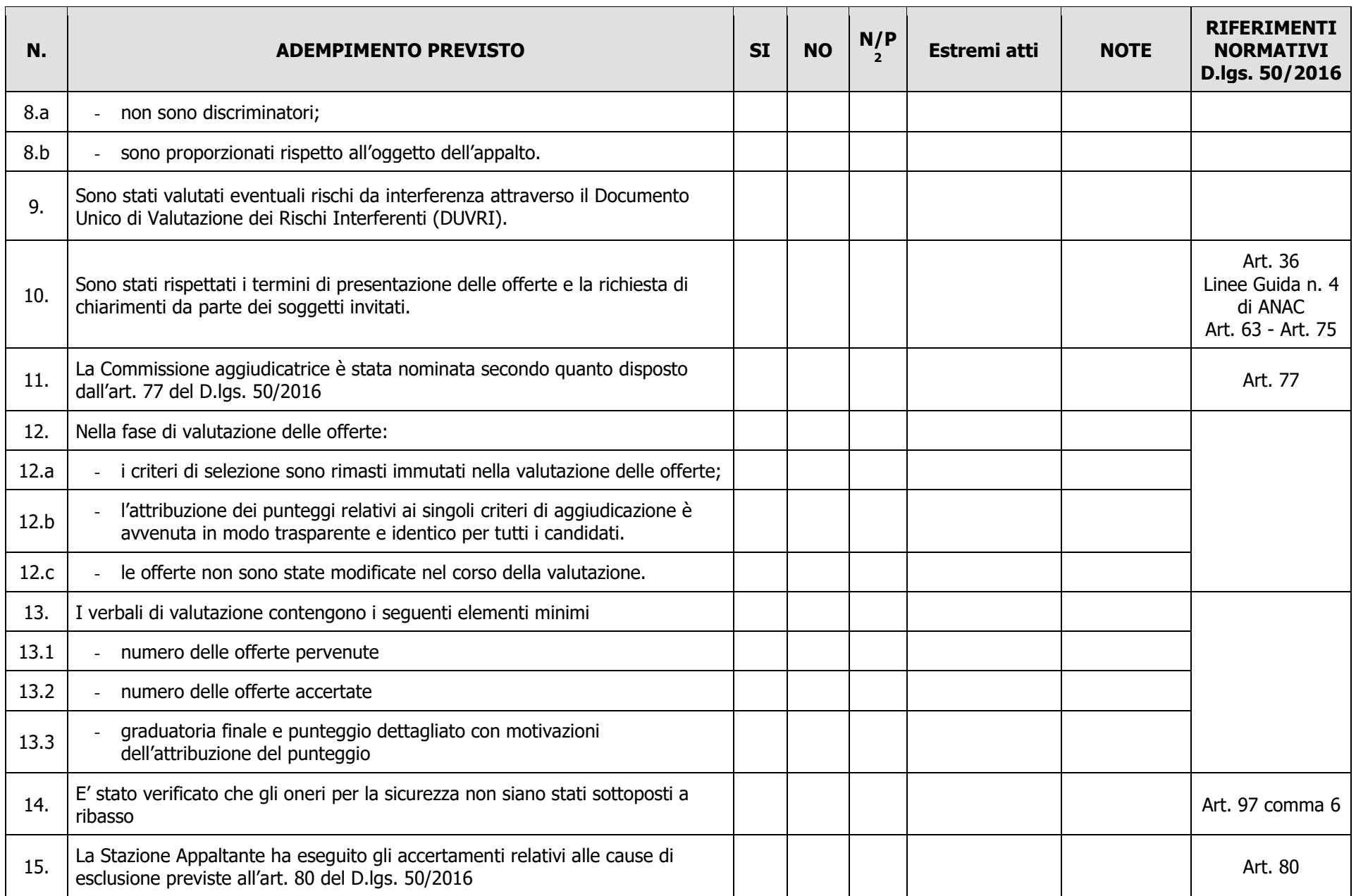

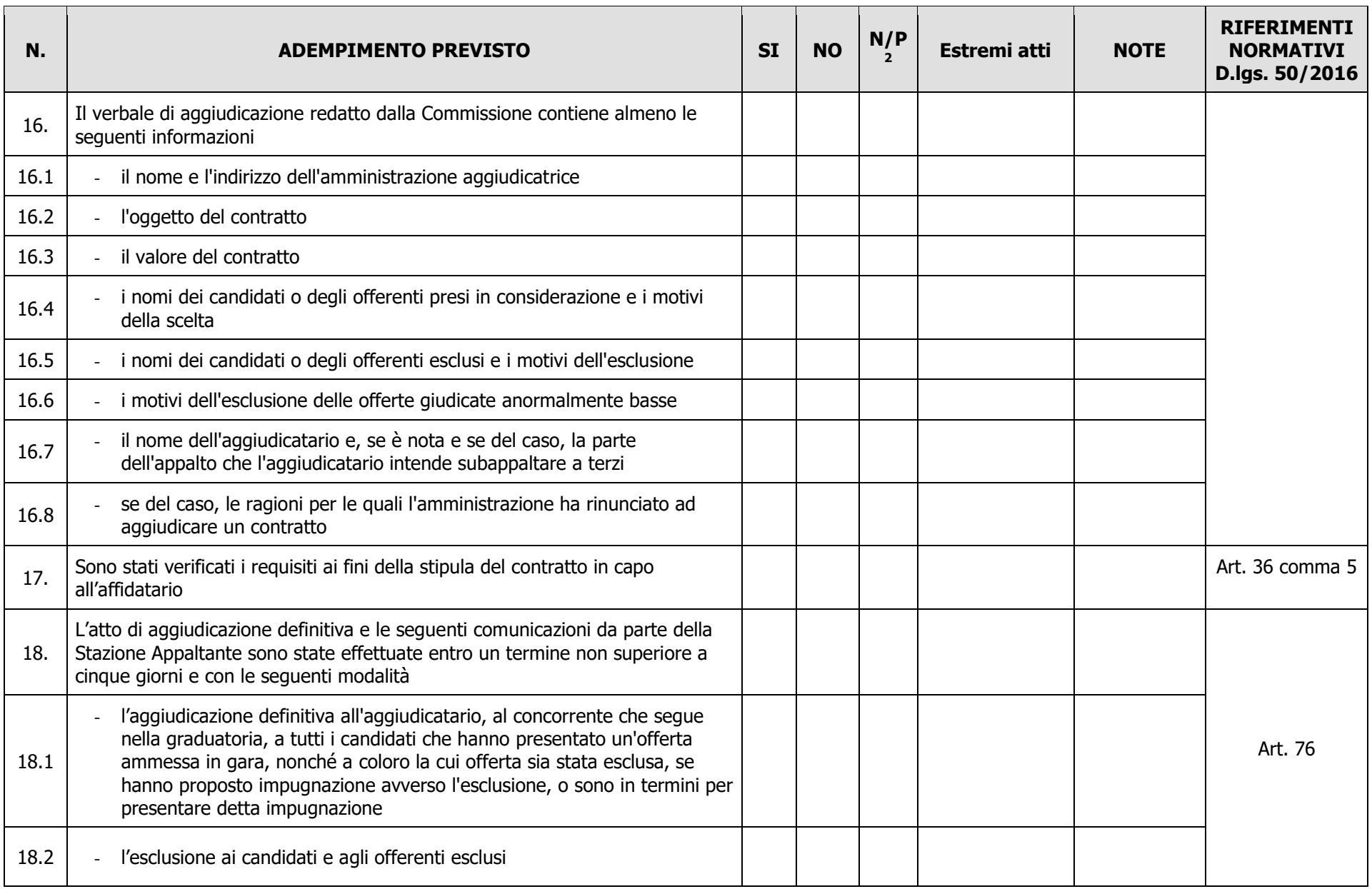

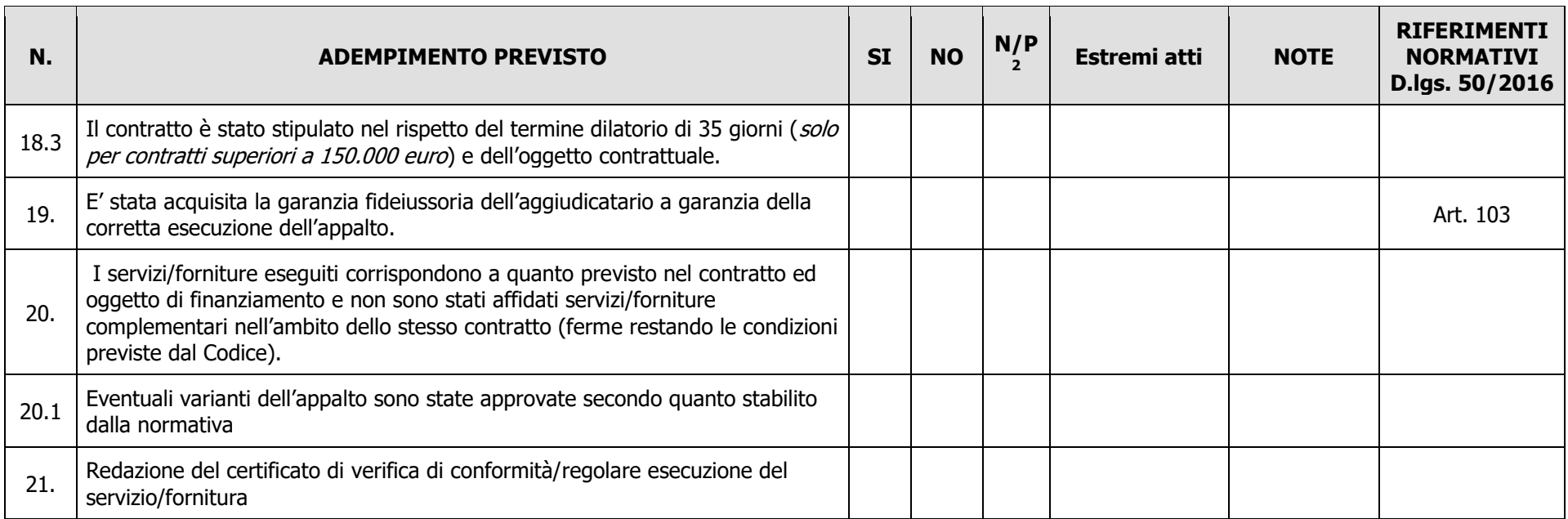

Data **Firma RUP** 

 $\overline{\phantom{a}}$  , and the contribution of the contribution of the contribution of the contribution of the contribution of the contribution of the contribution of the contribution of the contribution of the contribution of the

### MODELLO 5

### **Lista di controllo per utilizzo personale interno**

## **UTILIZZO PERSONALE INTERNO PER FUNZIONI TECNICHE DELL'ENTE**

(Max 2% importo a base gara)

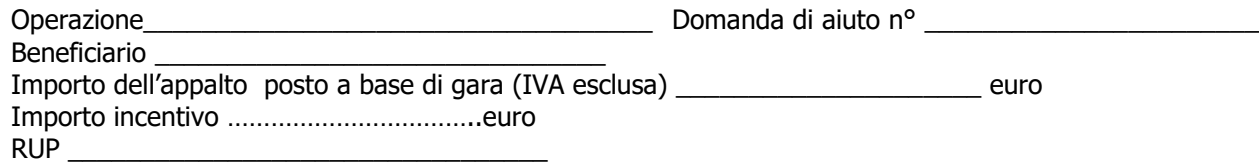

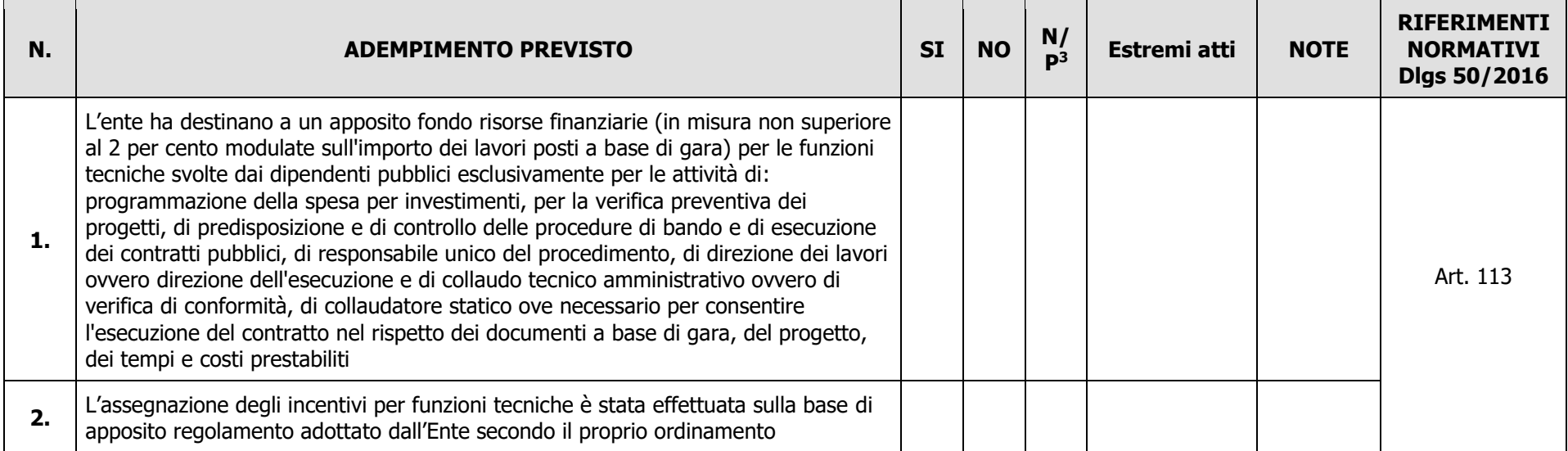

-

<sup>3</sup> "Adempimento Non Previsto"

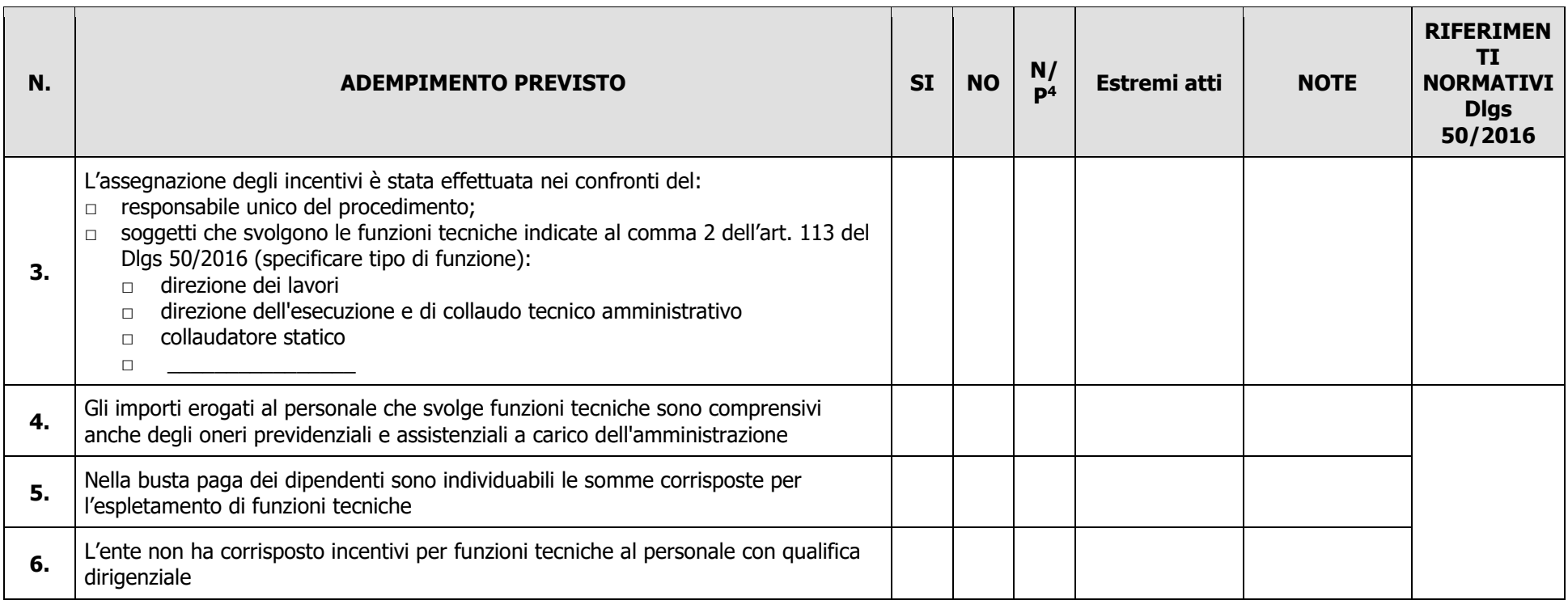

-

Data **Expedition Contract Contract Contract Contract Contract Contract Contract Contract Contract Contract Contract Contract Contract Contract Contract Contract Contract Contract Contract Contract Contract Contract Contrac** 

 $\overline{\phantom{a}}$  , and the contribution of the contribution of the contribution of the contribution of the contribution of the contribution of the contribution of the contribution of the contribution of the contribution of the

<sup>4</sup> "Adempimento Non Previsto"

**.**

### <span id="page-46-0"></span>**MODULO DI AUTOCERTIFICAZIONE DA ALLEGARE ALLA DOMANDA DI CONTRIBUTO**

Al GAL Quattro Parchi Lecco Brianza ………………………. …………………………

**Oggetto: Regolamento (UE) n. 1305/2013 – Programma di Sviluppo Rurale 2014-2020. Misura 7 - Operazione \_\_\_\_\_\_\_\_\_\_\_\_** 

**"\_\_\_\_\_\_\_\_\_\_\_\_\_\_\_\_\_\_\_\_\_\_\_\_\_\_\_\_\_\_\_\_\_\_\_\_\_\_\_\_\_\_\_\_\_\_\_\_\_\_\_\_\_\_\_\_\_\_\_\_\_\_\_\_\_\_"**

### **DICHIARAZIONE SOSTITUTIVA DI ATTO DI NOTORIETÀ**

(art. 47 del D.P.R. 28 dicembre 2000 n. 445)

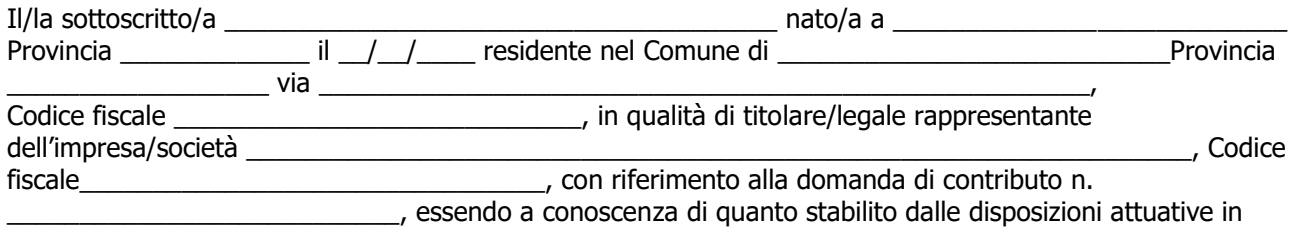

oggetto,

**consapevole delle sanzioni penali nel caso di dichiarazioni non veritiere, di formazione o uso di atti falsi, richiamate dall'art. 76 del D.P.R. n. 445/2000 e della decadenza dai benefici conseguenti al provvedimento eventualmente emanato sulla base di dichiarazione non veritiera, ai sensi dell'art. 75 dello stesso D.P.R.**

### **DICHIARA**

di:

avere

non avere

richiesto un contributo per la realizzazione degli interventi finalizzati al miglioramento della redditività, competitività e sostenibilità **anche con altre "Fonti di aiuto" diverse dal Programma di Sviluppo Rurale 2014-2020 o agevolazioni fiscali**.

Il sottoscritto dichiara inoltre ai sensi dell'art. 13 del D.Lgs.30 giugno 2003 n. 196, di essere stato informato che i dati personali contenuti nella presente dichiarazione saranno trattati, anche con strumenti informatici, esclusivamente nell'ambito del procedimento per il quale la presente dichiarazione viene resa.

Luogo, \_\_\_\_\_\_\_\_\_\_\_\_\_\_\_\_\_\_\_\_

Firma del dichiarante

\_\_\_\_\_\_\_\_\_\_\_\_\_\_\_\_\_\_\_\_\_\_\_\_\_

data, \_\_\_\_\_\_\_\_\_\_\_\_\_\_

### <span id="page-47-0"></span>**PROSPETTO VARIANTE**

Quadro di confronto tra la situazione prevista al momento della presentazione della domanda di aiuto e quella che si determina a seguito della richiesta di variante

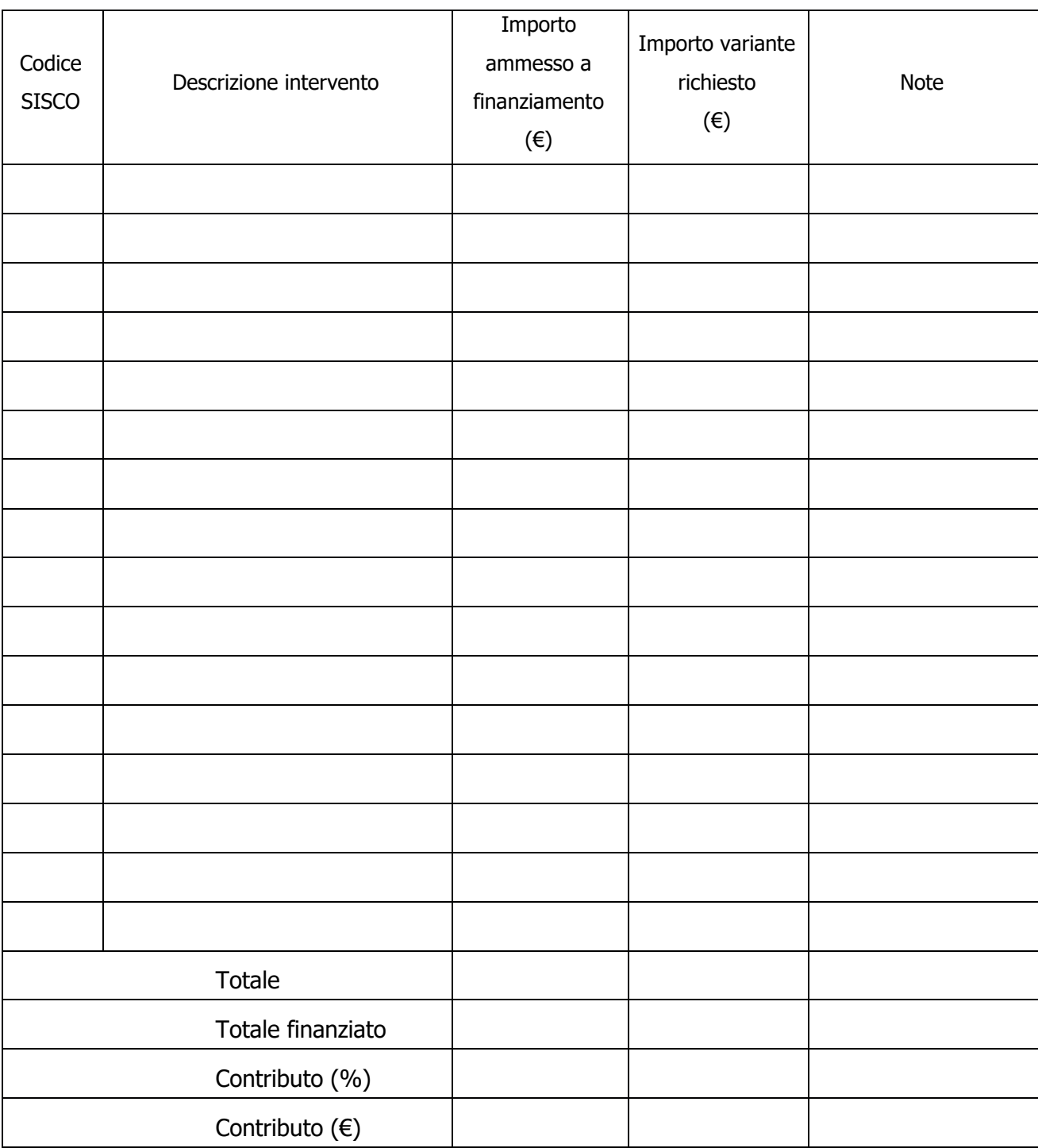

### <span id="page-48-0"></span>**MODULO DI AUTOCERTIFICAZIONE DA ALLEGARE ALLA DOMANDA DI SALDO DEL CONTRIBUTO**

Al GAL Quattro Parchi Lecco Brianza ………………………… ……………………….

#### **Oggetto: Regolamento (UE) n. 1305/2013 – Programma di Sviluppo Rurale 2014-2020. Misura 7 - Operazione \_\_\_\_\_\_\_\_\_\_\_ "\_\_\_\_\_\_\_\_\_\_\_\_\_\_\_\_\_\_\_\_\_\_\_\_\_\_\_\_\_\_\_\_\_\_\_\_\_\_\_\_\_\_\_\_\_\_\_\_\_\_\_\_\_\_\_\_\_\_\_\_\_\_\_\_\_".**

### **DICHIARAZIONE SOSTITUTIVA DI ATTO DI NOTORIETA'**

(art. 47 del D.P.R. 28 dicembre 2000 n. 445)

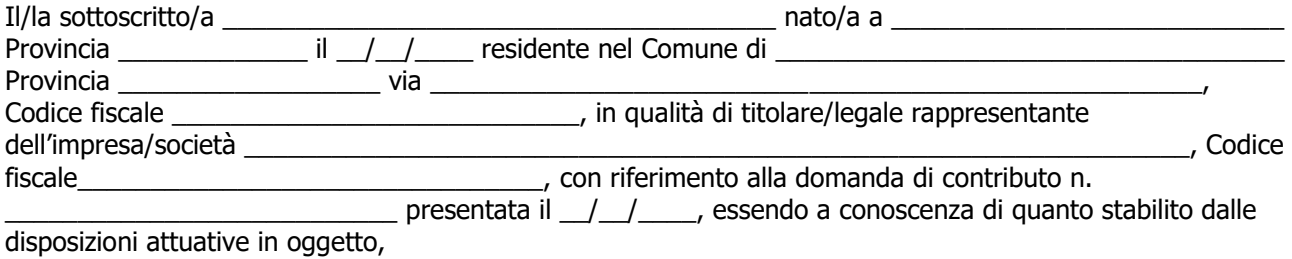

**consapevole delle sanzioni penali nel caso di dichiarazioni non veritiere, di formazione o uso di atti falsi, richiamate dall'art. 76 del D.P.R. n. 445/2000, e della decadenza dai benefici conseguenti al provvedimento eventualmente emanato sulla base di dichiarazione non veritiera, ai sensi dell'art. 75 dello stesso D.P.R.**

### **DICHIARA**

di non avere percepito un contributo per la realizzazione degli interventi finalizzati al miglioramento della redditività, competitività e sostenibilità attraverso altre fonti di aiuto corrispondenti diverse dal Programma di Sviluppo Rurale 2014 - 2020.

Il sottoscritto dichiara inoltre ai sensi dell'art. 13 del D.Lgs.30 giugno 2003 n. 196, di essere stato informato che i dati personali contenuti nella presente dichiarazione saranno trattati, anche con strumenti informatici, esclusivamente nell'ambito del procedimento per il quale la presente dichiarazione viene resa.

Luogo e data,

Firma del dichiarante

#### **DICHIARAZIONE LIBERATORIA**

### **Da redigere su carta intestata della Ditta fornitrice**

Si dichiara che le opere e/o le forniture di cui alle sotto elencate fatture, riferite all'intervento cofinanziato dal PSR 2014-2020 della Regione Lombardia avente codice CUP:\_\_\_\_\_\_\_\_\_\_\_\_\_\_\_ \_\_\_\_\_\_\_\_\_\_\_\_\_\_\_\_\_\_\_\_

sono state interamente pagate e la Ditta sottoscritta non vanta alcun credito o patto di riservato dominio o prelazione sulle stesse.

Si dichiara altresì che per le stesse forniture non sono state emesse note di credito a favore della ditta \_\_\_\_\_\_\_\_\_\_\_\_\_\_\_\_\_\_\_\_\_\_\_\_\_\_\_\_\_\_\_\_\_\_\_\_\_\_\_\_\_\_\_\_\_

Si precisa inoltre che il materiale fornito è nuovo di fabbrica e che per la costruzione o l'assemblaggio non sono state utilizzate parti usate.

<span id="page-49-0"></span>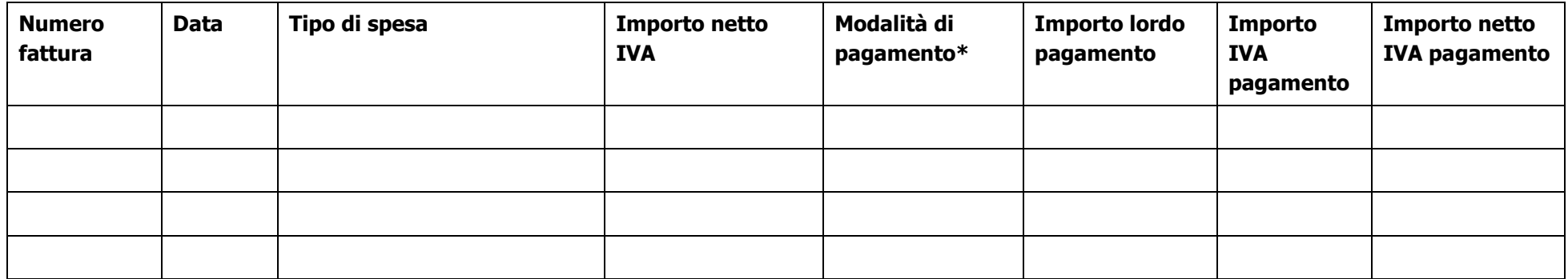

\*) Bonifico, Ricevuta bancaria, home banking, altro (specificare)

Data e Timbro della ditta e contra Firma del legale rappresentante

ALLEGARE: fotocopia della carta di identità o di un documento equipollente

E' possibile la sottoscrizione con firma digitale: in questo caso non allegare la fotocopia del documento di identità

**Modello di timesheet per la rendicontazione delle spese di personale interno e per lavori in amministrazione diretta**

PSR 2014-2020 - OPERAZIONE: \_\_\_\_\_\_\_\_\_\_\_\_\_\_\_\_\_\_\_\_\_\_\_\_\_\_\_\_\_\_\_ TIPOLOGIA DI INTERVENTO: \_\_\_\_\_\_\_\_\_\_\_\_\_\_\_\_\_\_\_\_\_\_\_\_\_\_\_\_\_\_\_\_\_ NOME DEL PROGETTO: \_\_\_\_\_\_\_\_\_\_\_\_\_\_\_\_\_\_\_\_\_\_\_\_\_\_\_\_\_\_\_\_\_\_\_\_\_ NUMERO DOMANDA: \_\_\_\_\_\_\_\_\_\_\_\_\_\_\_\_\_\_\_\_\_\_\_\_\_\_\_\_\_\_\_\_\_\_\_\_\_\_\_\_ CODICE UNICO DI PROGETTO (CUP): \_\_\_\_\_\_\_\_\_\_\_\_\_\_\_\_\_\_\_\_\_\_\_\_\_\_

### **PROSPETTO RENDICONTAZIONE SPESE PERSONALE INTERNO E PER LAVORI IN AMMINISTRAZIONE DIRETTA**

#### MESE XXXXXX ANNO XXXX

<span id="page-50-0"></span>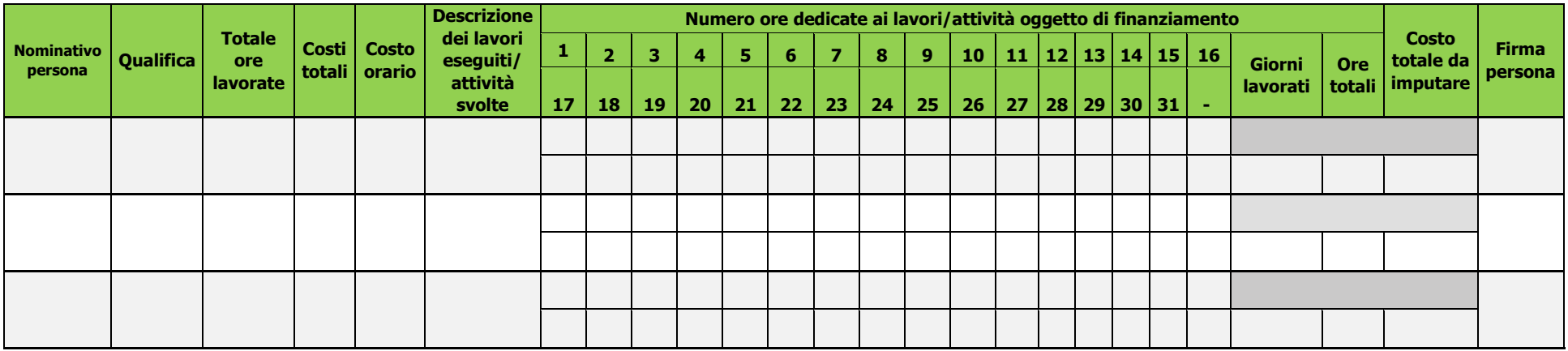

**Firma del responsabile dell'Ente beneficiario**

# **ELENCO ARGOMENTI**

<span id="page-51-0"></span>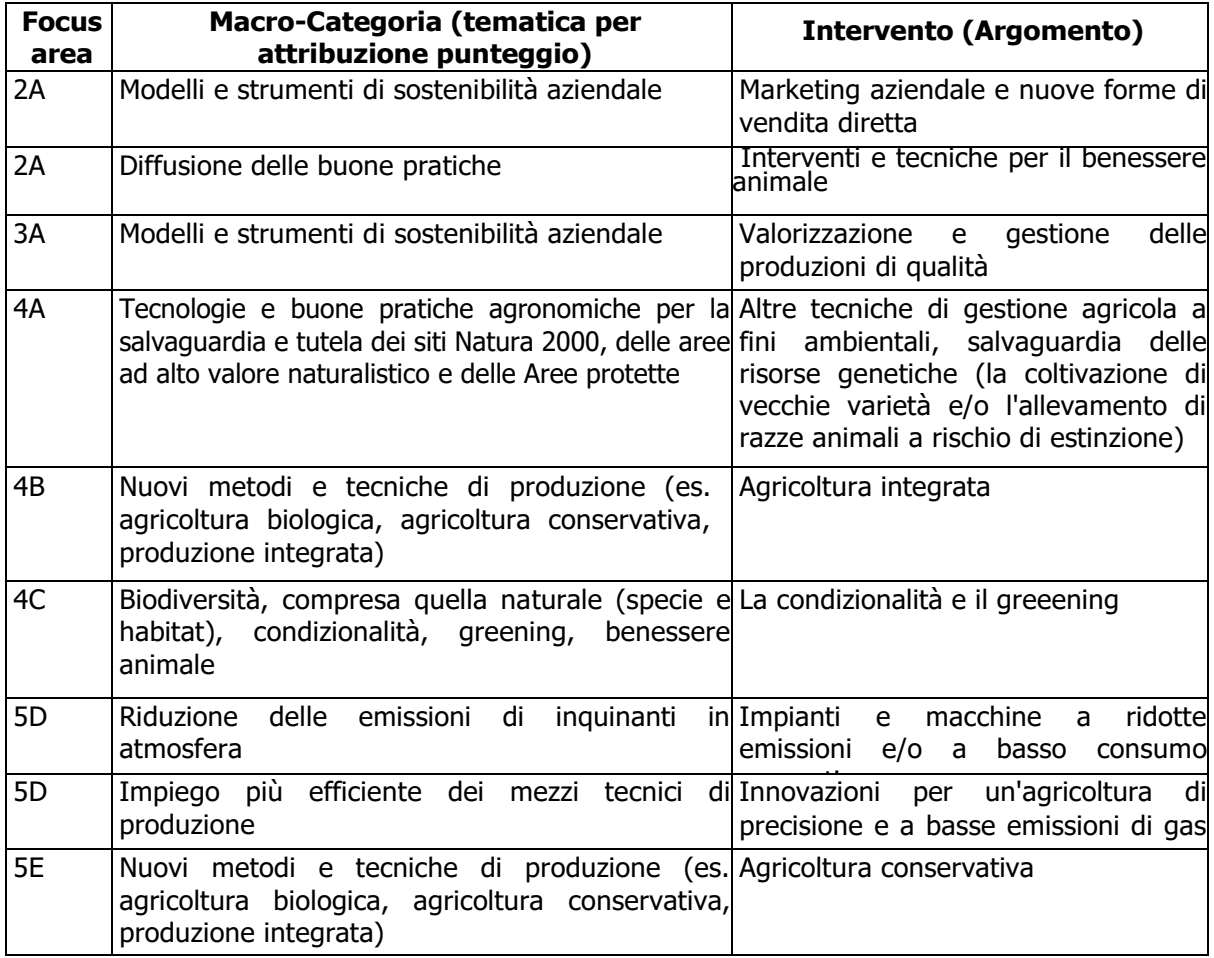

\*Nel sistema SISCO deve essere selezionata l'operazione 1.2.01 abbinata alla Focus Area della tematica specifica prevalente per il progetto prima di procedere alla compilazione della domanda. Nel caso l'intervento non fosse presente su SISCO, potrà essere selezionata l'opzione "Altri interventi".

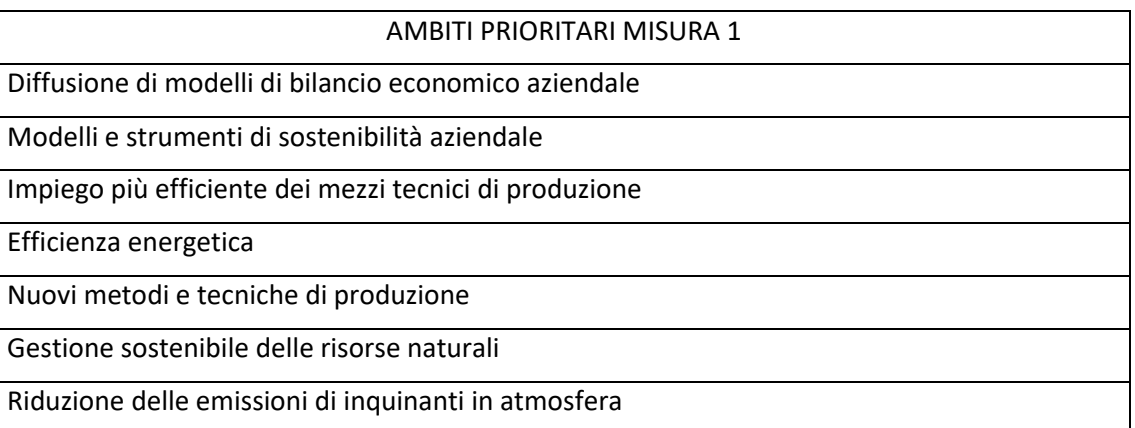

### AMBITI PRIORITARI MISURA 1

Biodiversità, condizionalità, greening

Diffusione degli esiti delle principali ricerche nel settore agricolo

Diffusione delle buone pratiche

Diffusione delle nuove tecnologie dell'informazione e comunicazione nella gestione aziendale

Sicurezza sul lavoro

Nel sistema SISCO durante la compilazione della domanda verrà richiesto di indicare l'ambito prioritario prevalente e uno o più ambiti prioritari secondari (massimo 3). Nel caso l'ambito non fosse presente su SISCO, potrà essere selezionata l'opzione "Altri ambiti".

### **MODELLO PER LA REDAZIONE DEL PROGETTO**

### <span id="page-53-0"></span>INDICE

- TITOLO E ACRONIMO
- STATO DELLE CONOSCENZE E ANALISI DEI FABBISOGNI INFORMATIVI (max. 5 pagine)
- INQUADRAMENTO DEGLI OBIETTIVI DEL PROGETTO IN RELAZIONE ALLE TEMATICHE SPECIFICHE DEL BANDO E ALLE TEMATICHE GENERALI DELL'OPERAZIONE
- DESTINATARI DEL PROGETTO (max. 5 pagine)
- DESCRIZIONE ANALITICA DEL PROGETTO E PIANO DI ATTIVITA' (max. 10 pagine)
- DOTAZIONI DISPONIBILI
- TEMPISTICA DELLE ATTIVITA'
- ADEGUATEZZA DELLE PROFESSIONALITA', COMPITI E RESPONSABILITÀ
- DATI FINANZIARI
- SINTESI DEL PROGETTO
- SCHEDA DI SINTESI
- TABELLE FINANZIARIE

### **PREMESSA**

La proposta di progetto da allegare alla domanda di contributo deve essere predisposta in Capitoli e Sottocapitoli secondo l'articolazione di seguito descritta. Indicativamente la lunghezza del progetto non dovrà superare le 20 pagine.

Il progetto può essere anche strutturato in sottoprogetti e in tal caso le informazioni richieste per ogni capitolo e/o sottocapitolo dovranno essere dettagliate per ognuno dei sottoprogetti. La strutturazione in sottoprogetti è obbligatoria nel caso in cui il progetto sia costituito da azioni di informazione e da azioni di dimostrazione: le azioni di dimostrazione devono essere raggruppate in uno specifico sottoprogetto.

Come riportato nel paragrafo 5 delle disposizioni attuative e al punto 3 di questo modello, il progetto deve essere incentrato su una delle tematiche specifiche individuate dalla disposizioni stesse. Ogni tematica specifica è collegata a una Focus Area di riferimento (vedi allegato A delle disposizioni attuative) che nel sistema SISCO **va scelta prima di iniziare il caricamento della domanda**. Per favorire un approccio più interdisciplinare e completo, il progetto potrà affrontare anche altre tematiche specifiche previste dal bando purchè venga rispettata la prevalenza della tematica prescelta.

Il progetto dovrà inoltre essere inquadrato negli ambiti prioritari assegnati a tutta la Misura 1 dal Programma di Sviluppo rurale (elencati in allegato A delle disposizioni attuative). Tali ambiti possono fornire utili spunti durante la stesura del progetto; durante la compilazione della domanda in SISCO, il sistema occorre indicare l'ambito prioritario prevalente ed è possibile indicare fino a tre ambiti secondari. Il sistema prevede l'indicazione del comparto produttivo prevalente.

Dal sito web del GAL è possibile scaricare il file **Indice\_Progetto\_1.2.01.doc** da utilizzare nella scrittura del progetto in maniera coerente con le istruzioni che seguono.

### **1. TITOLO E ACRONIMO**

Il **Titolo** deve essere breve, in lingua italiana, concepito in modo da chiarire l'oggetto delle attività proposte.

L'**Acronimo** può essere una sigla derivata dalle iniziali di alcune parole del titolo oppure una singola parola oppure una combinazione di parti di parole.

### **2. STATO DELLE CONOSCENZE E ANALISI DEI FABBISOGNI INFORMATIVI (max. 5 pagine)**

- 2.1 Analisi della realtà produttiva del settore di riferimento (dati quantitativi, andamento congiunturale ecc.) che evidenzi i punti di forza e di debolezza e individui le problematiche di interesse lombardo che sono concernenti le attività del progetto.
- **Valutazione:** Criterio 3 dei "Criteri di selezione".
- 2.2 Il fabbisogno di informazione e innovazione**:** analisi degli elementi che evidenziano l'opportunità dell'intervento progettuale in termini di necessità informative o di trasferimento di innovazione.
- **Valutazione:** Criterio 4 dei "Criteri di selezione".
- 2.3 Descrizione delle fonti informative e dei progetti di riferimento: indicare le fonti bibliografiche di riferimento e/o i progetti di ricerca e sviluppo i cui risultati sono alla base del progetto.
- **Valutazione:** Criterio 3 dei "Criteri di selezione".

2.4 Complementarietà con altri strumenti dell'Unione Europea o con altri progetti in essere: indicare la partecipazione a progetti finanziati dai programmi Comunitari Life, Horizon 2020 ed Eusalp che affrontano le tematiche specifiche previste dalle disposizioni attuative e le eventuali connessioni con il progetto presentato. Indicare eventuali altri progetti correlati specificando titolo, fonti di finanziamento e ogni riferimento necessario al reperimento di ulteriori informazioni. Nella fase di caricamento della domanda SISCO chiede l'inserimento dell'informazione relativa ai progetti comunitari.

**Punto 12** delle disposizioni attuative.

### **3. INQUADRAMENTO DEGLI OBIETTIVI DEL PROGETTO IN RELAZIONE ALLE TEMATICHE SPECIFICHE DEL BANDO E ALLE TEMATICHE GENERALI PREVISTE DALL'OPERAZIONE (CRITERI)**

- 3.1 Obiettivi del progetto: descrivere, in maniera sintetica, quanto ci si prefigge di raggiungere concretamente con l'attività di informazione e/o di dimostrazione nell'affrontare la tematica specifica prevalente prescelta tra quelle previste dal bando (paragrafo 5 del bando). Descrivere inoltre se e quali altre tematiche specifiche verranno trattate dal progetto.
- **Valutazione:** Criterio 3 dei "Criteri di selezione".
- 3.2 Ricaduta informativa in relazione alle tematiche generali dell'operazione: descrivere il contributo conoscitivo in termini di diffusione di innovazioni e sostenibilità ambientale ed economica della gestione aziendale. Descrivere la ricaduta dei contenuti del progetto in termini di benefici, utilità, applicabilità e immediatezza della fruibilità da parte dei destinatari individuati.
- **Valutazione**: Criteri 7, 8 e 9 dei "Criteri di selezione"**.**

### **4. DESTINATARI DEL PROGETTO (max. 5 pagine)**

- **4.1 Individuazione dei destinatari** in relazione al settore e alla/e tematica/e trattate: dettagliare chi sono i **destinatari** finali dell'informazione / divulgazione. Specificare inoltre l'ampiezza territoriale delle singole iniziative (relativamente ai Comuni del GAL).
- **Valutazione:** Criterio 4 dei "Criteri di selezione".
- **4.2 Iniziative dedicate a destinatari prioritari:** Descrivere per ogni iniziativa il target previsto evidenziando la presenza di iniziative dedicate a Giovani agricoltori, Agricoltori di sesso femminile, Agricoltori delle aree protette e aree Natura 2000, Agricoltori che praticano agricoltura biologica.
- **Valutazione:** Criterio 2 dei "Criteri di selezione".
- **4.3 Individuazione della ricaduta territoriale:** Indicare se l'iniziativa è dedicata ad alcuni territori in particolare (elencare i Comuni del GAL).

### **5. DESCRIZIONE ANALITICA DEL PROGETTO E PIANO DI ATTIVITÀ (max. 10 pagine)**

- **5.1 Approccio metodologico:** descrivere la metodologia generale utilizzata per garantire il raggiungimento degli obiettivi previsti; evidenziare il livello di innovazione della **metodologia**/approccio di trasferimento di conoscenze e informazioni ai fruitori finali (convegni, seminari, visite tecniche, attività dimostrativa ecc.) e l'ampiezza divulgativa delle iniziative anche in termini di fruitori finali (numero e tipologia). Nel caso di attività dimostrativa descrivere anche l'approccio tecnico - scientifico utilizzato;
- **5.2 Piano di lavoro con tempistica delle attività e indicatori di realizzazione**: descrivere il **piano** di lavoro (pianificazione e descrizione in dettaglio delle diverse fasi e attività, anche con l'ausilio di diagrammi di Gantt) con un dettaglio sufficiente a giustificare e motivare i costi preventivati e proporre i relativi indicatori di realizzazione; per i progetti pluriennali il piano di lavoro deve essere articolato in fasi annuali;

**5.3 Ostacoli prevedibili:** descrivere gli ostacoli prevedibili e le azioni correttive ipotizzabili.

### **5.4 Le attività devono essere coerenti con i costi preventivati**.

**Valutazione:** Criteri 1, 6 e 10 dei "Criteri di selezione".

### **6. DOTAZIONI DISPONIBILI**

Segnalare ed elencare le strumentazioni e le dotazioni (mobili e immobili) a disposizione per attuare il progetto in modo da evidenziarne l'adeguatezza.

**Valutazione:** Criteri 10 e 11 dei "Criteri di selezione".

### **7. TEMPISTICA DELLE ATTIVITÀ**

schematizzare in un diagramma tipo Gantt la tempistica delle attività previste dal progetto descritta dettagliatamente al precedente punto 5.1.

 $\triangleright$  Le date previste di avvio e conclusione devono essere indicate in SISCO.

**Valutazione**: Criterio 6 dei "Criteri di selezione".

### **8. ADEGUATEZZA DELLE PROFESSIONALITA', COMPITI E RESPONSABILITÀ**

Sulla base delle professionalità coinvolte, come risultano dai curricula vitae allegati alla domanda, descrivere in modo chiaro e tabellare le fasi di realizzazione del progetto e individuare, per ogni fase/attività, un responsabile e il personale coinvolto.

Segnalare inoltre per il personale e per le attività quali sono operate dal Proponente e quali sono le collaborazioni esterne di cui il Proponente si avvale.

**Valutazione**: Criterio 5 dei "Criteri di selezione".

### **9. DATI FINANZIARI (max. 1 pagina)**

I dati finanziari del progetto sono da suddividere per attività di dimostrazione (se presente) e azioni di informazione la cui somma rappresenta il costo totale del progetto.

I dati devono essere inseriti in un foglio di calcolo compilato secondo le tabelle finanziarie di seguito allegate (punto 12). Il dato totale della tabella riassuntiva del progetto deve essere riportato in SISCO. Per facilitare il lavoro di compilazione è disponibile un foglio di calcolo preimpostato sulle pagine dedicate alle disposizioni attuative dell'operazione 1.2.01 del sito del GAL.

Si ricorda che i costi del progetto devono essere quantificati tenendo in considerazione i vincoli previsti nel punto 7 del bando. Devono essere dettagliati e ripartiti per anno, per sottoprogetto e per partner (se presenti) / richiedente. I costi vanno suddivisi in *personale, missioni* (nazionali e all'estero, queste ultime solo se strettamente necessarie alle attività del progetto), strumenti e attrezzature, materiali d'uso, servizi e consulenze, spese generali (massimo 5% o 4%). Di ogni costo deve risultare chiara la necessità e lo stretto collegamento con le attività descritte.

I costi vanno indicati al netto di IVA.

**Valutazione**: Criterio 10 dei "Criteri di selezione".

### **10. SCHEDA DI SINTESI PROGETTO**

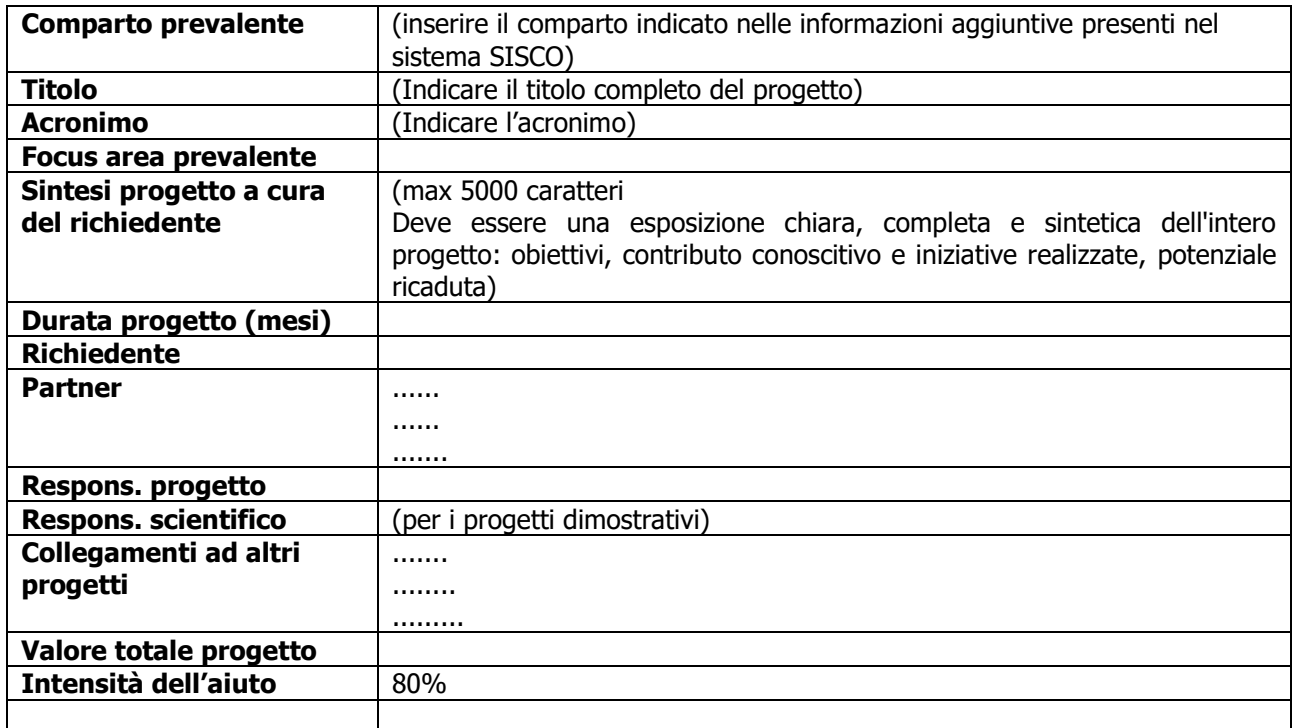

### **11. TABELLE FINANZIARIE**

### **RIEPILOGO TOTALE DELLE PREVISIONI DI SPESA COMPLESSIVA DEL PROGETTO ............. (Titolo progetto)**

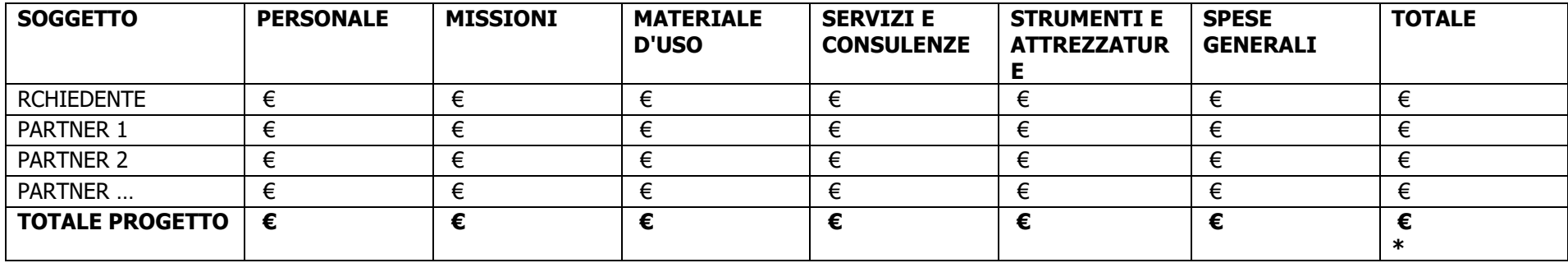

\*Cifra da riportare in SISCO

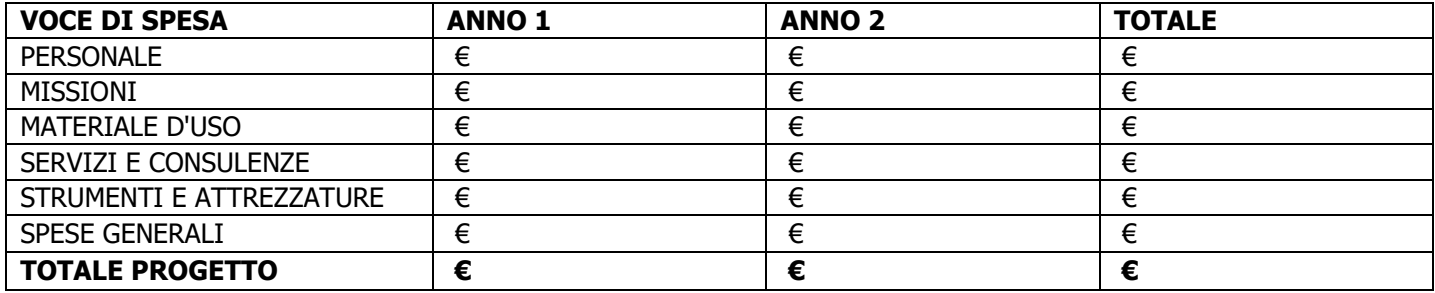

### **SOTTO-PROGETTO 1 INFORMAZIONE**

### **RIEPILOGO DELLE PREVISIONI DI SPESA DEL SOTTO-PROGETTO 1 INFORMAZIONE**

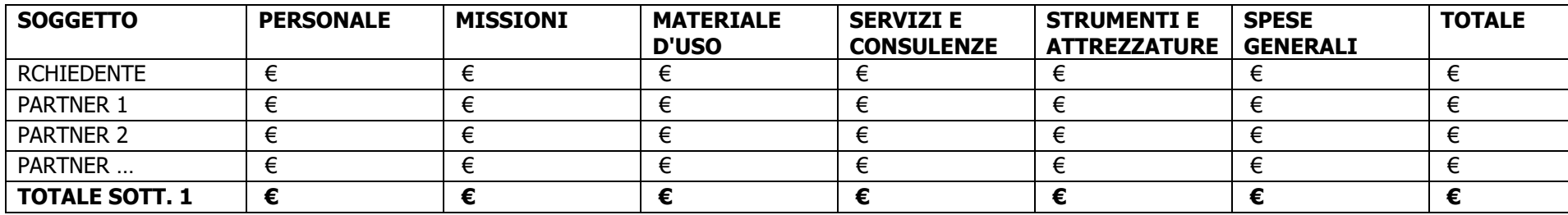

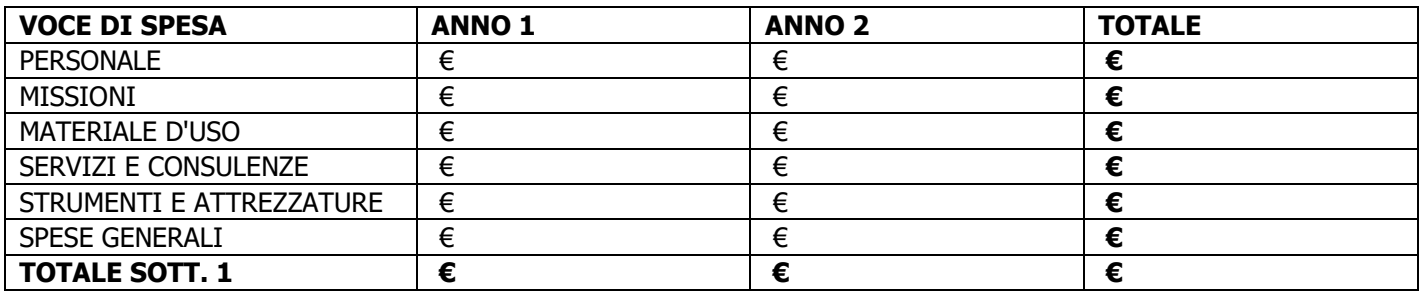

### DETTAGLIO DELLE PREVISIONI DI SPESA DEL SOTTO-PROGETTO 1 INFORMAZIONE

Spese per Personale

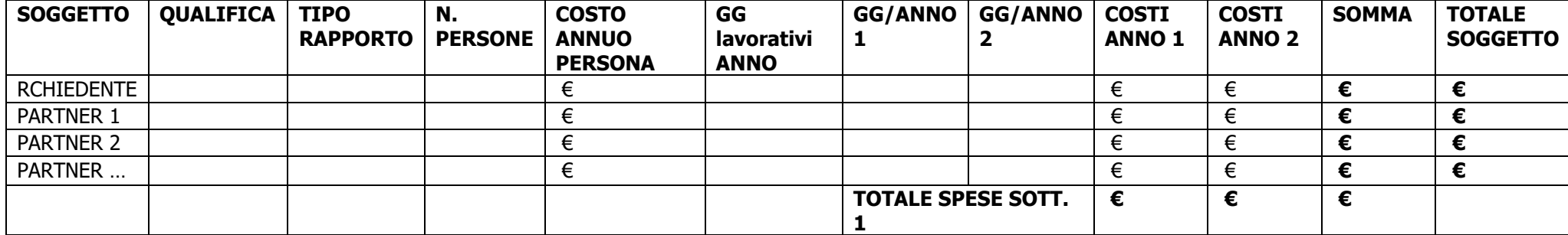

### Spese per Missioni

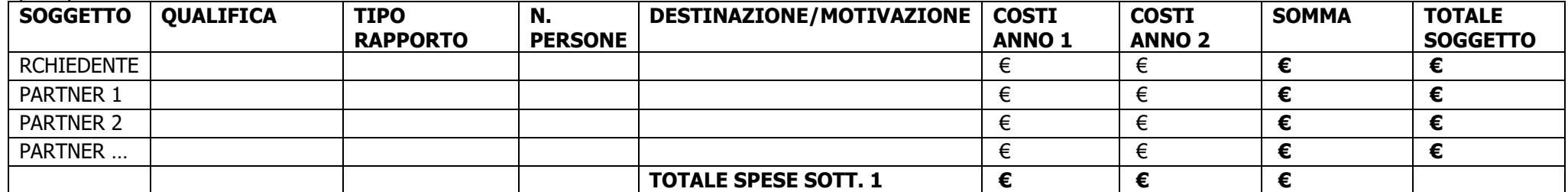

### Spese per Materiale d'uso

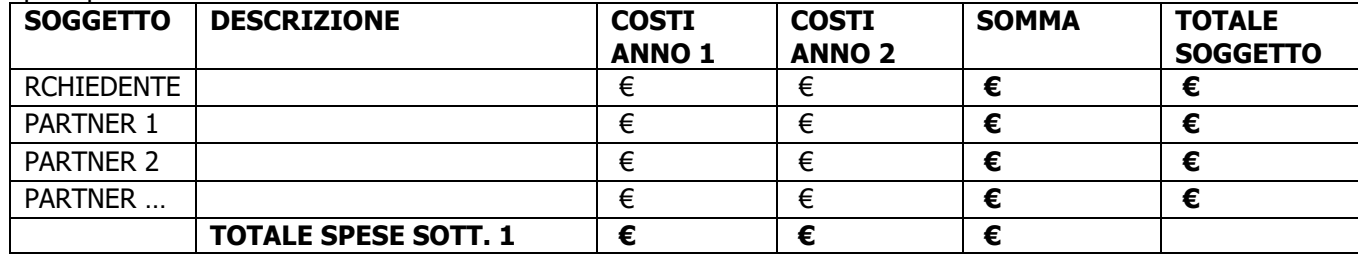

### Spese per Servizi e Consulenze

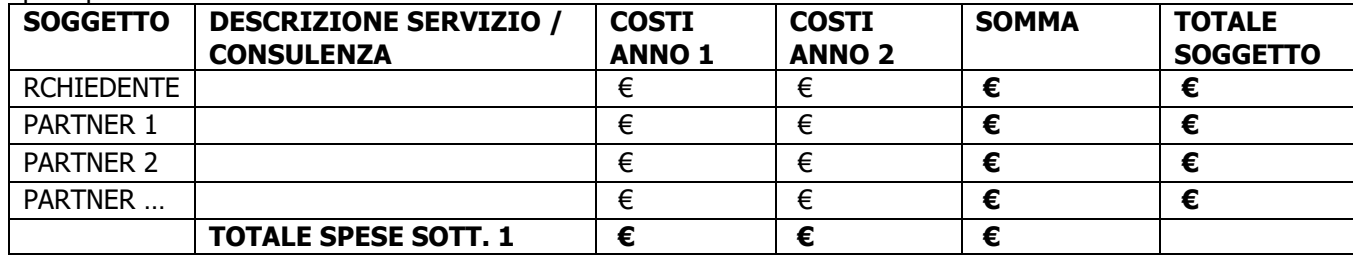

### Spese per Strumenti e Attrezzature

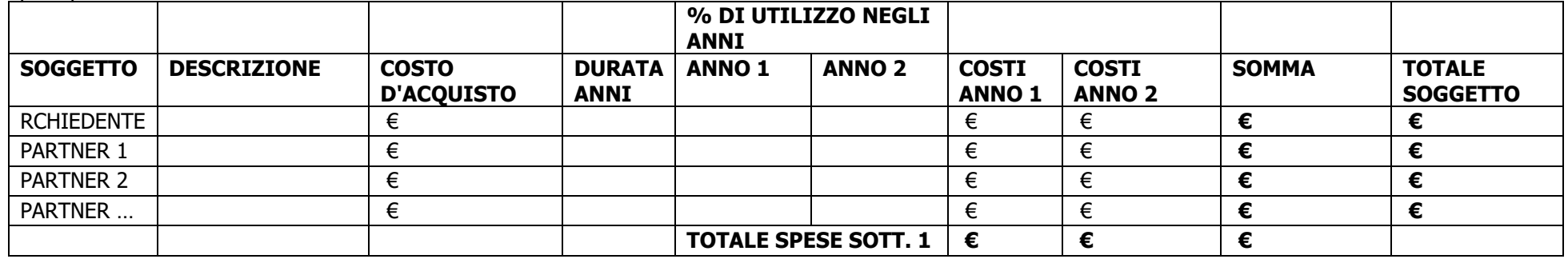

### Spese Generali

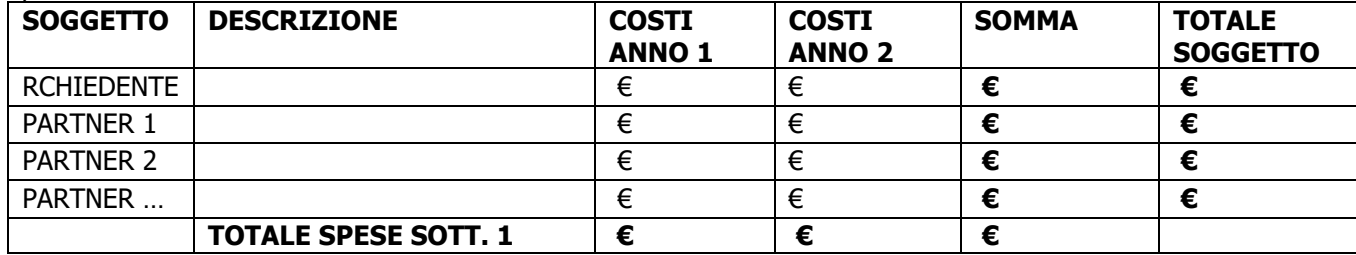

## **SOTTO-PROGETTO 2 DIMOSTRAZIONE**

RIEPILOGO DELLE PREVISIONI DI SPESA DEL SOTTO-PROGETTO 2 DIMOSTRAZIONE

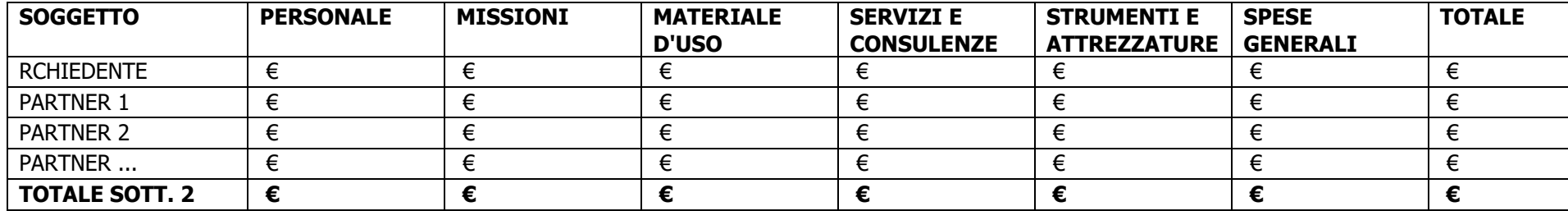

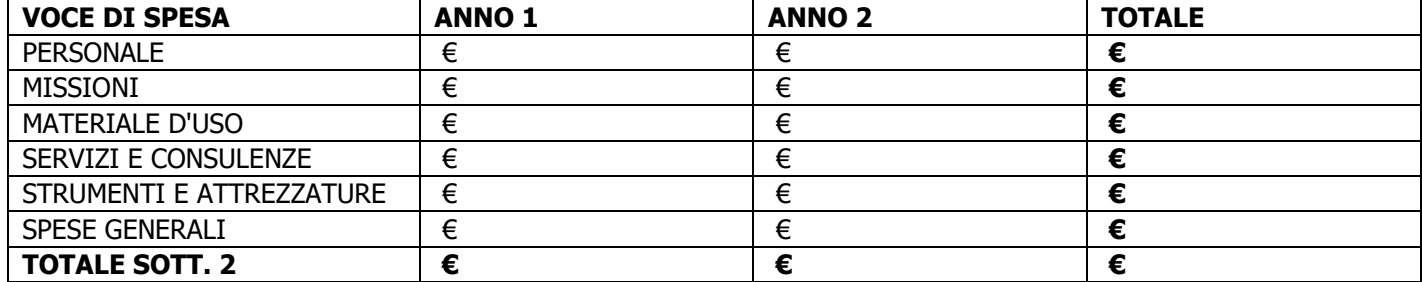

### DETTAGLIO DELLE PREVISIONI DI SPESE DEL SOTTO PROGETTO 2 DIMOSTRAZIONE

### Spese per Personale

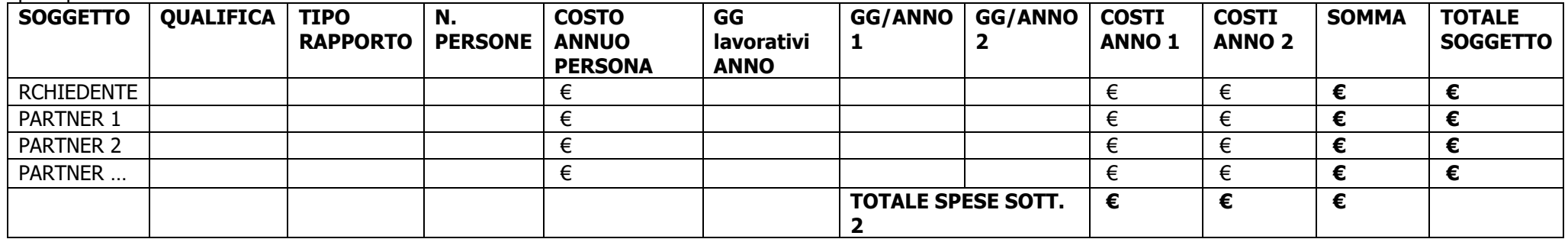

### Spese per Missioni

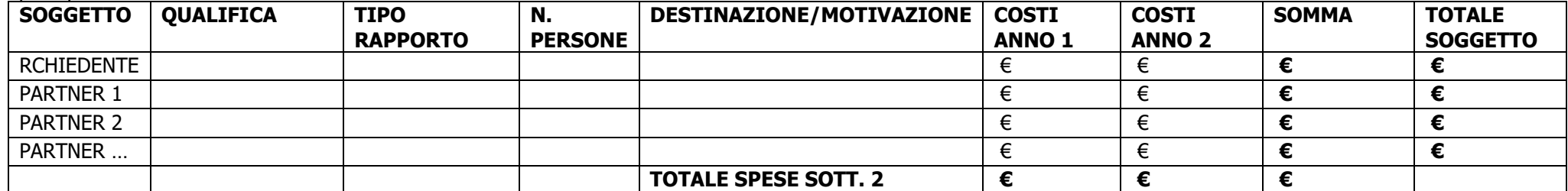

# Spese per Materiale d'uso

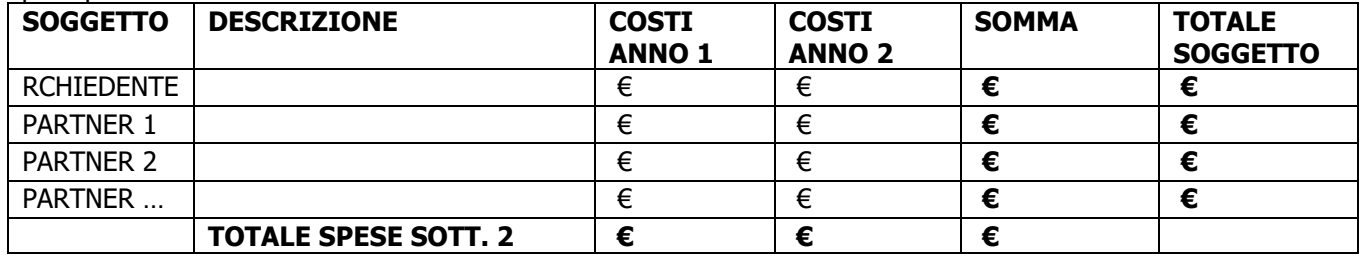

### Spese per Servizi e Consulenze

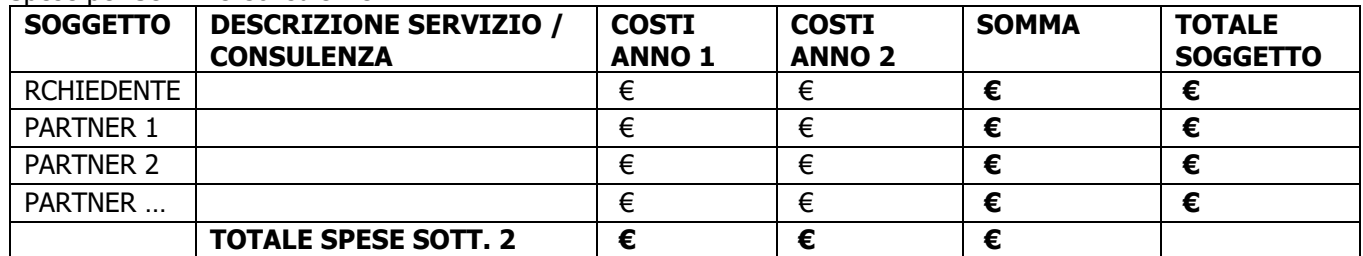

### Spese per Strumenti e Attrezzature

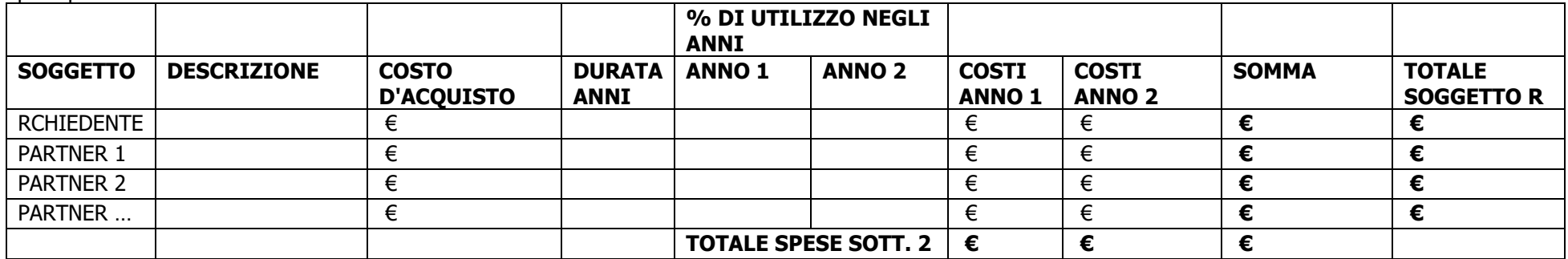

### Spese Generali

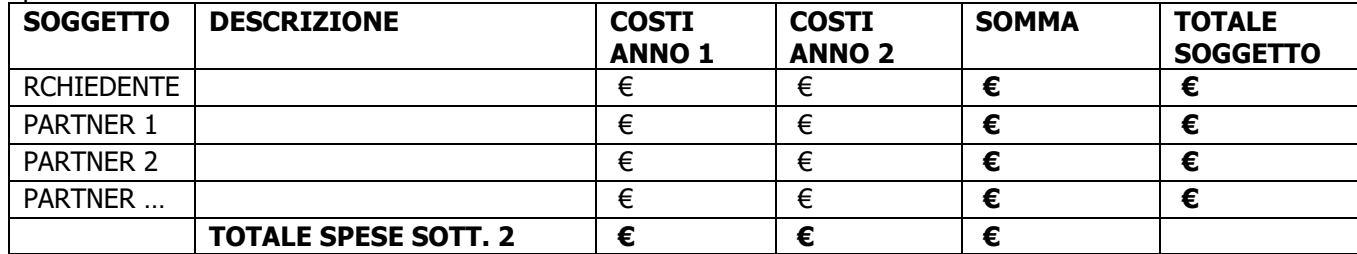

### MODELLO PER ELENCO DI REGISTRAZIONE DEI PARTECIPANTI

TITOLO PROGETTO \_\_\_\_\_\_\_\_\_\_\_\_\_\_\_\_\_\_\_\_\_\_\_\_\_\_\_\_\_\_\_\_\_\_\_\_\_\_\_\_\_\_\_\_\_\_\_\_\_\_\_\_\_\_\_\_

### TIPO E TITOLO DELL'EVENTO \_\_\_\_\_\_\_\_\_\_\_\_\_\_\_\_\_\_\_\_\_\_\_\_\_\_\_\_\_\_\_\_\_\_\_\_\_\_\_\_\_\_\_\_\_\_\_\_\_\_\_\_\_\_\_\_

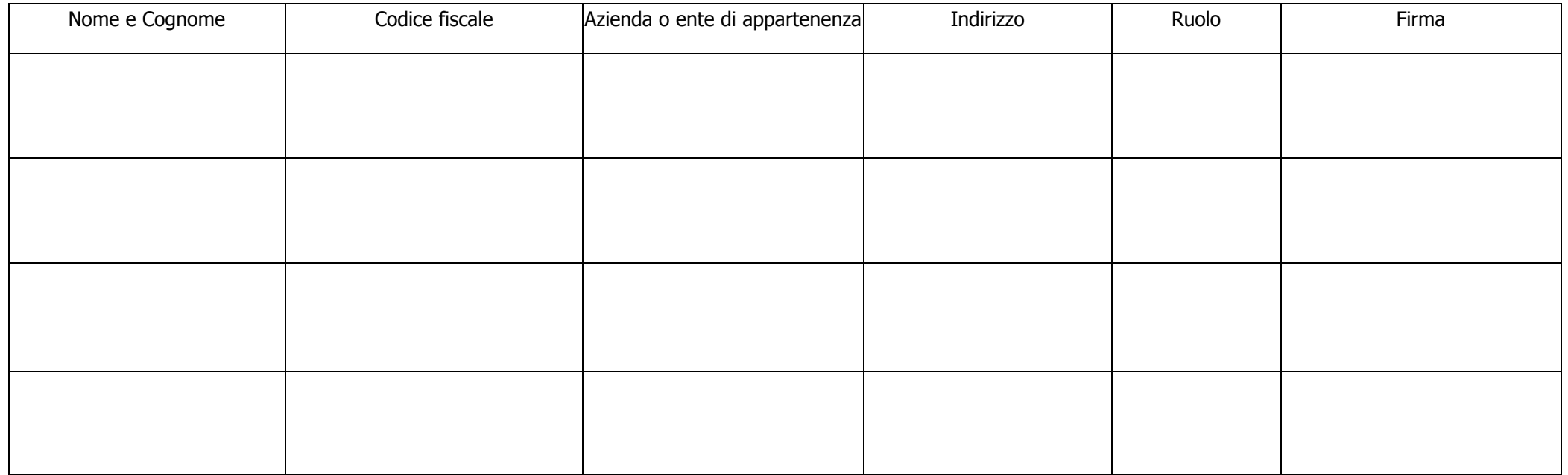

<span id="page-64-0"></span>N. totale partecipanti: \_\_\_\_\_\_\_\_

Firma del responsabile del progetto

### **MODELLI PER RENDICONTAZIONE**

### **MODELLO PER RENDICONTAZIONE DELLE SPESE DI PERSONALE: prospetto di dettaglio per ognuno dei soggetti coinvolti nel progetto ................ (Titolo progetto) ............. (<sup>1</sup> )**

**Beneficiario / Partner (<sup>2</sup> ): …….. ……... ……… ……..** 

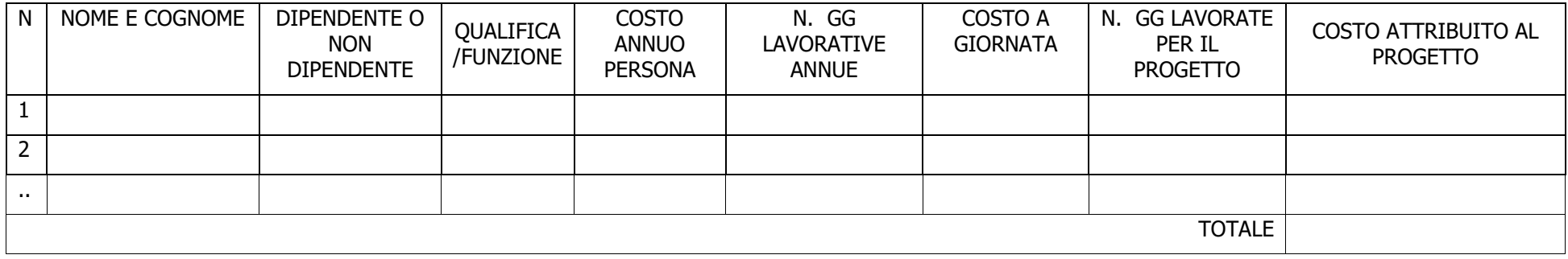

### <span id="page-65-0"></span>**MODELLO PER RENDICONTAZIONE DELLE SPESE DI MISSIONE: prospetto di dettaglio per ognuno dei soggetti coinvolti nel progetto ................ (Titolo progetto) ............. (<sup>1</sup> )**

**Beneficiario / Partner (<sup>2</sup> ): …….. ……... ……… ……..** 

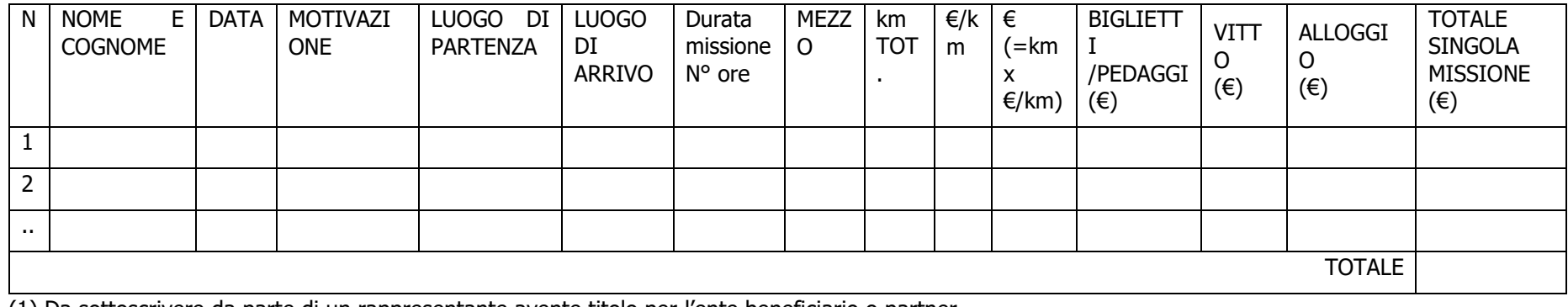

(1) Da sottoscrivere da parte di un rappresentante avente titolo per l'ente beneficiario o partner

(2) Denominazione del soggetto (beneficiario / partner)

**MODELLO PER RENDICONTAZIONE DELLE SPESE: prospetto di dettaglio per ognuno dei soggetti coinvolti nel progetto ................ (Titolo progetto) ............. (<sup>1</sup> )**

**Beneficiario / Partner (<sup>2</sup> ): …….. ……... ……… ……..** 

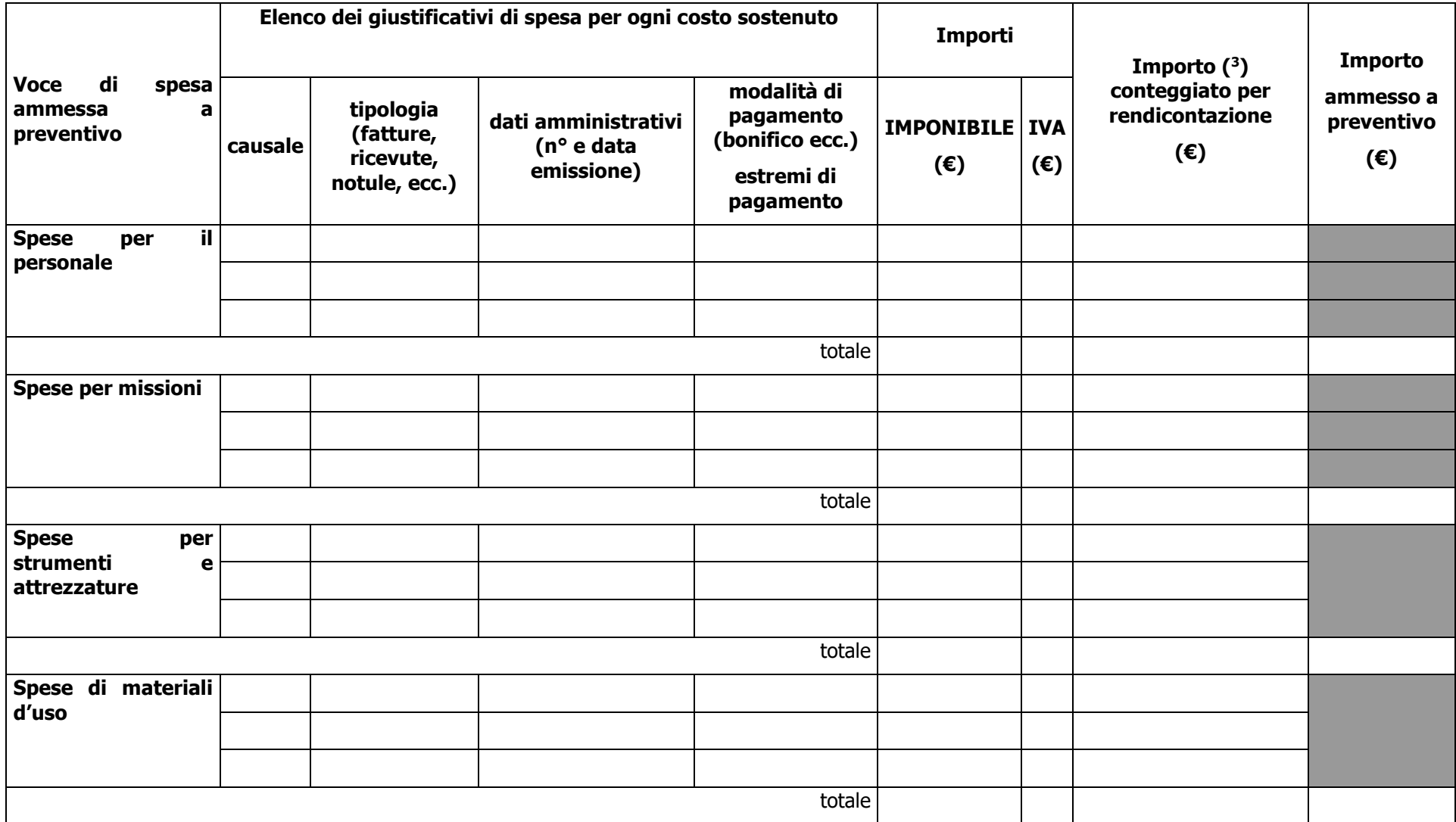

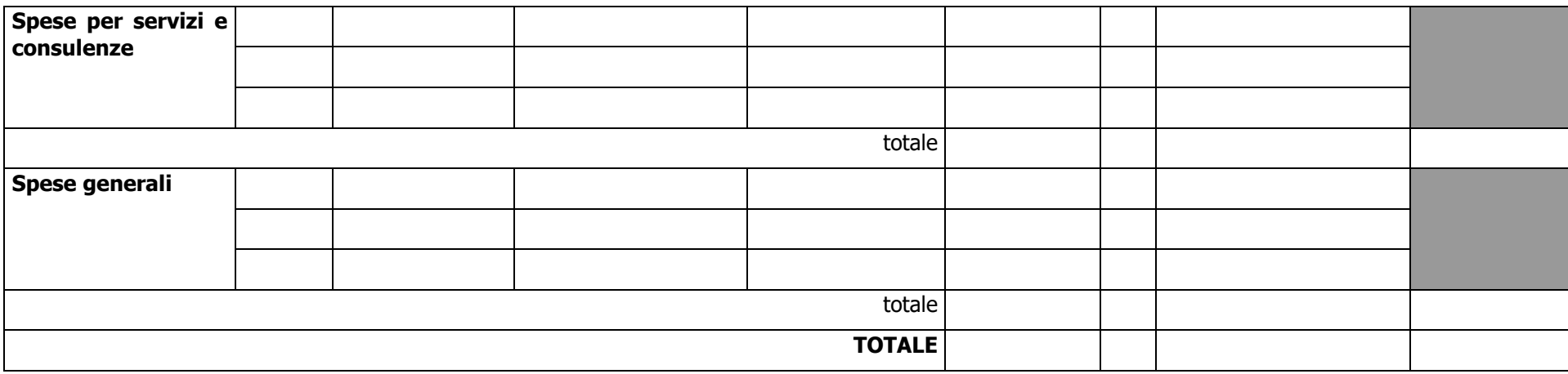

(1) Da sottoscrivere da parte di un rappresentante avente titolo per l'ente beneficiario o partner

(2) Denominazione del soggetto (beneficiario / partner)

(3) L'IVA non viene riconosciuta.

### **MODELLO RIEPILOGATIVO PER RENDICONTAZIONE DELLE SPESE DEL PROGETTO ................ (Titolo progetto)**

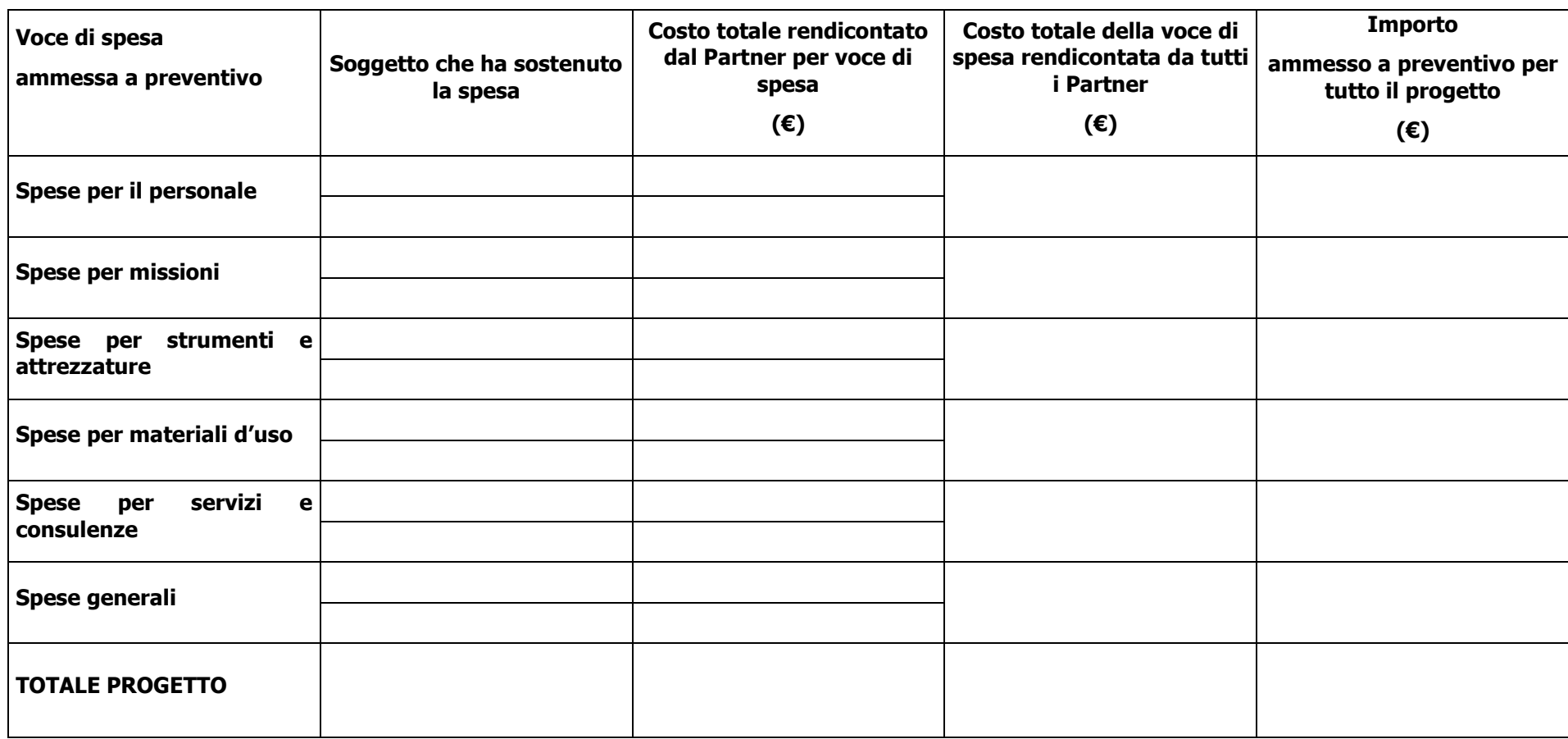